#### <span id="page-0-0"></span>**SONY**

[Guía de ayuda](#page-0-0)

REPRODUCTOR DE MEDIOS DIGITALES NW-WM1AM2/NW-WM1ZM2

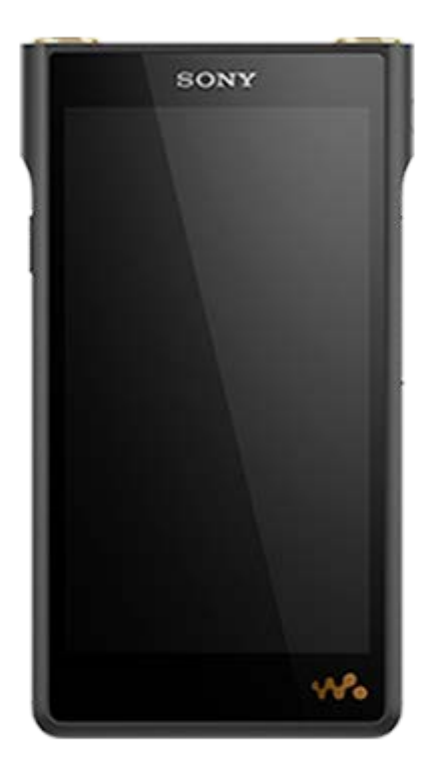

Modelo: YY1298B/ YY1299B Utilice este manual cuando tenga problemas o cuando necesite saber cómo utilizar su reproductor.

El color del reproductor vendido en algunos países/regiones puede variar del de los mostrados arriba.

El contenido de la Guía de ayuda puede variar sin previo aviso debido a actualizaciones de las especificaciones del producto. Esta Guía de ayuda se ha traducido mediante traducción automática.

#### Introducción

[Antes del primer uso](#page-5-0)

[Manuales e información general](#page-7-0)

[Comprobación del contenido del paquete](#page-9-0)

Uso de los accesorios suministrados

[Utilización de las tapas de las tomas de auriculares](#page-10-0)

[Uso del estuche de piel](#page-11-0)

[Establecer la configuración inicial](#page-13-0)

Alimentación y carga

[Encendido de la alimentación](#page-15-0)

[Apagado del reproductor](#page-16-0)

[Impedir operaciones involuntarias \(HOLD\)](#page-17-0)

[Carga de la batería](#page-18-0)

[Prolongación de la vida útil de la batería](#page-19-0)

[Reducir el consumo de batería](#page-20-0)

[Notas sobre la carga de la batería](#page-21-0)

Tarjetas microSD

[Uso de una tarjeta microSD](#page-23-0)

[Notas sobre las tarjetas microSD](#page-26-0)

Funciones básicas

[Componentes y controles](#page-28-0)

Operaciones de la pantalla de inicio

[Pantalla \[Inicio de WALKMAN\]](#page-30-0)

[Pantalla de inicio de Android](#page-32-0)

[Visualización de la pantalla Todas las aplicaciones](#page-34-0)

[Visualización del panel de ajustes rápidos](#page-35-0)

[Cambio de la pantalla de inicio](#page-36-0)

#### Operaciones de la pantalla

L

[Cómo utilizar las distintas pantallas de "Reproductor de música"](#page-37-0)

[Pantalla de biblioteca de "Reproductor de música"](#page-41-0)

[Pantalla de reproducción de "Reproductor de música"](#page-45-0)

[Pantalla de cola de reproducción de "Reproductor de música"](#page-48-0)

[Pantalla Favoritos en "Reproductor de música"](#page-51-0)

[Pantallas de ajuste del sonido para "Reproductor de música"](#page-54-0)

[Lista de iconos que se muestran en la barra de estado](#page-56-0)

[Visualización de una guía para disfrutar de sonido de alta calidad](#page-58-0)

[Ajuste del bloqueo de pantalla](#page-59-0)

[Ajuste del volumen](#page-60-0)

[Funcionamiento del volumen según las directivas](#page-63-0)

Transferencia de música

[Preparación de contenido de música](#page-64-0)

[Compra de contenido de audio de alta resolución utilizando un ordenador](#page-67-0)

Uso de un ordenador Windows

[Instalación de Music Center for PC \(Windows\)](#page-68-0)

[Transferir contenido desde un ordenador Windows con Music Center for PC](#page-69-0)

[Transferencia de contenido mediante el Explorador de Windows](#page-71-0)

[Importación de contenido de "Reproductor de música" en Music Center for PC](#page-74-0)

[Transferencia de contenido utilizando un ordenador Mac](#page-76-0)

[Agregar información de letra con un ordenador](#page-78-0)

[Notas sobre la transferencia de contenido desde un ordenador](#page-80-0)

Uso de servicios de música a través de una conexión Wi-Fi

[Conexión del reproductor a una red Wi-Fi](#page-81-0)

Cuenta de Google

L [Configuración de una cuenta de Google](#page-83-0)

[Compra de contenido de música de servicios de música en línea utilizando el reproductor](#page-84-0)

[Compra de contenido de audio de alta resolución utilizando el reproductor](#page-86-0)

[Instalación de aplicaciones para disfrutar de servicios de música en línea](#page-87-0)

[Uso del servicio 360 Reality Audio](#page-88-0)

[Notas sobre las conexiones Wi-Fi](#page-90-0)

[Notas sobre seguridad cuando se conecta a Internet](#page-92-0)

Reproducción, organización o eliminación de música

[Reproducción de música](#page-93-0)

[Métodos de reproducción](#page-96-0)

#### Visualización de la letra

[Obtener información de la letra](#page-99-0)

[Visualización de la letra](#page-100-0)

[Administración de listas de reproducción en "Reproductor de música"](#page-101-0)

[Importar listas de reproducción desde un ordenador Windows, reproducir o eliminar listas de reproducción en](#page-104-0) "Reproductor de música"

[Gestión de favoritos en "Reproductor de música"](#page-107-0)

[Eliminación de pistas de "Reproductor de música"](#page-109-0)

Escuchar música con dispositivos Bluetooth

[Conectar el reproductor a un dispositivo Bluetooth no emparejado por primera vez](#page-110-0)

[Conectar el reproductor a un dispositivo Bluetooth emparejado](#page-112-0)

[Configuración de la función Bluetooth](#page-114-0)

[Notas sobre la función Bluetooth](#page-115-0)

Funciones diversas

Utilización de la función USB-DAC

[Disfrutar de contenido musical en un ordenador con la calidad de sonido del reproductor \(función USB-DAC\)](#page-117-0)

[Pantalla USB-DAC de "Reproductor de música"](#page-119-0)

[Ajuste del sonido](#page-121-0)

[Utilización de la función Transmisión en alta resolución](#page-123-0)

[Menú ajustes de "Reproductor de música"](#page-124-0)

Reiniciar, formatear o inicializar el reproductor

[Reinicio del reproductor](#page-126-0)

[Formateo del reproductor](#page-127-0)

[Formatear una tarjeta microSD](#page-129-0)

Información diversa y actualizaciones del sistema

[Comprobación de información sobre el reproductor](#page-130-0)

[Actualización del software del sistema](#page-131-0)

Anuncio

[Notas sobre el manejo del reproductor](#page-132-0)

[Notas sobre los auriculares](#page-134-0)

[Notas sobre la batería integrada](#page-135-0)

[Notas sobre los datos de muestra](#page-136-0)

[Información general](#page-137-0)

**[Mantenimiento](#page-138-0)** 

[Sitio web de asistencia a clientes](#page-139-0)

Especificaciones

**[Especificaciones](#page-140-0)** 

[Vida útil de la batería](#page-143-0)

[Número máximo de canciones que se pueden grabar](#page-145-0)

[Formatos admitidos](#page-146-0)

[Requisitos del sistema](#page-148-0)

### <span id="page-5-0"></span>**Antes del primer uso**

Gracias por haber adquirido un reproductor.

Para ver información sobre leyes, reglamentos, y derechos de marcas comerciales, consulte "Información importante" en la memoria interna de la unidad. Para leerlo, copie el archivo [Important\_Information] a su ordenador y siga los pasos de abajo. Haga doble clic en el archivo [Important Information]. Después, seleccione un idioma.

Para algunos idiomas no incluidos en la lista, se proporciona contenido impreso equivalente.

- Antes de empezar a utilizar el reproductor, lea los temas de [Tema relacionado].
- Google, Android y otras marcas son marcas comerciales de Google LLC.
- Todas las demás marcas comerciales y marcas comerciales registradas son marcas comerciales o marcas comerciales registradas de sus respectivos propietarios. En este manual no se indican las marcas TM y ®.

Antes de empezar a utilizar el reproductor, consulte la siguiente información.

### **Nombre del modelo**

En esta [Guía de ayuda] aparecen varios nombres de modelo. Algunos modelos no están disponibles según el país o región donde haya adquirido el reproductor.

### **Requisitos del sistema informático**

Cuando vaya a conectar el reproductor a un ordenador, compruebe los requisitos del sistema del ordenador.

## **Carga de la batería**

Es posible que la batería esté baja la primera vez que utilice el reproductor. Cargue la batería antes de usarlo.

### **Tarjetas microSD**

Las siguientes tarietas de memoria se conocen como [tarietas microSD] en esta [Guía de ayuda].

- Tarjetas microSD
- Tarjetas microSDHC
- **Tarietas microSDXC**

### **Imágenes e ilustraciones**

- Las imágenes en pantalla y las ilustraciones de esta [Guía de ayuda] solo sirven como referencia. Pueden ser diferentes del producto real o de la visualización en pantalla.
- A menos que se especifique lo contrario, las imágenes en pantalla y las ilustraciones de esta [Guía de ayuda] representan el NW-WM1AM2.
- A menos que se especifique lo contrario, las imágenes de la pantalla de inicio de esta [Guía de ayuda] son imágenes de la pantalla [Inicio de WALKMAN].

El diseño y las especificaciones están sujetos a cambios sin previo aviso.

El contenido de la Guía de ayuda puede variar sin previo aviso debido a actualizaciones de las especificaciones del producto. Esta Guía de ayuda se ha traducido mediante traducción automática.

#### **Tema relacionado**

- [Manuales e información general](#page-7-0)
- [Requisitos del sistema](#page-148-0)
- [Carga de la batería](#page-18-0)
- [Notas sobre el manejo del reproductor](#page-132-0)
- [Notas sobre los auriculares](#page-134-0)
- [Notas sobre la batería integrada](#page-135-0)
- [Notas sobre los datos de muestra](#page-136-0)
- [Información general](#page-137-0)
- [Mantenimiento](#page-138-0)
- [Sitio web de asistencia a clientes](#page-139-0)

<span id="page-7-0"></span>[Guía de ayuda](#page-0-0)

REPRODUCTOR DE MEDIOS DIGITALES NW-WM1AM2/NW-WM1ZM2

# **Manuales e información general**

Sony proporciona los siguientes manuales e información sobre el reproductor. Los manuales proporcionados explican las siguientes funciones y operaciones.

### **Guía de referencia (impreso)**

- Notas sobre el uso del reproductor
- Información de cumplimiento
- Cómo obtener acceso a [Información importante]

### **Manual de instrucciones (impreso)**

Pasos básicos para empezar a oír música después de haber comprado el reproductor.

## **Guía de ayuda (manual web)**

Esta [Guía de ayuda] solo proporciona los procedimientos operativos estándar. Puede ver la [Guía de ayuda] a través de Internet. Utilice un ordenador, un smartphone o el reproductor conectado a una red Wi-Fi.

El contenido de la Guía de ayuda puede variar sin previo aviso debido a actualizaciones de las especificaciones del producto.

Esta Guía de ayuda se ha traducido mediante traducción automática.

Como ocurre con cualquier traducción automática, la traducción no es sensible al contexto y es posible que el texto no se haya convertido con el significado deseado originalmente.

En consecuencia, es posible que la traducción no siempre refleje el contenido original.

- Cómo transferir contenido al reproductor.
- Cómo utilizar diversas funciones.
- Notas sobre el uso del reproductor.

En la Guía de ayuda el producto se denomina "reproductor".

### **Información importante**

Información acerca de los derechos de autor, las leyes y normativas Consulte [Antes del primer uso] para obtener más información sobre la visualización de la información.

### **Sitio web de asistencia a clientes (en línea)**

Consulte [Sitio web de asistencia a clientes] en esta [Guía de ayuda].

- La información más reciente sobre el reproductor
- **Preguntas más frecuentes**

El contenido de la Guía de ayuda puede variar sin previo aviso debido a actualizaciones de las especificaciones del producto. Esta Guía de ayuda se ha traducido mediante traducción automática.

### **Tema relacionado**

- [Antes del primer uso](#page-5-0)
- [Sitio web de asistencia a clientes](#page-139-0)

<span id="page-9-0"></span>[Guía de ayuda](#page-0-0)

REPRODUCTOR DE MEDIOS DIGITALES NW-WM1AM2/NW-WM1ZM2

# **Comprobación del contenido del paquete**

### **NW-WM1AM2/NW-WM1ZM2 (Común)**

- WALKMAN® (1)
- Cable USB Type-C® (USB-A a USB-C) (1)
- Manual de instrucciones
- Guía de referencia
- Tapa de la toma de auriculares (Mini estéreo) (1) (\*1)
- Tapa de la toma de auriculares (equilibrado estándar) (1) (\*1)

#### **NW-WM1ZM2**

- Estuche de piel (1)
- \*1 Las tapas de las tomas de auriculares están en el Walkman.

#### **Nota**

- Los auriculares y la tarjeta microSD no se suministran con el Walkman.
- Los modelos a la venta varían en función del país o de la región.

El contenido de la Guía de ayuda puede variar sin previo aviso debido a actualizaciones de las especificaciones del producto. Esta Guía de ayuda se ha traducido mediante traducción automática.

#### **Tema relacionado**

[Sitio web de asistencia a clientes](#page-139-0)

# <span id="page-10-0"></span>**Utilización de las tapas de las tomas de auriculares**

En el momento de la compra, las tapas de las tomas para auriculares  $([1], [3])$  están puestas en las tomas para auriculares  $(2 | 4)$ .

Ponga las tapas en las tomas de los auriculares cuando no haya auriculares conectados en las tomas. Si deja gotas de sudor o agua en la toma de auriculares, la toma se podría corroer y provocar un mal funcionamiento.

La reparación de una avería causada por la corrosión de las tomas de los auriculares está sujeta a un cargo.

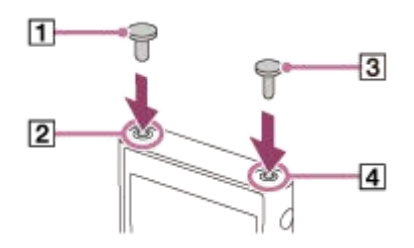

- : tapa de la toma de auriculares (Equilibrado estándar)
- : Conector para auriculares (equilibrado estándar)
- : tapa de la toma de auriculares (Mini estéreo)
- : Conector para auriculares (Mini estéreo)

El contenido de la Guía de ayuda puede variar sin previo aviso debido a actualizaciones de las especificaciones del producto. Esta Guía de ayuda se ha traducido mediante traducción automática.

#### **Tema relacionado**

[Comprobación del contenido del paquete](#page-9-0)

<span id="page-11-0"></span>[Guía de ayuda](#page-0-0)

REPRODUCTOR DE MEDIOS DIGITALES NW-WM1AM2/NW-WM1ZM2

# **Uso del estuche de piel**

(Solo para los modelos suministrados con un estuche de piel)

### **Colocación del estuche de piel**

- **1.** Inserte el reproductor desde la parte superior del estuche de piel.  $(\mathbf{1})$
- **2.** Pliegue la banda sobre el reproductor e insértela entre el reproductor y el estuche de piel.  $(\sqrt{2})$

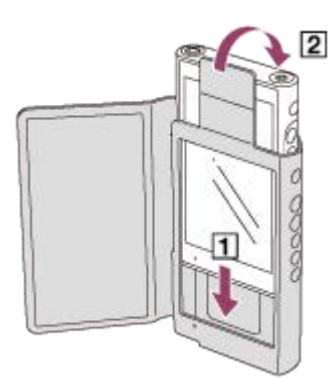

### **Retirada del estuche de piel**

- 1. Extraiga la banda. ( $\vert \overline{1} \vert$ )
- **2.** Saque el reproductor del estuche de piel.  $(\sqrt{2})$

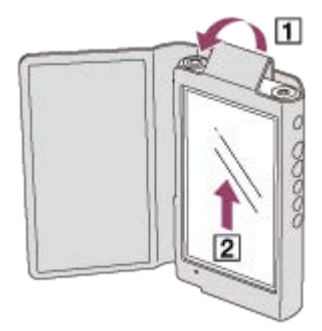

### **Notas sobre el estuche de piel auténtica**

- El estuche de piel está hecho de piel natural. Al contrario que la piel sintética, la piel natural puede tener arañazos, arrugas o marcas de venas en la superficie. Cada estuche de piel tiene características y colores diferentes.
- La piel es un material blando. Si se ajusta el cable de los auriculares alrededor de la piel, puede dejar hendiduras o marcas en el estuche.
- Antes de usar un producto de limpieza, lea atentamente las instrucciones. Pruebe primero el limpiador en una zona poco visible.
- Para la limpieza, no utilice ningún tipo de disolvente, como alcohol o aguarrás. Dichos disolventes pueden dañar el estuche de piel. Por ejemplo, pueden causar decoloración, deformaciones o degradación.
- La humedad, tal como la de la lluvia o el sudor, o la fricción pueden causar decoloración o transferencia de color a la ropa, etc.
- No utilice ni guarde el estuche de piel en lugares como los siguientes.
	- Lugares donde el estuche de piel se exponga a la luz directa del sol (como en un vehículo).
	- Lugares con temperaturas extremadamente altas/bajas.
	- Lugares con mucha humedad o polvo.

#### **No poner este producto cerca de aparatos médicos.**

Este producto (incluyendo los accesorios) tiene un imán (o imanes) que puede interferir con marcapasos, válvulas de derivación programables para el tratamiento de la hidrocefalia, o con otros aparatos médicos. No ponga el producto cerca de personas que utilicen dichos aparatos médicos. Consulte con su médico antes de utilizar este producto si utiliza cualquiera de dichos aparatos médicos.

El contenido de la Guía de ayuda puede variar sin previo aviso debido a actualizaciones de las especificaciones del producto. Esta Guía de ayuda se ha traducido mediante traducción automática.

#### **Tema relacionado**

[Comprobación del contenido del paquete](#page-9-0)

# <span id="page-13-0"></span>**Establecer la configuración inicial**

Cuando encienda el reproductor por primera vez, aparecerá una pantalla para la configuración inicial. Los elementos siguientes se pueden ajustar después, si es necesario.

- Configuración de Wi-Fi
- Cuenta de Google™

#### **Mantenga pulsado el botón**  $\bigcirc$  (alimentación) ( $\sqcap$ ) durante 5 segundo hasta que se encienda el reproductor. **1**

Es posible que el reproductor no se encienda si el nivel de batería es bajo. Cargue el reproductor durante unos 30 minuto.

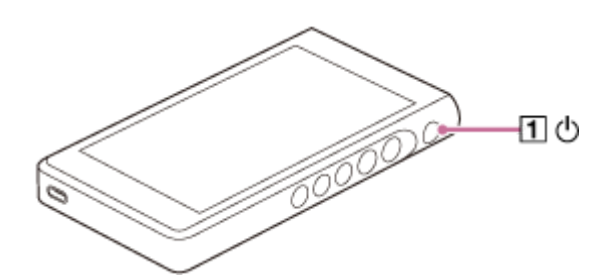

Si es necesario, seleccione un idioma y vaya al paso siguiente.

### **2 Puntee en [EMPEZAR].**

**3 Confirme el contenido de [Contrato de lic. de usu. final] y, a continuación, puntee en [ACEPTAR].**

**4 Siga las instrucciones en pantalla.**

#### **En el menú [Seleccionar pantalla de inicio], seleccione la pantalla de inicio principal y puntee en [Aceptar].**

La pantalla de inicio que seleccione aquí se mostrará cuando puntee en el botón (inicio).

- [Página 1 (Inicio predeterminado)]: Pantalla de inicio predeterminada de Android
- [Página 2 (Inicio de WALKMAN®)]: Pantalla de inicio personalizada para reproducción de música

La pantalla [Inicio de WALKMAN] muestra el widget Reproductor de música. Puede controlar la reproducción de música en la pantalla de inicio sin iniciar una aplicación. Se recomienda seleccionar la pantalla [Inicio de WALKMAN] como pantalla de inicio principal.

La pantalla [Inicio de WALKMAN] aparece cuando se completa la configuración inicial.

#### **Sugerencia**

**5**

Puede cambiar la pantalla de inicio principal después de la configuración inicial. En la pantalla de inicio, mantenga pulsado un espacio vacío. Toque los elementos del menú en el orden siguiente. [Ajustes de la pantalla de inicio] - [Seleccionar pantalla de inicio]. Seleccione la pantalla de inicio deseada.

#### **Nota**

- Si olvida el método que ha establecido para desbloquear la pantalla (PIN, contraseña, patrón, etc.), no podrá desbloquear la pantalla usted mismo.
	- La reparación requiere una tarifa.
	- Se borrarán todos los datos, porque la reparación requiere un reformateo.

No olvide cómo desbloquear la pantalla.

Si configura una conexión Wi-Fi durante la configuración inicial, puede elegir si quiere transferir o no aplicaciones y datos. No obstante, completar la configuración inicial puede llevar algún tiempo, dependiendo de la cantidad de datos a transferir. No se recomienda transferir aplicaciones ni datos durante la configuración inicial.

#### **Vídeo de instrucciones**

Hay un vídeo instructivo para las siguientes operaciones.

Configuración inicial

Visite el siguiente enlace. [https://rd1.sony.net/help/dmp/mov0005/h\\_zz/](https://rd1.sony.net/help/dmp/mov0005/h_zz/)

El contenido de la Guía de ayuda puede variar sin previo aviso debido a actualizaciones de las especificaciones del producto. Esta Guía de ayuda se ha traducido mediante traducción automática.

#### **Tema relacionado**

- [Conexión del reproductor a una red Wi-Fi](#page-81-0)
- [Configuración de una cuenta de Google](#page-83-0)
- [Carga de la batería](#page-18-0)
- [Pantalla \[Inicio de WALKMAN\]](#page-30-0)
- [Pantalla de inicio de Android](#page-32-0)
- [Cambio de la pantalla de inicio](#page-36-0)

## <span id="page-15-0"></span>**Encendido de la alimentación**

#### **Mantenga pulsado el botón**  $\bigcirc$  (alimentación) ( $\sqcap$ ) durante 5 segundo hasta que se encienda el reproductor. **1**

Cuando encienda el reproductor por primera vez, aparecerá una pantalla para la configuración inicial. Siga las instrucciones en pantalla para completar la configuración.

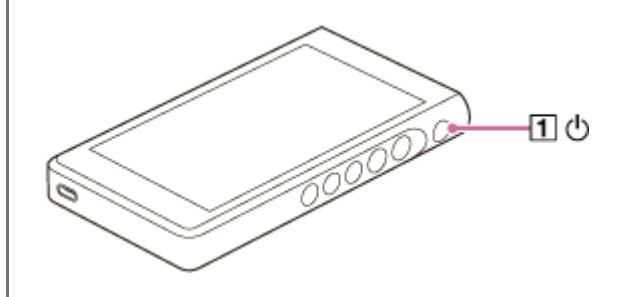

#### **Sugerencia**

- La pantalla se apagará automáticamente si no se utiliza el reproductor durante un determinado período de tiempo. Para encender la pantalla, pulse el botón  $\circlearrowright$  (alimentación) ( $\sqcap$ ).
- Para ahorrar energía de la batería, ajuste [Encendido auto. des.]. El reproductor se apagará automáticamente si no lo utiliza durante un determinado periodo de tiempo tras hacer una pausa en la reproducción. Deslice la pantalla [Inicio de WALKMAN] hacia arriba. Toque los elementos del menú en el orden siguiente.  $\odot$  [Ajustes] - [Batería] - [Encendido auto. des.].

#### **Nota**

Es posible que el reproductor no se encienda si el nivel de batería es bajo. Cargue el reproductor durante unos 30 minuto.

El contenido de la Guía de ayuda puede variar sin previo aviso debido a actualizaciones de las especificaciones del producto. Esta Guía de ayuda se ha traducido mediante traducción automática.

#### **Tema relacionado**

- [Establecer la configuración inicial](#page-13-0)
- [Carga de la batería](#page-18-0)
- [Apagado del reproductor](#page-16-0)

# <span id="page-16-0"></span>**Apagado del reproductor**

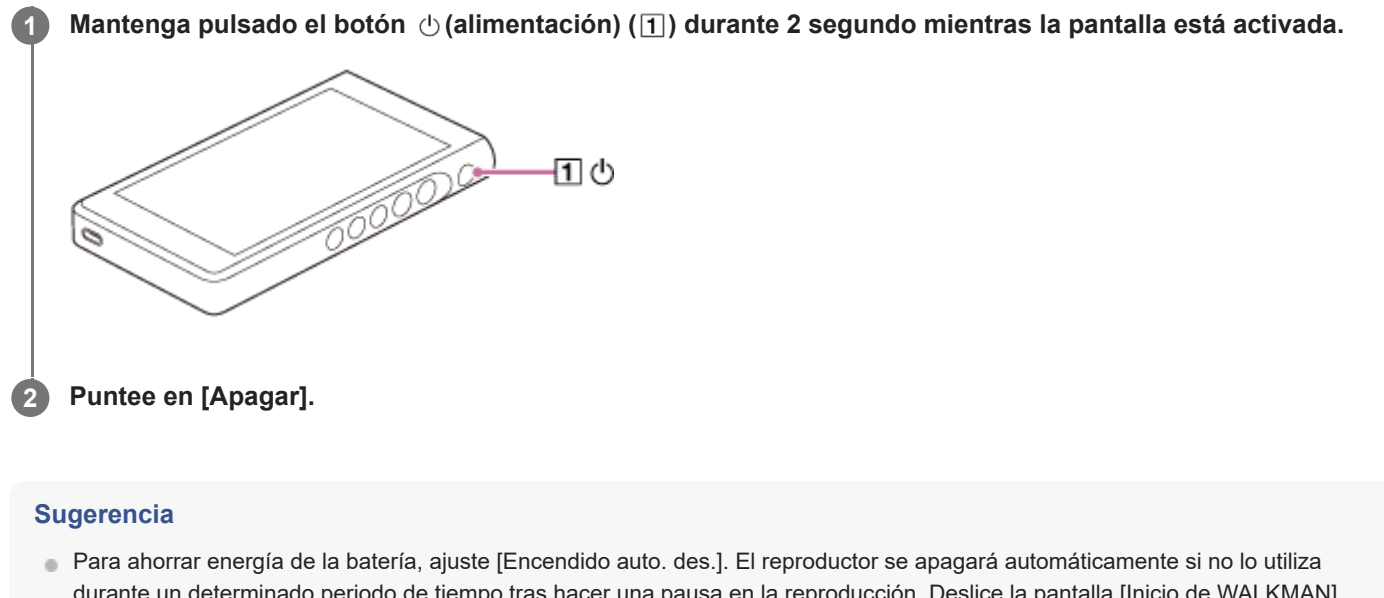

- durante un determinado periodo de tiempo tras hacer una pausa en la reproducción. Deslice la pantalla [Inicio de WALKMAN] hacia arriba. Toque los elementos del menú en el orden siguiente.
	- $\odot$  [Ajustes] [Batería] [Encendido auto. des.].

El contenido de la Guía de ayuda puede variar sin previo aviso debido a actualizaciones de las especificaciones del producto. Esta Guía de ayuda se ha traducido mediante traducción automática.

#### **Tema relacionado**

[Encendido de la alimentación](#page-15-0)

**1**

<span id="page-17-0"></span>[Guía de ayuda](#page-0-0)

#### REPRODUCTOR DE MEDIOS DIGITALES NW-WM1AM2/NW-WM1ZM2

# **Impedir operaciones involuntarias (HOLD)**

Puede bloquear los botones de operación del reproductor para evitar accionar accidentalmente los botones.

### **Deslice el interruptor HOLD ( ) hacia arriba.**

La función HOLD se activa. El icono de estado ([HOLD]) aparecerá en la barra de estado. No se puede accionar los botones siguientes.

- Botones de funcionamiento de reproducción
- Botones +/– (volumen)

Puede utilizar las partes siguientes aunque haya habilitado la función HOLD.

- $\bullet$  Botón ( $\uparrow$ ) (alimentación)
- Pantalla táctil

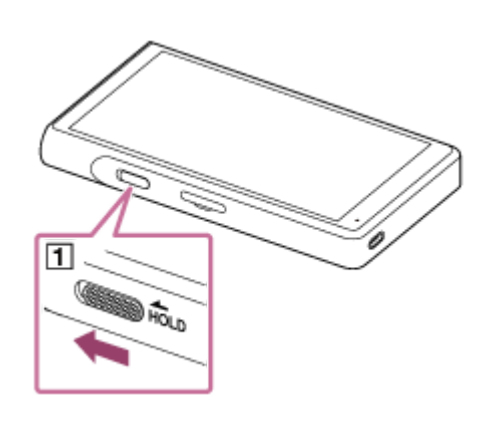

#### **Sugerencia**

- $\Box$  Deslice el interruptor HOLD ( $\Box$ ) hacia abajo para liberar la función HOLD función.
- Cuando transporte el reproductor, pulse el botón  $\circlearrowright$  (alimentación) para apagar la pantalla. Puede evitar operaciones no intencionadas en la pantalla táctil.

El contenido de la Guía de ayuda puede variar sin previo aviso debido a actualizaciones de las especificaciones del producto. Esta Guía de ayuda se ha traducido mediante traducción automática.

#### **Tema relacionado**

[Componentes y controles](#page-28-0)

# <span id="page-18-0"></span>**Carga de la batería**

#### **Conecte el reproductor a un ordenador encendido a través de USB. 1**

Se iluminará la luz de carga en la parte inferior izquierda de la pantalla. Cuando la carga se completa, la lámpara de carga se apaga.

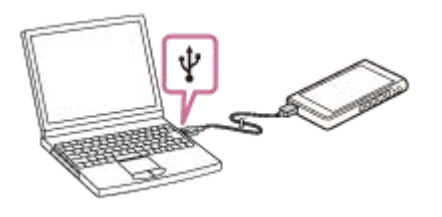

**2 Desconecte el reproductor del ordenador.**

#### **Sugerencia**

Para obtener más información sobre cuánto tiempo tarda en cargarse la batería completamente, consulte [Especificaciones].

#### **Nota**

Si la carga es insuficiente, es posible que el ordenador no reconozca el reproductor. En este caso, la pantalla del reproductor no se encenderá. Cargue el reproductor lo suficiente. El ordenador reconocerá el reproductor después de unos 30 minuto de carga.

El contenido de la Guía de ayuda puede variar sin previo aviso debido a actualizaciones de las especificaciones del producto. Esta Guía de ayuda se ha traducido mediante traducción automática.

#### **Tema relacionado**

- [Reducir el consumo de batería](#page-20-0)
- [Notas sobre la carga de la batería](#page-21-0)
- [Especificaciones](#page-140-0)

<span id="page-19-0"></span>[Guía de ayuda](#page-0-0)

REPRODUCTOR DE MEDIOS DIGITALES NW-WM1AM2/NW-WM1ZM2

# **Prolongación de la vida útil de la batería**

La función [Cuidado de la Batería] reduce el deterioro del rendimiento de la batería mediante la limitación de la capacidad de carga máxima de la batería.

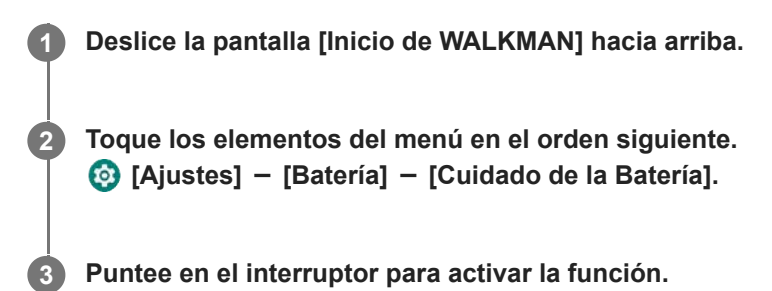

**Laparecerá en la barra de estado.** 

#### **Nota**

- Cuando la función está activada, la capacidad de carga máxima se limita y la batería no se carga completamente. No se trata de un fallo de funcionamiento.
- Mientras la función esté activada, en la barra de estado aparecerá **au** aunque la batería no se esté cargando.

El contenido de la Guía de ayuda puede variar sin previo aviso debido a actualizaciones de las especificaciones del producto. Esta Guía de ayuda se ha traducido mediante traducción automática.

#### **Tema relacionado**

[Carga de la batería](#page-18-0)

# <span id="page-20-0"></span>**Reducir el consumo de batería**

Puede reducir el consumo de batería utilizando el reproductor de la siguiente manera. La duración de la batería depende de las condiciones de uso. Para obtener más información sobre la duración de la batería, consulte [Vida útil de la batería].

- Apague la alimentación manualmente cuando no utilice el reproductor.
- Desactive las aplicaciones cuando no las esté utilizando.
- Establezca [Encendido auto. des.]. El reproductor se apagará automáticamente si no lo utiliza durante un determinado periodo de tiempo tras hacer una pausa en la reproducción. Deslice la pantalla [Inicio de WALKMAN] hacia arriba. Toque los elementos del menú en el orden siguiente.  $\odot$  [Ajustes] - [Batería] - [Encendido auto. des.].
- Ajuste el brillo de la pantalla.
- **Desactive todos los ajustes de sonido.**
- Desactive la función Bluetooth cuando no la esté utilizando.
- Desactive la función Wi-Fi cuando no la esté utilizando.

El contenido de la Guía de ayuda puede variar sin previo aviso debido a actualizaciones de las especificaciones del producto. Esta Guía de ayuda se ha traducido mediante traducción automática.

#### **Tema relacionado**

- [Carga de la batería](#page-18-0)
- [Apagado del reproductor](#page-16-0)
- [Pantallas de ajuste del sonido para "Reproductor de música"](#page-54-0)
- [Conexión del reproductor a una red Wi-Fi](#page-81-0)
- [Notas sobre la batería integrada](#page-135-0)
- [Visualización de la letra](#page-100-0)
- [Vida útil de la batería](#page-143-0)

### <span id="page-21-0"></span>**Notas sobre la carga de la batería**

- Utilice siempre el Cable USB Type-C suministrado.
- Inserte firmemente el Cable USB Type-C a fondo. La carga no se iniciará hasta que se inserte el Cable USB Type-C completamente.
- El tiempo de carga varía en función de las condiciones de uso de la batería.
- Si la batería se ha cargado lo suficiente, pero la duración de la batería se ha reducido a aproximadamente la mitad de lo normal, es posible que la batería se haya degradado. Póngase en contacto con el distribuidor de Sony o Sony Service Center más cercano.
- **Puede que el ordenador no reconozca el reproductor en las situaciones siguientes.** 
	- Cuando conecte el reproductor al ordenador por primera vez.
	- Cuando el reproductor no se haya utilizado durante un largo período de tiempo. Cargue el reproductor durante unos 30 minuto. El reproductor puede comenzar a funcionar con normalidad.
- Cargue la batería a una temperatura ambiente de entre 5 °C y 35 °C Cuando la temperatura ambiente excede el intervalo recomendado, aparece **in en la barra de estado y**, a continuación, se fuerza la finalización de la carga. Aunque el entorno esté dentro del intervalo de temperatura recomendado, la temperatura interna del reproductor puede aumentar demasiado. En este caso, quizá no pueda cargar completamente la batería.
- La batería se puede recargar aproximadamente 500 veces desde un estado completamente agotado. El número exacto de veces puede variar según las condiciones de uso.
- Para impedir el deterioro de la batería, cargue la batería al menos una vez cada 6 meses.
- La carga no se garantiza si se usa un ordenador modificado o de fabricación casera.
- La carga desde un concentrador USB solo se garantiza si se utiliza un concentrador USB autoalimentado con un logotipo autorizado.
- Aunque el reproductor esté conectado a un ordenador, el reproductor no se puede cargar en las situaciones siguientes.
	- Cuando el ordenador está en modo de suspensión. Resalte el ordenador antes de conectar el reproductor.
	- Cuando no esté utilizando el cable USB Type-C suministrado. Utilice el cable USB Type-C suministrado.
	- Cuando el reproductor está conectado a través de un concentrador de conectores USB. Conecte el reproductor directamente al puerto USB de su ordenador.
- Cuando se conecte el reproductor a un ordenador por un largo período de tiempo, conecte el ordenador a una fuente de alimentación de ca. En caso contrario, puede que se agote la batería del ordenador.
- Mientras el reproductor esté conectado a un ordenador, siga las precauciones siguientes. En caso contrario, es posible que el reproductor no funcione correctamente.
	- No encienda el ordenador.
	- No reinicie el ordenador.
- No active el ordenador desde el modo de suspensión.
- No apague el ordenador.
- Es posible que el reproductor se caliente durante circunstancias de uso como la carga, o al cargar y utilizar una aplicación al mismo tiempo. No se trata de un fallo de funcionamiento.
- Cuando la función Cuidado de la Batería está activada, la capacidad de carga máxima se limita y la batería no se carga completamente. No se trata de un fallo de funcionamiento.
- La escala del indicador de batería no se corresponde exactamente con el nivel de batería restante. Consulte el indicador de la batería como guía.
- Cuando cargue el reproductor usando un ordenador, no quite el Cable USB Type-C mientras esté transfiriendo datos. Si se desconecta el cable USB Type-C, los datos del reproductor pueden perderse.

El contenido de la Guía de ayuda puede variar sin previo aviso debido a actualizaciones de las especificaciones del producto. Esta Guía de ayuda se ha traducido mediante traducción automática.

#### **Tema relacionado**

- [Carga de la batería](#page-18-0)
- [Prolongación de la vida útil de la batería](#page-19-0)
- [Reducir el consumo de batería](#page-20-0)
- [Notas sobre la batería integrada](#page-135-0)
- [Vida útil de la batería](#page-143-0)

# <span id="page-23-0"></span>**Uso de una tarjeta microSD**

Este tema incluye instrucciones para las siguientes operaciones.

- Insertar una tarjeta microSD en el reproductor.
- Dar formato a una tarjeta microSD en el reproductor.
- Para utilizar una tarjeta microSD en el reproductor, primero deberá formatear la tarjeta microSD en el reproductor.
- Retirar una tarjeta microSD del reproductor.

#### **Inserte una tarjeta microSD. 1**

Enganche la uña en la muesca  $(\top)$  de la ranura de la tarjeta microSD para liberar el bloqueo. Tome la bandeja de la tarjeta microSD  $(2)$ ) y tire de la bandeja hacia fuera.

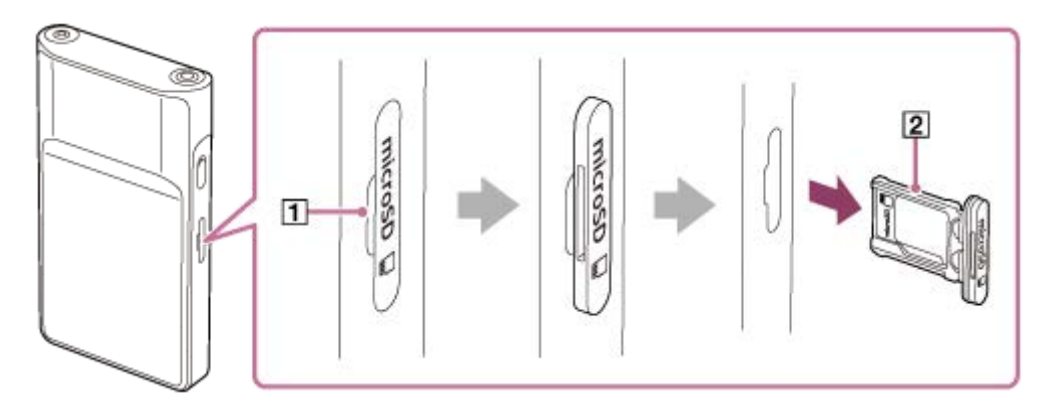

Coloque una tarjeta microSD en la bandeja de la tarjeta microSD (2) con la orientación correcta. Los pernos de contacto dorados deben estar orientados hacia el lado de la parte trasera del reproductor. Asegúrese de insertar la tarjeta microSD correctamente. De lo contrario, la tarjeta microSD se caerá cuando sostenga la bandeja  $(2)$  boca abajo.

Inserte la bandeja ( $\boxed{2}$ ) recta en la ranura de la tarjeta ( $\boxed{3}$ ).

Asegúrese de insertar la bandeja firmemente en la ranura, sin dejar espacios.

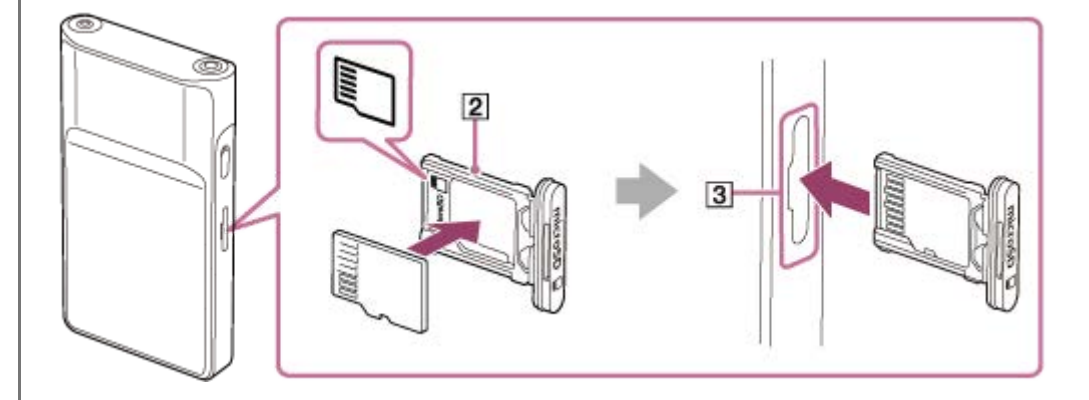

#### **Dé formato a la tarjeta microSD.**

**2**

Deslice la pantalla [Inicio de WALKMAN] hacia arriba. Toque los elementos del menú en el orden siguiente. [Ajustes] - [Almacenamiento]. Puntee en el nombre de la tarjeta microSD. Toque los elementos del menú en el orden siguiente.

 $\bullet$  (opciones) - [Ajustes almacenamiento] - [Formatear].

Siga las instrucciones en pantalla para completar el formateo.

### **Para quitar la tarjeta microSD**

Antes de quitar una tarjeta microSD del reproductor, desmonte primero la tarjeta microSD del reproductor.

- **1.** Deslice la pantalla [Inicio de WALKMAN] hacia arriba.
- Toque los elementos del menú en el orden siguiente. **2.** [Ajustes] - [Almacenamiento].
- **3.** Puntee en el icono de expulsión a la derecha del nombre de la tarjeta microSD.
- Enganche la uña en la muesca de la ranura de la tarjeta microSD. **4.** Tire de la bandeja de la tarjeta microSD hacia fuera. Retire la tarjeta microSD.

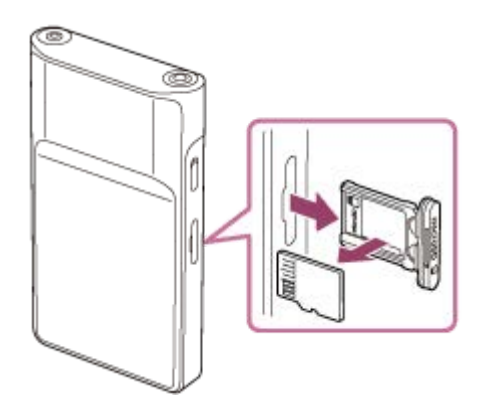

5. Inserte la bandeja recta en la ranura de la tarjeta. Asegúrese de insertar la bandeja firmemente en la ranura, sin dejar espacios.

### **Nota**

- Cuando manipule la bandeja de la tarjeta microSD, asegúrese de que la dirección sea correcta. Además, asegúrese de mover la bandeja en línea recta y con cuidado. Una fuerza excesiva puede ocasionar daños o deformaciones.
- Si el reproductor no reconoce la tarjeta microSD, retire y vuelva a insertar la bandeja de la tarjeta microSD en el reproductor.  $\blacksquare$
- No introduzca ningún objeto distinto de una bandeja para tarjetas microSD en la ranura para tarjeta microSD.
- Si la tarjeta microSD insertada contiene una gran cantidad de datos, el reproductor puede tardar unos 10 minuto o más en generar la base de datos de "Reproductor de música".
- Cuando retire la tarjeta microSD, la siguiente información se eliminará.
	- El contenido que se está reproduciendo actualmente.
	- La posición de reproducción.
	- Las pistas y el orden de reproducción en la pantalla de cola de reproducción.
- Cuando retire la tarjeta microSD, la siguiente información desaparecerá.
	- Información de favoritos sobre pistas/álbumes/listas de reproducción almacenados en la tarjeta microSD.
	- Información de registro de listas de reproducción para pistas almacenadas en la tarjeta microSD.
- Formatear una tarjeta microSD eliminará todos los datos almacenados en la tarjeta microSD. Guarde una copia de seguridad de los datos importantes.

El contenido de la Guía de ayuda puede variar sin previo aviso debido a actualizaciones de las especificaciones del producto. Esta Guía de ayuda se ha traducido mediante traducción automática.

#### **Tema relacionado**

- [Notas sobre las tarjetas microSD](#page-26-0)
- [Formatear una tarjeta microSD](#page-129-0)

### <span id="page-26-0"></span>**Notas sobre las tarjetas microSD**

- Utilice una tarjeta microSD que se haya formateado en el reproductor. Sony no garantiza el funcionamiento de otras tarjetas microSD.
- Sony no garantiza todas las operaciones para tarjetas microSD que se utilizan en varios dispositivos.
- Formatear una tarjeta microSD eliminará todos los datos almacenados en la tarjeta microSD. Guardar una copia de seguridad de antemano.
- No deje una tarjeta microSD al alcance de niños pequeños. Los niños pequeños pueden tragar accidentalmente la tarjeta microSD.
- La tarjeta microSD puede dañarse en las situaciones siguientes.
	- Cuando se retire la tarjeta microSD sin desmontarla.
	- Cuando se retire la tarjeta microSD durante una operación de transferencia/reproducción/formateo.
- Sony no garantiza el funcionamiento de todos los tipos de tarjetas microSD compatibles con el reproductor.
- Los datos pueden resultar dañados en las situaciones siguientes.
	- Cuando una tarjeta microSD se elimina durante una operación de lectura o escritura.
	- Cuando el reproductor se apaga durante una operación de lectura o escritura.
	- Cuando una tarjeta microSD se utiliza en una ubicación donde hay electricidad estática o ruido eléctrico.
- Sony no asume ninguna responsabilidad por cualquier pérdida o daño de los datos almacenados. Sony recomienda guardar una copia de seguridad de los datos importantes con regularidad.
- Siga las precauciones siguientes cuando manipule tarjetas microSD.
	- No apriete con fuerza una tarjeta microSD.
	- No doble una tarjeta microSD.
	- No deje caer una tarieta microSD.
	- No desmonte una tarieta microSD.
	- No modifique una tarieta microSD.
	- No exponga una tarjeta microSD al agua.
	- No deje una tarjeta microSD en el interior caliente de un automóvil.
	- No deje una tarjeta microSD a la luz directa del sol.
	- No deje una tarjeta microSD cerca de un calefactor.
	- No deje una tarjeta microSD en un lugar húmedo.
	- No deje una tarjeta microSD en una ubicación donde estén presentes sustancias corrosivas.
	- No adhiera etiquetas.
	- $-$  No toque las clavijas de contacto de una tarjeta microSD con las manos ni con objetos metálicos.
- Siga las precauciones siguientes con respecto a la bandeja de la tarjeta microSD y la ranura para la tarjeta microSD.
	- Inserte la bandeja de la tarjeta microSD recta con la orientación correcta.
	- No introduzca ningún objeto distinto de una bandeja para tarjetas microSD en la ranura para tarjeta microSD.

El contenido de la Guía de ayuda puede variar sin previo aviso debido a actualizaciones de las especificaciones del producto. Esta Guía de ayuda se ha traducido mediante traducción automática.

#### **Tema relacionado**

- [Uso de una tarjeta microSD](#page-23-0)
- [Formatear una tarjeta microSD](#page-129-0)

# <span id="page-28-0"></span>**Componentes y controles**

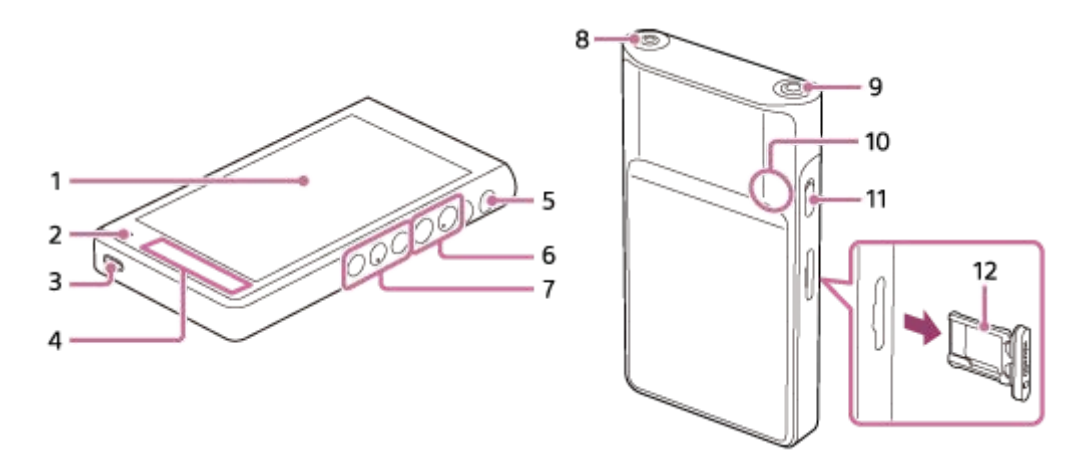

#### Pantalla táctil **1.**

Puntee en los iconos o elementos de la pantalla para hacer funcionar el reproductor.

#### Lámpara de carga **2.**

La lámpara se ilumina mientras el reproductor se está cargando.

3. Puerto USB Type-C

Conecte el reproductor a un ordenador que esté funcionando con el cable USB Type-C suministrado. Puede cargar el reproductor o disfrutar de la música en un ordenador con la función USB-DAC.

Antena incorporada **4.**

La antena Wi-Fi y la antena Bluetooth están incorporadas. No cubra las antenas mientras las utiliza.

- 5. Botón  $\Diamond$  (alimentación)
	- Pulse el botón para encender o apagar la pantalla.
	- Mantenga pulsado el botón durante 5 segundo para encender el reproductor.
	- Mantenga pulsado el botón durante 2 segundo para apagar o reiniciar el reproductor.
	- Si las operaciones se vuelven inestables, mantenga pulsado el botón durante 10 segundo para forzar el reinicio del reproductor.

### $6.$  Botones  $+(*)/$  (volumen)

Presione los botones para ajustar el volumen.

Botones de funcionamiento de reproducción **7.**

► II (reproducir/pausa) (\*1): presione el botón para iniciar o hacer una pausa en la reproducción.

H (pista anterior)/ ► (pista siguiente): pulse los botones para saltar al principio de la pista actual, la pista anterior o la pista siguiente.

Mantenga presionados los botones para un rebobinado rápido o para la reproducción de avance rápido.

- Conector para auriculares (Mini estéreo) (\*2) **8.** Conecte los auriculares con un miniconector estéreo. Empuje la clavija de los auriculares hasta que encaje en su lugar. Conecte los auriculares correctamente. En caso contrario, el sonido de salida se deteriorará.
- Conector para auriculares (equilibrado estándar) (\*2) **9.**
	- Conecte los auriculares con un enchufe estándar equilibrado. Empuje la clavija de los auriculares hasta que encaje en su lugar. Conecte los auriculares correctamente. En caso contrario, el sonido de salida se deteriorará.

Conecte los auriculares pasivos (\*3) solamente a la toma de auriculares (Equilibrado estándar). Si utiliza un cable de audio para conectar el conector de auriculares (Equilibrado estándar) al conector de línea de entrada de un dispositivo de audio, puede dañar el dispositivo.

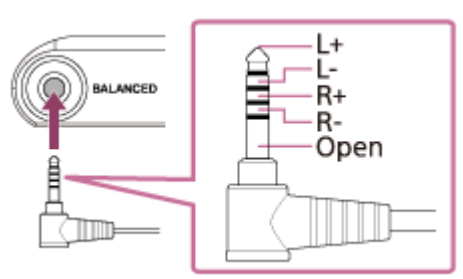

#### 10. Micrófono incorporado

Puede utilizar el micrófono incorporado para la entrada de sonido. No cubra el micrófono mientras lo utiliza.

#### 11. Interruptor HOLD(mantener)

Deslice el interruptor para bloquear los botones de las operaciones de reproducción y los botones +/-(volumen) del reproductor. Puede evitar accionar los botones accidentalmente.

**Bloqueado** (no funciona)

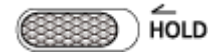

**Liberado** (funciona)

HOLD

#### Bandeja para tarjeta microSD **12.**

#### Enganche la uña en la muesca y tire de la bandeja hacia afuera. Ponga una tarjeta microSD (no suministrado) dentro de la bandeja.

- \*1 Hay puntos táctiles en el botón **> il** (reproducir/pausa) y en el botón de volumen +.Los puntos táctiles pueden ayudarle a utilizar los botones sin mirarlos.
- Cuando se conecten auriculares a ambos conectores de auriculares (mini estéreo y equilibrado estándar), se dará prioridad a la salida de un \*2 conector de auriculares (equilibrado estándar).
- \*3 Auriculares pasivos: auriculares sin función de Supresión del ruido ni función Bluetooth.

El contenido de la Guía de ayuda puede variar sin previo aviso debido a actualizaciones de las especificaciones del producto. Esta Guía de ayuda se ha traducido mediante traducción automática.

# <span id="page-30-0"></span>**Pantalla [Inicio de WALKMAN]**

La pantalla [Inicio de WALKMAN] es una pantalla de inicio personalizada para reproducción de música. Incluye el widget Reproductor de música, que permite controlar la reproducción de música sin iniciar una aplicación. Además, aparecerán las aplicaciones relacionadas con música.

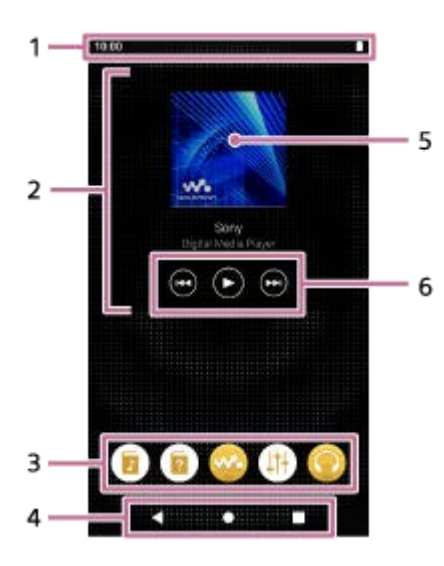

Barra de estado **1.**

El estado del reproductor y las notificaciones aparecen como iconos. Deslice hacia abajo sobre la barra de estado para mostrar el panel de notificaciones y el panel de ajustes rápidos.

Widget Reproductor de música **2.**

El widget muestra la pista actual de "Reproductor de música".

Dock **3.**

Puede añadir hasta 5 accesos directos para aplicaciones.

4. Barra de navegación

La barra de navegación contiene los 3 botones siguientes. Puntee para utilizarlos.

Botón **(atrás)**

Puntee en el botón para volver a la pantalla anterior.

Botón **(inicio)**

Puntee en el botón para mostrar la pantalla [Inicio de WALKMAN].

Botón **(descripción general)**

Puntee en el botón para mostrar las aplicaciones utilizadas recientemente.

Portada **5.**

Puntee en la zona para iniciar "Reproductor de música".

Botón anterior/Botón Reproducir (pausa)/Botón Siguiente **6.** Puntee en los botones para controlar la reproducción de música sin iniciar una aplicación.

## **Aplicaciones preinstaladas**

Aplicaciones como las siguientes están preinstaladas en el reproductor.

#### **Example 15 [Guía del mejor sonido]**

Use la aplicación para ver información sobre cómo disfrutar de contenido con una alta calidad de sonido.

#### **Example 15 [Guía de ayuda]**

Use la aplicación para ver [Guía de ayuda].

#### **[Reproductor de música]**

Utilice la aplicación para reproducir contenido de música almacenado en el reproductor. Prepare el contenido de música de la forma siguiente.

- Transferir contenido de música desde un ordenador al reproductor.
- Comprar contenido de servicios de música en línea.

#### **[Ajuste del sonido]**

Utilice la aplicación para ajustar el sonido. Puede ajustar el sonido directamente para el reproductor. Esto resulta útil cuando se reproduce contenido utilizando aplicaciones distintas de "Reproductor de música".

#### **[Sony | Headphones Connect]**

Use la aplicación para registrar y configurar los auriculares.

#### **Sugerencia**

Si selecciona [Página 2 (Inicio de WALKMAN®)] para [Seleccionar pantalla de inicio] durante la configuración inicial, aparecerá la pantalla [Inicio de WALKMAN] cuando puntee en el botón (inicio).

Puede cambiar la pantalla de inicio principal después de la configuración inicial. En la pantalla de inicio, mantenga pulsado un espacio vacío. Toque los elementos del menú en el orden siguiente. [Ajustes de la pantalla de inicio] - [Seleccionar pantalla de inicio]. Seleccione la pantalla de inicio deseada.

#### **Nota**

Tenga en cuenta que Sony no acepta responsabilidad alguna por ningún problema debido a aplicaciones o servicios de otras empresas. Compruebe las condiciones del servicio de cada proveedor antes de utilizarlo.

El contenido de la Guía de ayuda puede variar sin previo aviso debido a actualizaciones de las especificaciones del producto. Esta Guía de ayuda se ha traducido mediante traducción automática.

#### **Tema relacionado**

- [Lista de iconos que se muestran en la barra de estado](#page-56-0)
- [Instalación de aplicaciones para disfrutar de servicios de música en línea](#page-87-0)
- [Cambio de la pantalla de inicio](#page-36-0)

# <span id="page-32-0"></span>**Pantalla de inicio de Android**

En la pantalla de inicio de Android se muestran widgets, accesos directos y carpetas, entre otras cosas.

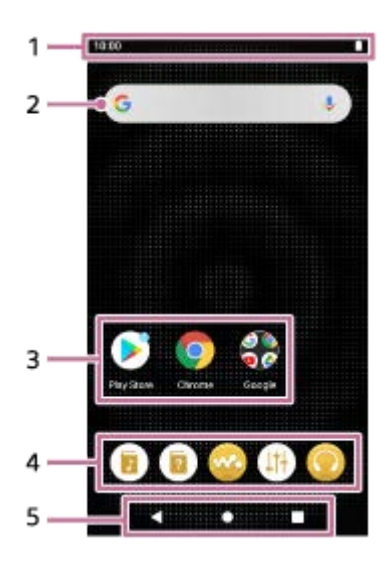

#### Barra de estado **1.**

El estado del reproductor y las notificaciones aparecen como iconos. Deslice hacia abajo sobre la barra de estado para mostrar el panel de notificaciones y el panel de ajustes rápidos.

- Widget de búsqueda de Google **2.** Puntee en el campo de entrada para mostrar el teclado. Introduzca texto para buscar en Google.
- Accesos directos a aplicaciones **3.**

Puntee en un acceso directo para iniciar una aplicación.

4. Dock

Puede añadir hasta 5 accesos directos para aplicaciones.

Barra de navegación **5.**

La barra de navegación contiene los 3 botones siguientes. Puntee para utilizarlos.

- Botón **(atrás)** Puntee en el botón para volver a la pantalla anterior.
- Botón **(inicio)** Puntee en el botón para mostrar la pantalla [Inicio de WALKMAN].
- Botón **(descripción general)** Puntee en el botón para mostrar las aplicaciones utilizadas recientemente.

## **Aplicaciones preinstaladas**

Aplicaciones como las siguientes están preinstaladas en el reproductor.

#### **[Guía del mejor sonido]**  $\alpha$

Use la aplicación para ver información sobre cómo disfrutar de contenido con una alta calidad de sonido.

### **E** [Guía de ayuda]

Use la aplicación para ver [Guía de ayuda].

#### **[Reproductor de música]**

Utilice la aplicación para reproducir contenido de música almacenado en el reproductor. Prepare el contenido de música de la forma siguiente.

- Transferir contenido de música desde un ordenador al reproductor.
- Comprar contenido de servicios de música en línea.

### **[Ajuste del sonido]**

Utilice la aplicación para ajustar el sonido. Puede ajustar el sonido directamente para el reproductor. Esto resulta útil cuando se reproduce contenido utilizando aplicaciones distintas de "Reproductor de música".

### **[Sony | Headphones Connect]**

Use la aplicación para registrar y configurar los auriculares.

#### **Example 1** [Play Store]

Utilice la aplicación para comprar o descargar diversas aplicaciones desde Google Play Store.

### **[Chrome]**

Utilice la aplicación para iniciar Google Chrome y ver sitios web.

#### **Nota**

Tenga en cuenta que Sony no acepta responsabilidad alguna por ningún problema debido a aplicaciones o servicios de otras empresas. Compruebe las condiciones del servicio de cada proveedor antes de utilizarlo.

El contenido de la Guía de ayuda puede variar sin previo aviso debido a actualizaciones de las especificaciones del producto. Esta Guía de ayuda se ha traducido mediante traducción automática.

### **Tema relacionado**

- [Lista de iconos que se muestran en la barra de estado](#page-56-0)
- [Instalación de aplicaciones para disfrutar de servicios de música en línea](#page-87-0)
- [Cambio de la pantalla de inicio](#page-36-0)

# <span id="page-34-0"></span>**Visualización de la pantalla Todas las aplicaciones**

La pantalla Todas las aplicaciones muestra todas las aplicaciones instaladas en el reproductor. Busque la aplicación deseada e iníciela.

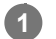

### **Deslice la pantalla [Inicio de WALKMAN] hacia arriba.**

Aparecerá la pantalla Todas las aplicaciones. Desplácese hacia arriba o hacia abajo en la pantalla para buscar la aplicación deseada. Puntee el icono de la aplicación para iniciar la aplicación.

#### **Sugerencia**

- Puede mostrar la pantalla Todas las aplicaciones con la misma operación en la pantalla [Inicio de WALKMAN] y en la pantalla de inicio de Android.
- Puede buscar la aplicación deseada. Introduzca el nombre de la aplicación en el campo de entrada de la parte superior de la pantalla Todas las aplicaciones.

El contenido de la Guía de ayuda puede variar sin previo aviso debido a actualizaciones de las especificaciones del producto. Esta Guía de ayuda se ha traducido mediante traducción automática.

# <span id="page-35-0"></span>**Visualización del panel de ajustes rápidos**

El panel de ajustes rápidos permite obtener acceso rápidamente a varias funciones. Puede activar o desactivar las funciones o configurar los ajustes.

**En la pantalla [Inicio de WALKMAN], deslice la barra de estado hacia abajo dos veces. También puede deslizar hacia abajo sobre la barra de estado con dos dedos. 1**

Aparecerá el panel de ajustes rápidos.

A continuación se muestran algunas de las funciones del panel de ajustes rápidos en el momento de la compra.

- Función Wi-Fi
- **Función Bluetooth**
- Volumen

**2**

#### **Puntee en el icono que desee para activar o desactivar la función.**

Cuando puntee en el icono de volumen, aparecerá el cuadro de diálogo de volumen. Dependiendo de la función, se abrirá la pantalla de ajustes cuando mantenga pulsado el icono.

El contenido de la Guía de ayuda puede variar sin previo aviso debido a actualizaciones de las especificaciones del producto. Esta Guía de ayuda se ha traducido mediante traducción automática.

#### **Tema relacionado**

- [Pantalla \[Inicio de WALKMAN\]](#page-30-0)
- [Pantalla de inicio de Android](#page-32-0)
# **Cambio de la pantalla de inicio**

Este reproductor tiene dos pantallas de inicio.

- Pantalla de inicio de Android: Pantalla de inicio predeterminada de Android
- Pantalla [Inicio de WALKMAN]: pantalla de inicio personalizada para el reproductor de música

Establezca cualquiera de las dos pantallas de inicio como pantalla de inicio principal. La pantalla de inicio principal aparece al puntear en Botón (inicio). La pantalla [Inicio de WALKMAN] incluye el widget Reproductor de música para que pueda controlar la reproducción de música sin iniciar una aplicación. Se recomienda ajustar la pantalla [Inicio de WALKMAN] como pantalla de inicio principal.

También puede cambiar entre las dos pantallas de inicio en cualquier momento.

# **Ajustar la pantalla de inicio principal**

- **1.** En la pantalla de inicio, mantenga pulsado un espacio vacío.
- 2. Puntee en [Ajustes de la pantalla de inicio] [Seleccionar pantalla de inicio].
- **3.** Seleccione la pantalla de inicio que desee y después puntee en [Aceptar].

#### **Sugerencia**

Si selecciona [Página 2 (Inicio de WALKMAN®)] para [Seleccionar pantalla de inicio] durante la configuración inicial, se establecerá la pantalla [Inicio de WALKMAN] como pantalla de inicio principal.

# **Cambiar la pantalla de inicio**

**1.** Deslice la pantalla de inicio hacia la izquierda o hacia la derecha.

El contenido de la Guía de ayuda puede variar sin previo aviso debido a actualizaciones de las especificaciones del producto. Esta Guía de ayuda se ha traducido mediante traducción automática.

#### **Tema relacionado**

- **[Establecer la configuración inicial](#page-13-0)**
- [Pantalla \[Inicio de WALKMAN\]](#page-30-0)
- [Pantalla de inicio de Android](#page-32-0)

# <span id="page-37-0"></span>**Cómo utilizar las distintas pantallas de "Reproductor de música"**

"Reproductor de música" es una aplicación de música preinstalada en el reproductor. Disfrute escuchando el siguiente contenido musical.

- Los contenidos de música comprados en servicios de música en línea conectando el reproductor a una red Wi-Fi.
- Los contenidos de música transferidos desde un ordenador al reproductor.
- Los contenidos de música almacenados en un ordenador (función USB-DAC).

También puede ajustar el sonido según sus preferencias.

# **Para iniciar "Reproductor de música"**

En la pantalla [Inicio de WALKMAN], puntee en **co** [Reproductor de música]. También puede iniciar "Reproductor de música" punteando en la portada del widget Reproductor de música.

En este tema se explica la disposición de las diversas pantallas de "Reproductor de música" con la pantalla de reproducción ( $\overline{A}$ ) en el centro. Deslice la pantalla de reproducción ( $\overline{A}$ ) para cambiar a otras pantallas (hacia arriba/abajo/hacia la izquierda/hacia la derecha).

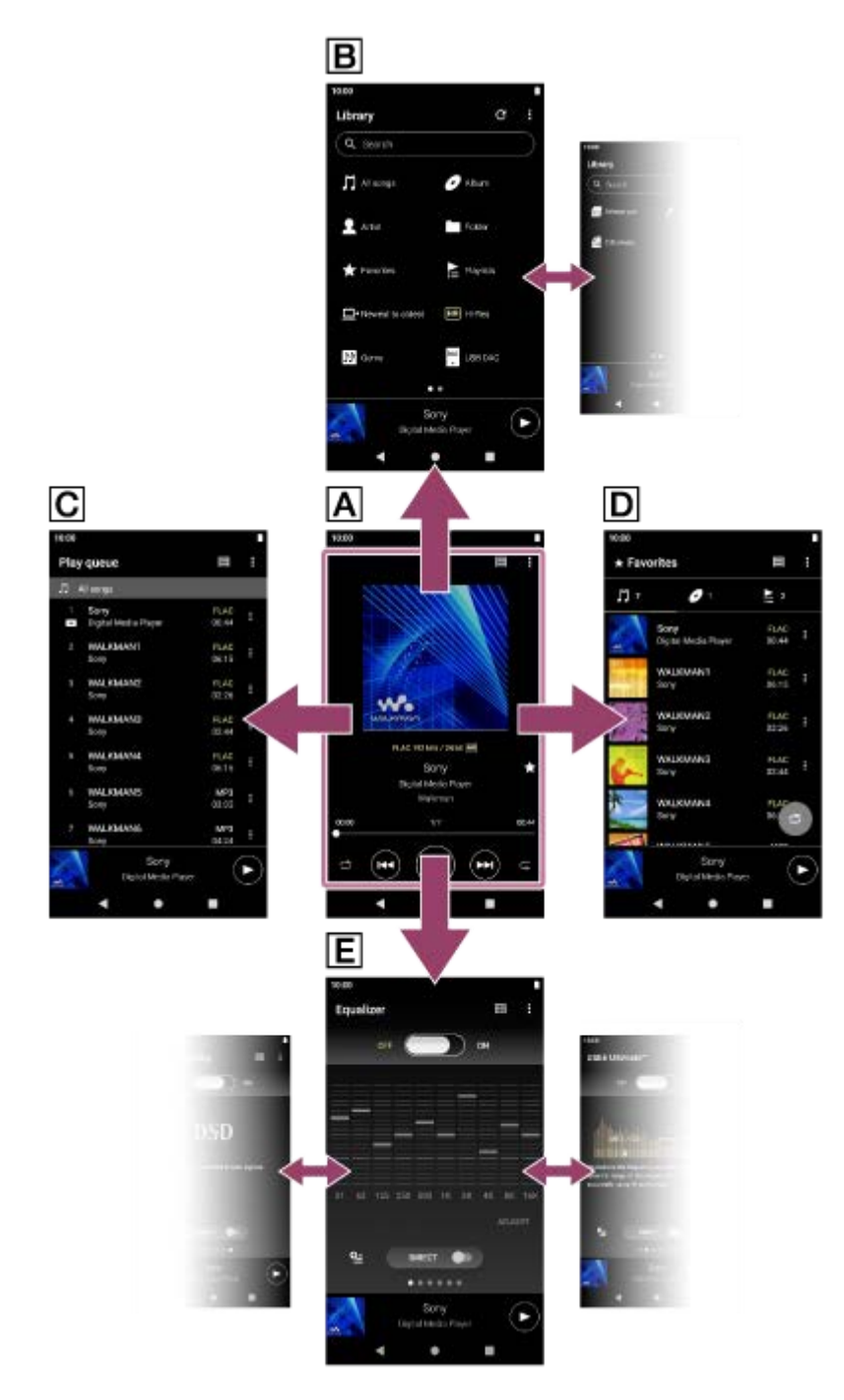

# **Pantalla de reproducción**

Puede confirmar diversa información para la pista actualmente seleccionada.

# **Pantalla de biblioteca**

Puede seleccionar pistas desde la pantalla de biblioteca. Las pistas se clasifican en distintas categorías (como [Todas las canciones], [Álbum], [intérprete], etc.).

# **Pantalla de cola de reproducción**

Puede comprobar y editar la lista de pistas que reproducirá el reproductor.

# **Pantalla Favoritos**

Puede comprobar las pistas/álbumes/listas de reproducción que ha añadido a Favoritos previamente. Las siguientes operaciones pueden realizarse desde esta pantalla.

- Reproducción de pistas/álbumes/listas de reproducción de Favoritos.
- Eliminación de pistas/álbumes/listas de reproducción de Favoritos.
- Cambio del orden de visualización de las pistas/álbumes/listas de reproducción de Favoritos.

Adición de pistas/álbumes/listas de reproducción de Favoritos a una lista de reproducción o a la cola de reproducción.

# **Pantallas de ajustes de sonido**

Puede utilizar varios ajustes de sonido.

Puede guardar hasta 10 ajustes de sonido personalizados como [Ajustes sonido guardados].

- Ecualizador
- DSEE Ultimate<sup>™</sup>
- **Linealizador fase CC**
- Normalizador Din.
- Procesador de vinilo
- **DSD Remastering**

### **Sugerencia**

- También puede consultar cómo cambiar la pantalla en la guía de operaciones. En la pantalla de reproducción, puntee en los elementos de menú en el siguiente orden.  $\bullet$  (Opciones) - [Guía de uso].
- También puede consultar la guía de funcionamiento desde la pantalla de biblioteca o las pantallas de ajustes de sonido. Toque los elementos del menú en el orden siguiente.  $\beta$  (Opciones) - [Guía de uso].

# **Minirreproductor**

El minirreproductor aparece en la parte inferior de cada pantalla (excepto para la pantalla de reproducción). Puntee en el minirreproductor para mostrar la pantalla de reproducción.

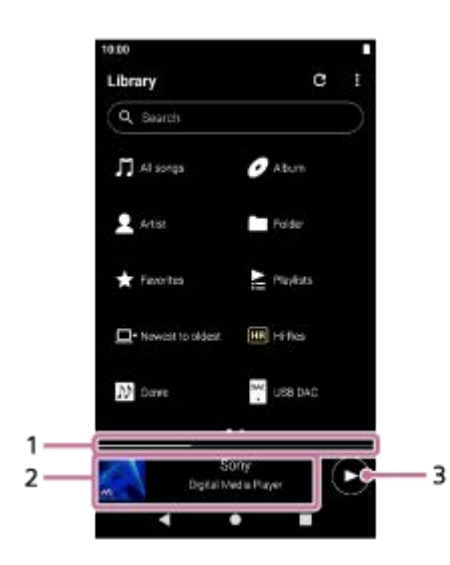

- Posición de reproducción actual **1.** El área indica la posición de reproducción dentro de la pista actual.
- Portada/título de la pista/nombre del artista **2.**

Puntee en el área para visualizar la pantalla de reproducción. Deslice el área hacia la izquierda o la derecha para saltar al principio de la pista anterior o la pista siguiente.

3. Botón **(B** (Reproducir)/ (Pausar) Puntee en el botón (Reproducir) para iniciar la reproducción. Puntee en el botón (Pausar) durante la reproducción para hacer una pausa. El contenido de la Guía de ayuda puede variar sin previo aviso debido a actualizaciones de las especificaciones del producto. Esta Guía de ayuda se ha traducido mediante traducción automática.

#### **Tema relacionado**

- [Pantalla de biblioteca de "Reproductor de música"](#page-41-0)
- [Pantalla de reproducción de "Reproductor de música"](#page-45-0)
- [Pantalla de cola de reproducción de "Reproductor de música"](#page-48-0)
- [Pantalla Favoritos en "Reproductor de música"](#page-51-0)
- [Pantallas de ajuste del sonido para "Reproductor de música"](#page-54-0)
- [Disfrutar de contenido musical en un ordenador con la calidad de sonido del reproductor \(función USB-DAC\)](#page-117-0)

<span id="page-41-0"></span>[Guía de ayuda](#page-0-0)

REPRODUCTOR DE MEDIOS DIGITALES NW-WM1AM2/NW-WM1ZM2

# **Pantalla de biblioteca de "Reproductor de música"**

Puede seleccionar pistas desde la pantalla de biblioteca. Las pistas se clasifican en distintas categorías (como [Todas las canciones], [Álbum], [intérprete], etc.).

# **Para mostrar la pantalla de biblioteca**

Deslice la pantalla de reproducción de "Reproductor de música" hacia abajo. También puede puntear en el botón  $\blacksquare$ (Parte superior de biblioteca) en la parte superior derecha de la pantalla.

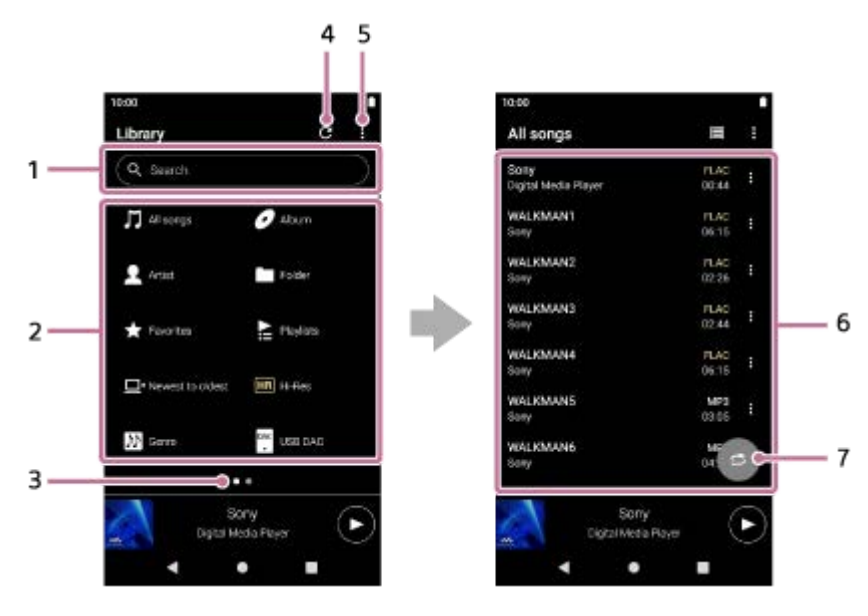

Área de búsqueda **1.**

Puntee en el área para visualizar el teclado e introducir texto. Escriba palabras clave para buscar elementos tales como títulos de pista.

- Categorías de música ([Todas las canciones], [Álbum], [intérprete], etc.) **2.** Cada pista se clasifica en varias categorías. Seleccione una pista en la categoría que desee.
	- Puntee en [Alta resolución] para buscar pistas por la calidad del sonido con uno de los siguientes filtros.
		- $=$  [Alta resolución]
		- $-$  [Calidad de CD]
		- $-$  [Con compresión]
	- Conecte el reproductor a un ordenador y puntee en [USB DAC] para disfrutar de la música almacenada en el ordenador con la misma calidad de sonido que el reproductor.
- 3. Indicador de la página

El número de puntos representa el número de páginas disponibles. Deslice la pantalla hacia la izquierda o la derecha para cambiar a una página diferente.

4. Botón de actualización de la base de datos

Puntee en el botón para actualizar la base de datos de "Reproductor de música".

Es posible que un contenido adquirido o transferido no aparezca en la biblioteca de "Reproductor de música". En este caso, asegúrese de que el archivo de música se encuentre en la carpeta[Music] o en la carpeta [Download] de la memoria del reproductor, o en la carpeta [Music] de la tarjeta microSD. Además, actualice la base de datos.

### **5.** Botón de opciones

Subcategorías o lista de pistas **6.**

Después de seleccionar una categoría de música, seleccione una subcategoría hasta que encuentre la pista deseada.

Puede consultar los códecs de las pistas, tales como FLAC. Los códecs para formatos de audio de alta resolución aparecen en color.

7. Botón de reproducción aleatoria

Toque para comenzar la reproducción aleatoria con la lista de pistas visualizada como gama de reproducción.

# **Menú de opciones**

Puntee en  $\blacksquare$  (Opciones) para mostrar el menú de opciones. Los elementos que se muestran pueden variar dependiendo de la pantalla o de los ajustes.

### **Ajustes**

Seleccione el elemento para mostrar el menú de ajustes de "Reproductor de música".

### **Sel. elem. para mostrar**

Seleccione el elemento para establecer qué categorías se muestran o no se muestran.

### **Rest. ajustes visualiz. de elem.**

Seleccione el elemento para mostrar las categorías predeterminadas.

#### **Guía de uso**

Seleccione el elemento para ver la guía de funcionamiento.

### **Crear nueva lista de reproducción**

Seleccione el elemento para crear una nueva lista de reproducción.

### **Eliminar todas las listas de repr.**

Seleccione el elemento para eliminar todas las listas de reproducción.

### **Reordenar canc.**

Seleccione el elemento para cambiar el orden de las pistas en la lista de reproducción.

# **Reordenar Favoritos**

Seleccione el elemento para cambiar el orden de los elementos en Favoritos.

#### **Suprimir todo**

Seleccione el elemento para quitar todas las pistas o todos los elementos de la lista de reproducción o Favoritos.

### **Cambiar nombre de lista de repr.**

Seleccione el elemento para cambiar el nombre de la lista de reproducción.

### **Añadir a la lista de reproducción**

Seleccione el elemento para agregar todas las pistas del elemento seleccionado a una lista de reproducción.

### **Reproducir siguiente**

Seleccione el elemento para agregar todas las pistas de Favoritos a la posición después de la pista actual de la cola de reproducción.

### **Añadir al final de la cola de reproducción**

Seleccione el elemento para agregar todas las pistas de Favoritos al final de la cola de reproducción.

### **Vaciar cola de reproducción y añadir**

Seleccione el elemento para eliminar la cola de reproducción actual y, a continuación, añada todas las pistas de Favoritos a la cola de reproducción.

# **Menú contextual**

Puntee en  $\epsilon$  (Menú contextual) para mostrar el menú contextual.  $\epsilon$  (Menú contextual) aparece a la derecha de cada elemento de una lista de subcategorías.

Los elementos que se muestran pueden variar dependiendo de la pantalla o de los ajustes.

### **Añadir a Favoritos**

Seleccione el elemento para agregar la pista/álbum/lista de reproducción seleccionada a Favoritos.

### **Añadir a la lista de reproducción**

Seleccione el elemento para agregar la pista seleccionada o todas las pistas del elemento seleccionado a una lista de reproducción.

#### **Añadir a otra lista de reproducción**

Seleccione el elemento para agregar todas las pistas de la lista de reproducción seleccionada a otra lista de reproducción.

#### **Reproducir siguiente**

Seleccione el elemento para agregar la pista seleccionada o todas las pistas del elemento seleccionado a la posición después de la pista actual de la cola de reproducción.

#### **Añadir al final de la cola de reproducción**

Seleccione el elemento para agregar la pista seleccionada o todas las pistas del elemento seleccionado al final de la cola de reproducción.

#### **Vaciar cola de reproducción y añadir**

Seleccione el elemento para eliminar la cola de reproducción actual y, a continuación, añada la pista seleccionada o todas las pistas del elemento seleccionado a la cola de reproducción.

#### **Suprimir de la lista**

Seleccione el elemento para quitar la pista seleccionada de la lista de reproducción o de Favoritos.

#### **Cambiar nombre de lista de repr.**

Seleccione el elemento para cambiar el nombre de la lista de reproducción.

#### **Info. detallada de la canción**

Seleccione el elemento para mostrar los detalles de la pista.

#### **Eliminar**

Seleccione el elemento para eliminar la pista, lista de reproducción o carpeta seleccionada.

#### **Sugerencia**

- Puede mover los iconos de categoría. Mantenga pulsado un icono y arrástrelo y colóquelo en la posición que desee.
- También puede mostrar el menú contextual si mantiene presionado un elemento de la lista.
- También puede actualizar la base de datos desde el menú de ajustes de "Reproductor de música". Toque los elementos del menú en el orden siguiente.
	- $\bullet$  (Opciones) [Ajustes] [Actualizar base de datos].

Cuando se selecciona [Añadir a la lista de reproducción] o [Añadir a otra lista de reproducción], no se puede seleccionar una lista de reproducción transferida desde un ordenador como destino al que añadir. En este caso, cree una nueva lista de reproducción con el mismo contenido que la lista de reproducción transferida desde el ordenador de antemano y, a continuación, seleccione esa lista de reproducción como destino al que añadir.

En la pantalla de biblioteca, puntee en  $\blacktriangleright$  (Menú contextual) en el lado derecho de la lista de reproducción transferida desde el ordenador.

Toque los elementos del menú en el orden siguiente.

[Añadir a otra lista de reproducción] - [Crear nueva lista de reproducción].

El contenido de la Guía de ayuda puede variar sin previo aviso debido a actualizaciones de las especificaciones del producto. Esta Guía de ayuda se ha traducido mediante traducción automática.

#### **Tema relacionado**

- [Cómo utilizar las distintas pantallas de "Reproductor de música"](#page-37-0)
- [Reproducción de música](#page-93-0)
- [Pantalla de cola de reproducción de "Reproductor de música"](#page-48-0)
- [Administración de listas de reproducción en "Reproductor de música"](#page-101-0)
- [Importar listas de reproducción desde un ordenador Windows, reproducir o eliminar listas de reproducción en](#page-104-0) "Reproductor de música"
- [Gestión de favoritos en "Reproductor de música"](#page-107-0)
- [Pantalla USB-DAC de "Reproductor de música"](#page-119-0)

# <span id="page-45-0"></span>**Pantalla de reproducción de "Reproductor de música"**

Puede confirmar diversa información para la pista actualmente seleccionada. Durante la reproducción, el color de fondo de la pantalla cambia para que coincida con el color base de la portada.

# **Para mostrar la pantalla de reproducción**

En la pantalla [Inicio de WALKMAN], puntee en **[22]** [Reproductor de música]. También puede iniciar "Reproductor de música" punteando en la portada del widget Reproductor de música. Si aparece una pantalla distinta de la pantalla de reproducción, realice uno de los procedimientos siguientes.

- Deslice la pantalla (hacia arriba/hacia abajo/hacia la izquierda/hacia la derecha).
- Puntee en el minirreproductor para mostrar la pantalla de reproducción.

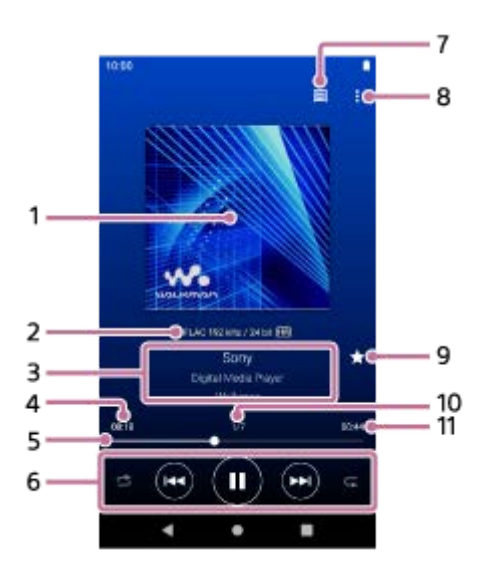

#### **1.** Portada

- Calidad de sonido (códec, frecuencia de muestreo, velocidad de bits/velocidad de bits de cuantización)/icono de **2.** audio de alta resolución
- **3.** Título de la pista/Nombre del artista/Título del álbum
- **4.** Tiempo transcurrido de la pista actual
- **5.** Barra de escala de tiempo
- **6.** Botón de orden aleatorio / botón Anterior / botón Reproducción (Pausa) / botón Siguiente / botón Repetir
- **7.** Botón superior de la biblioteca
- **8.** Botón de opciones
- Botón de favoritos **9.** Puntee en este botón para añadir la pista actual a los favoritos o para quitar la pista de los favoritos.
- **10.** Número de pista/Número total de pistas
- **11.** Longitud de la pista

# **Menú de opciones**

Puntee en  $\blacksquare$  (Opciones) para mostrar el menú de opciones. Los elementos visualizados pueden variar dependiendo de los ajustes.

### **Ajustes**

Seleccione el elemento para mostrar el menú de ajustes de "Reproductor de música".

### **Añadir a la lista de reproducción**

Seleccione el elemento para agregar la pista actual a una lista de reproducción.

#### **Buscar relacionados**

Seleccione el elemento para buscar contenido relacionado con la pista actual, tal como pistas del mismo álbum y álbumes del mismo artista.

### **Mostrar pantalla repr. de casete**

Cuando active el elemento, la pantalla de reproducción cambiará a una animación de una cinta de casete que gira. El tipo de cinta de casete visualizado varía de acuerdo con la pista que está siendo reproducida.

### **Info. detallada de la canción**

Seleccione el elemento para mostrar los detalles de la pista actual.

### **Visualizar letras**

Seleccione el elemento para visualizar la letra de la pista actual.

#### **Eliminar**

Seleccione el elemento para eliminar la pista actual.

### **Guía de uso**

Seleccione el elemento para ver la guía de funcionamiento.

### **Sugerencia**

- Puede determinar el estado actual de la reproducción por el color de fondo de la pantalla de reproducción.
	- Durante la reproducción: el color base de la portada
	- En pausa: negro
- Arrastre la barra de escala de tiempo para cambiar la posición de reproducción dentro de una pista. Mientras arrastre la barra de línea de tiempo, el tiempo transcurrido del tema actual aparecerá sobre la portada.
- Si transcurre un cierto periodo de tiempo sin operaciones de botones o de pantalla en la pantalla de reproducción, la visualización cambiará a la pantalla de la cinta de casete. Esto ocurre cuando se selecciona la pantalla de reproducción mientras hay una marca de verificación en la casilla para [Mostrar pantalla repr. de casete]. Para realizar operaciones de pantalla, puntee en la pantalla de la cinta de casete. La visualización cambiará temporalmente de nuevo a la pantalla de reproducción normal. A continuación, puede realizar operaciones de pantalla.
- Aunque haya una marca de verificación en la casilla para [Mostrar pantalla repr. de casete], la pantalla de reproducción no cambiará a la pantalla de casete mientras se muestre el elemento [Info. detallada de la canción] o [Visualizar letras].
- También puede activar o desactivar la función [Mostrar pantalla repr. de casete] desde el menú de cualquier pantalla de "Reproductor de música". Toque los elementos del menú en el orden siguiente.  $\bullet$  (Opciones) - [Ajustes] - [Reproducir en pantalla casete].
- También puede ejecutar [Buscar relacionados] punteando el título de la pista, el nombre del artista o el título del álbum en la pantalla de reproducción en "Reproductor de música".
- Cuando esté seleccionado [Añadir a la lista de reproducción], no se puede seleccionar como destino de adición una lista de reproducción transferida desde un ordenador. En este caso, cree una nueva lista de reproducción con el mismo contenido que la lista de reproducción transferida desde el ordenador de antemano y, a continuación, seleccione esa lista de reproducción como destino al que añadir.

En la pantalla de biblioteca, puntee en  $\blacktriangleright$  (Menú contextual) en el lado derecho de la lista de reproducción transferida desde el ordenador.

Toque los elementos del menú en el orden siguiente.

[Añadir a otra lista de reproducción] - [Crear nueva lista de reproducción].

#### **Nota**

El reproductor apagará automáticamente la pantalla si ha mostrado la pantalla de reproducción de cinta durante 10 minuto.

- Las indicaciones del tiempo transcurrido y la barra de escala de tiempo pueden no ser precisas.
- El reproductor puede no mostrar portada según el formato de archivo.

El contenido de la Guía de ayuda puede variar sin previo aviso debido a actualizaciones de las especificaciones del producto. Esta Guía de ayuda se ha traducido mediante traducción automática.

### **Tema relacionado**

- [Cómo utilizar las distintas pantallas de "Reproductor de música"](#page-37-0)
- [Reproducción de música](#page-93-0)
- [Métodos de reproducción](#page-96-0)
- [Administración de listas de reproducción en "Reproductor de música"](#page-101-0)
- [Importar listas de reproducción desde un ordenador Windows, reproducir o eliminar listas de reproducción en](#page-104-0) "Reproductor de música"
- [Gestión de favoritos en "Reproductor de música"](#page-107-0)
- [Visualización de la letra](#page-100-0)

<span id="page-48-0"></span>[Guía de ayuda](#page-0-0)

REPRODUCTOR DE MEDIOS DIGITALES NW-WM1AM2/NW-WM1ZM2

# **Pantalla de cola de reproducción de "Reproductor de música"**

Puede comprobar y editar la lista de pistas que reproducirá el reproductor.

# **Para mostrar la pantalla de cola de reproducción**

Deslice la pantalla de reproducción de "Reproductor de música" a la derecha.

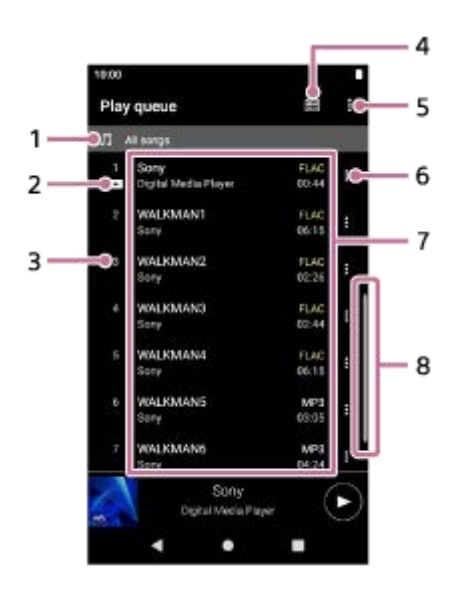

- **1.** Unidad de reproducción
- **2.** Pista actual
- **3.** Orden de reproducción
- **4.** Botón superior de la biblioteca
- **5.** Botón de opciones
- **6.** Botón de menú contextual
- Lista de contenido **7.**
	- Nombre del artista
	- Título de la pista
	- Códec

Los códecs para formatos de audio de alta resolución aparecen en color.

**Longitud** 

**8.** Indicador de desplazamiento

# **Menú de opciones**

Puntee en  $\blacksquare$  (Opciones) para mostrar el menú de opciones. Los elementos visualizados pueden variar dependiendo de los ajustes.

#### **Ajustes**

Seleccione el elemento para mostrar el menú de ajustes de "Reproductor de música".

### **Reordenar canc.**

Seleccione el elemento para cambiar el orden de las pistas de la lista de reproducción actual. Arrastre y suelte los iconos de reordenamiento del lado izquierdo de las pistas hasta que estén en el orden deseado.

#### **Añadir a la lista de reproducción**

Seleccione el elemento para agregar todas las pistas de la cola de reproducción actual a una lista de reproducción.

# **Menú contextual**

Puntee en **H** (Menú contextual) para mostrar el menú contextual. **E** (Menú contextual) aparecerá a la derecha de cada elemento.

Los elementos visualizados pueden variar dependiendo de los ajustes.

#### **Añadir a Favoritos**

Seleccione el elemento para agregar la pista a Favoritos.

#### **Añadir a la lista de reproducción**

Seleccione el elemento para agregar la pista a una lista de reproducción.

#### **Suprimir de la lista**

Seleccione el elemento para quitar la pista de la cola de reproducción actual.

#### **Info. detallada de la canción**

Seleccione el elemento para mostrar los detalles de la pista.

#### **Sugerencia**

También puede mostrar el menú contextual si mantiene presionado un elemento de la lista.

- Puede añadir elementos como pistas/álbumes/listas de reproducción a la cola de reproducción.  $\blacksquare$ En la pantalla de biblioteca o en la pantalla de favoritos, puntee en  $\blacksquare$  (Menú contextual) en el lado derecho del elemento y, a continuación, puntee en uno de los elementos siguientes.
	- [Reproducir siguiente]

Seleccione el elemento para agregar la pista seleccionada o todas las pistas del elemento seleccionado a la posición después de la pista actual de la cola de reproducción.

[Añadir al final de la cola de reproducción]

Seleccione el elemento para agregar la pista seleccionada o todas las pistas del elemento seleccionado al final de la cola de reproducción.

[Vaciar cola de reproducción y añadir]

Seleccione el elemento para eliminar la cola de reproducción actual y, a continuación, añada la pista seleccionada o todas las pistas del elemento seleccionado a la cola de reproducción.

Cuando esté seleccionado [Añadir a la lista de reproducción], no se puede seleccionar como destino de adición una lista de reproducción transferida desde un ordenador. En este caso, cree una nueva lista de reproducción con el mismo contenido que la lista de reproducción transferida desde el ordenador de antemano y, a continuación, seleccione esa lista de reproducción como destino al que añadir.

En la pantalla de biblioteca, puntee en  $\epsilon$  (Menú contextual) en el lado derecho de la lista de reproducción transferida desde el ordenador.

Toque los elementos del menú en el orden siguiente.

[Añadir a otra lista de reproducción] - [Crear nueva lista de reproducción].

El contenido de la Guía de ayuda puede variar sin previo aviso debido a actualizaciones de las especificaciones del producto. Esta Guía de ayuda se ha traducido mediante traducción automática.

#### **Tema relacionado**

[Cómo utilizar las distintas pantallas de "Reproductor de música"](#page-37-0)

- [Reproducción de música](#page-93-0)
- [Métodos de reproducción](#page-96-0)
- [Administración de listas de reproducción en "Reproductor de música"](#page-101-0)
- [Importar listas de reproducción desde un ordenador Windows, reproducir o eliminar listas de reproducción en](#page-104-0) "Reproductor de música"
- [Gestión de favoritos en "Reproductor de música"](#page-107-0)

# <span id="page-51-0"></span>**Pantalla Favoritos en "Reproductor de música"**

Puede reproducir las pistas/álbumes/listas de reproducción que haya añadido a Favoritos. También puede cambiar el orden de los elementos en la lista de contenidos.

# **Para visualizar la pantalla de favoritos**

Deslice la pantalla de reproducción de "Reproductor de música" a la izquierda.

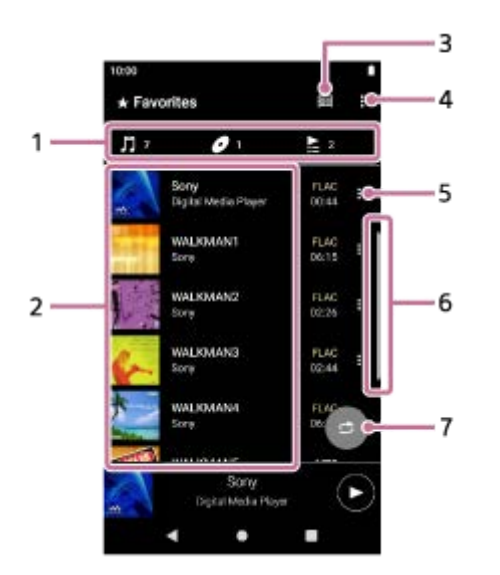

Pestañas de categorías **1.**

Las listas de contenidos se dividen por categorías (pista/álbum/lista de reproducción). Puntee una pestaña de categoría para mostrar una lista de contenidos en la categoría que desee.

- Lista de contenido **2.** Puede ver los elementos de la categoría seleccionada.
- **3.** Botón superior de la biblioteca
- **4.** Botón de opciones
- **5.** Botón de menú contextual
- **6.** Indicador de desplazamiento
- 7. Botón de reproducción aleatoria Toque para comenzar la reproducción aleatoria con la lista de pistas visualizada como gama de reproducción.

# **Menú de opciones**

Puntee en  $\blacktriangleright$  (Opciones) para mostrar el menú de opciones. Los elementos que se muestran pueden variar dependiendo de la pantalla o de los ajustes.

### **Ajustes**

Seleccione el elemento para mostrar el menú de ajustes de "Reproductor de música".

### **Reordenar Favoritos**

Seleccione el elemento para cambiar el orden de los elementos en la categoría seleccionada. Arrastre y suelte los iconos de reordenamiento de los lados izquierdo de los elementos hasta que estén en el orden deseado.

### **Añadir a la lista de reproducción**

Seleccione el elemento para agregar todas las pistas de Favoritos a una lista de reproducción.

### **Reproducir siguiente**

Seleccione el elemento para agregar todas las pistas de Favoritos a la posición después de la pista actual de la cola de reproducción.

### **Añadir al final de la cola de reproducción**

Seleccione el elemento para agregar todas las pistas de Favoritos al final de la cola de reproducción.

### **Vaciar cola de reproducción y añadir**

Seleccione el elemento para eliminar la cola de reproducción actual y, a continuación, añada todas las pistas de Favoritos a la cola de reproducción.

### **Suprimir todo**

Seleccione el elemento para quitar todos los elementos de la categoría seleccionada de Favoritos.

# **Menú contextual**

Puntee en  $\epsilon$  (Menú contextual) para mostrar el menú contextual.  $\epsilon$  (Menú contextual) aparecerá a la derecha de cada elemento.

Los elementos que se muestran pueden variar dependiendo de la pantalla o de los ajustes.

### **Añadir a la lista de reproducción**

Seleccione el elemento para agregar la pista seleccionada o todas las pistas del elemento seleccionado a una lista de reproducción.

### **Añadir a otra lista de reproducción**

Seleccione el elemento para agregar todas las pistas de la lista de reproducción seleccionada a otra lista de reproducción.

#### **Reproducir siguiente**

Seleccione el elemento para agregar la pista seleccionada o todas las pistas del elemento seleccionado a la posición después de la pista actual de la cola de reproducción.

#### **Añadir al final de la cola de reproducción**

Seleccione el elemento para agregar la pista seleccionada o todas las pistas del elemento seleccionado al final de la cola de reproducción.

#### **Vaciar cola de reproducción y añadir**

Seleccione el elemento para eliminar la cola de reproducción actual y, a continuación, añada la pista seleccionada o todas las pistas del elemento seleccionado a la cola de reproducción.

#### **Suprimir de la lista**

Seleccione el elemento para quitar el elemento de Favoritos.

#### **Info. detallada de la canción**

Seleccione el elemento para mostrar los detalles de la pista.

#### **Sugerencia**

- También puede mostrar el menú contextual si mantiene presionado un elemento de la lista.
- Cuando se selecciona [Añadir a la lista de reproducción] o [Añadir a otra lista de reproducción], no se puede seleccionar una lista de reproducción transferida desde un ordenador como destino al que añadir. En este caso, cree una nueva lista de reproducción con el mismo contenido que la lista de reproducción transferida desde el ordenador de antemano y, a continuación, seleccione esa lista de reproducción como destino al que añadir.

En la pantalla de biblioteca, puntee en  $\epsilon$  (Menú contextual) en el lado derecho de la lista de reproducción transferida desde el ordenador.

Toque los elementos del menú en el orden siguiente.

[Añadir a otra lista de reproducción] - [Crear nueva lista de reproducción].

# **Nota**

- Cuando retire la tarjeta microSD, la siguiente información desaparecerá.
	- $-$  Información de favoritos para las pistas de la tarjeta microSD.

Es posible que la información permanezca en la base de datos de "Reproductor de música". En este caso, cuando vuelva a insertar la tarjeta microSD, la información reaparecerá.

El contenido de la Guía de ayuda puede variar sin previo aviso debido a actualizaciones de las especificaciones del producto. Esta Guía de ayuda se ha traducido mediante traducción automática.

#### **Tema relacionado**

- [Cómo utilizar las distintas pantallas de "Reproductor de música"](#page-37-0)
- [Reproducción de música](#page-93-0)
- [Métodos de reproducción](#page-96-0)
- [Administración de listas de reproducción en "Reproductor de música"](#page-101-0)
- [Importar listas de reproducción desde un ordenador Windows, reproducir o eliminar listas de reproducción en](#page-104-0) "Reproductor de música"
- [Gestión de favoritos en "Reproductor de música"](#page-107-0)

<span id="page-54-0"></span>[Guía de ayuda](#page-0-0)

REPRODUCTOR DE MEDIOS DIGITALES NW-WM1AM2/NW-WM1ZM2

# **Pantallas de ajuste del sonido para "Reproductor de música"**

Puede utilizar varios ajustes de sonido. Puede obtener acceso rápidamente a las pantallas de ajuste del sonido desde la pantalla de reproducción de "Reproductor de música". En este caso, no es necesario que inicie la aplicación [Ajuste del sonido].Puede guardar hasta 10 ajustes de sonido personalizados como [Ajustes sonido guardados].

# **Para mostrar las pantallas de ajuste de sonido**

Deslice la pantalla de reproducción de "Reproductor de música" hacia arriba.

# **Para navegar por las pantallas de ajuste de sonido**

Deslice la pantalla hacia la izquierda o hacia la derecha para seleccionar un ajuste de sonido. No podrá seleccionar ajustes de sonido si ha activado los ajustes siguientes. Desactive los ajustes para habilitar los demás ajustes de sonido.

- **Fuente directa**
- **DSD Remastering**

# **Ajustes de sonido disponibles**

- Ecualizador
- DSEE Ultimate™
- **Linealizador fase CC**
- **Normalizador Din.**
- Procesador de vinilo
- **DSD Remastering**

### **Para mostrar ajustes de sonido guardados**

En una de las pantallas de ajustes de sonido, puntee en (Ajustes sonido guardados).

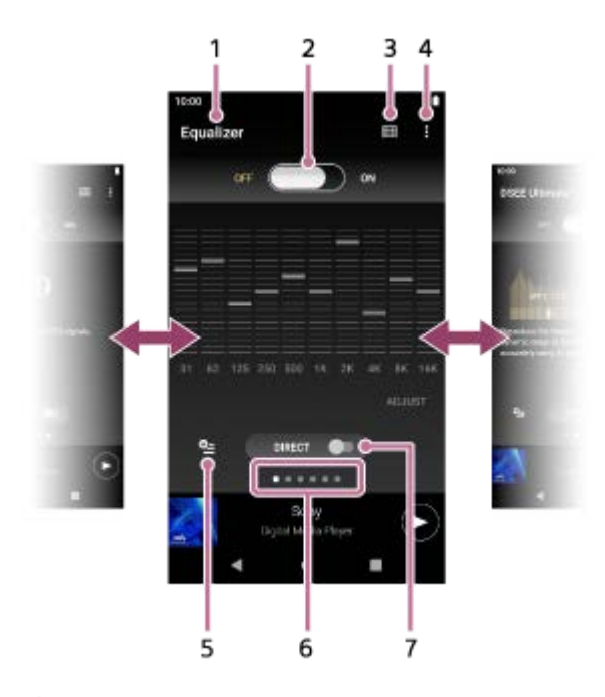

- **1.** Nombre del ajuste de sonido
- Conmutador ON/OFF **2.**

Puntee para activar o desactivar cada ajuste de sonido mientras mantiene el estado del ajuste.

- **3.** Botón superior de la biblioteca
- **4.** Botón de opciones
- **5.** Botón de ajustes de sonido guardados Puede guardar el estado actual de los ajustes de sonido como [Ajustes sonido guardados] o cargar [Ajustes sonido guardados] que haya guardado.
- **6.** Indicador de la página

El número de puntos representa el número de páginas disponibles. Deslice la pantalla hacia la izquierda o la derecha para cambiar a una página diferente.

7. Conmutador [DIRECT] Puede activar o desactivar la función [Fuente directa].

# **Menú de opciones**

Puntee en **C** (Opciones) para mostrar el menú de opciones. Los elementos que se muestran pueden variar dependiendo de la pantalla o de los ajustes.

### **Ajustes**

Seleccione el elemento para mostrar el menú de ajustes de "Reproductor de música".

### **Guía de uso**

Seleccione el elemento para ver la guía de funcionamiento.

#### **Sugerencia**

Puede deslizar cualquiera de las pantallas de ajuste de sonido hacia abajo para volver a la pantalla de reproducción.

El contenido de la Guía de ayuda puede variar sin previo aviso debido a actualizaciones de las especificaciones del producto. Esta Guía de ayuda se ha traducido mediante traducción automática.

### **Tema relacionado**

- [Cómo utilizar las distintas pantallas de "Reproductor de música"](#page-37-0)
- [Ajuste del sonido](#page-121-0)

# **Lista de iconos que se muestran en la barra de estado**

En la barra de estado, los diferentes estados del reproductor aparecen como iconos.

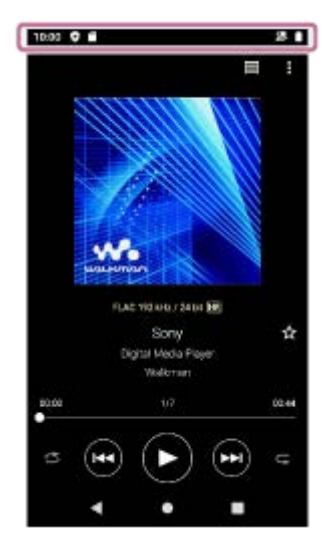

 $\bullet$ 

Actualizando la base de datos de "Reproductor de música".

- $\bullet$   $\bullet$ Tarjeta microSD montada
- $\bullet$  [HOLD] Indicador HOLD
- 济 Función Bluetooth
- $\bullet$ Red Wi-Fi conectada
- ▫╋ Modo avión
- $\bullet$   $\Box$ Estado de la batería
- 9 Función Cuidado de la Batería

El contenido de la Guía de ayuda puede variar sin previo aviso debido a actualizaciones de las especificaciones del producto. Esta Guía de ayuda se ha traducido mediante traducción automática.

# **Tema relacionado**

- [Pantalla \[Inicio de WALKMAN\]](#page-30-0)
- [Pantalla de inicio de Android](#page-32-0)

[Guía de ayuda](#page-0-0)

REPRODUCTOR DE MEDIOS DIGITALES NW-WM1AM2/NW-WM1ZM2

# **Visualización de una guía para disfrutar de sonido de alta calidad**

Puede ver información sobre cómo disfrutar de contenido con alta calidad de sonido.

**1 En la pantalla [Inicio de WALKMAN], puntee en <b>[6**] [Guía del mejor sonido].

El contenido de la Guía de ayuda puede variar sin previo aviso debido a actualizaciones de las especificaciones del producto. Esta Guía de ayuda se ha traducido mediante traducción automática.

# **Ajuste del bloqueo de pantalla**

Si activa la función de bloqueo de pantalla, la pantalla se bloqueará automáticamente cuando se apague. Esto puede ayudar a mantener el reproductor seguro en caso de pérdida. Puede elegir entre varios métodos para desbloquear la pantalla.

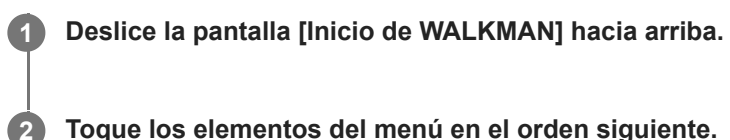

**Toque los elementos del menú en el orden siguiente. [Ajustes] - [Seguridad] - [Bloqueo de pantalla].**

**Puntee en el método que desee para desbloquear la pantalla.**

Es posible que aparezca una pantalla de ajustes, dependiendo del método. Siga las instrucciones de la pantalla para completar el ajuste.

### **Nota**

**3**

Tenga cuidado de no olvidar el código de desbloqueo. La información pertenece solamente al cliente, no a Sony. Si olvida cómo desbloquear la pantalla, póngase en contacto con el distribuidor de Sony o Sony Service Center más cercano. El reproductor se formateará, previo pago, para borrar la información de bloqueo de pantalla. Sony no asume ninguna responsabilidad por cualquier pérdida o daño de los datos almacenados.

El contenido de la Guía de ayuda puede variar sin previo aviso debido a actualizaciones de las especificaciones del producto. Esta Guía de ayuda se ha traducido mediante traducción automática.

<span id="page-60-0"></span>[Guía de ayuda](#page-0-0)

REPRODUCTOR DE MEDIOS DIGITALES NW-WM1AM2/NW-WM1ZM2

# **Ajuste del volumen**

Ajuste el volumen para "Reproductor de música".

1. Pulse o mantenga pulsados los botones +/- (volumen) (1).

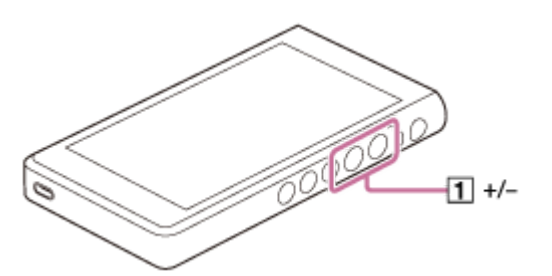

# **Para ajustar el volumen con el cuadro de diálogo de volumen**

- **1.** Encienda la pantalla del reproductor.
- **2.** Pulse los botones +/- (volumen) ( $\boxed{1}$ ) para mostrar el panel de volumen.

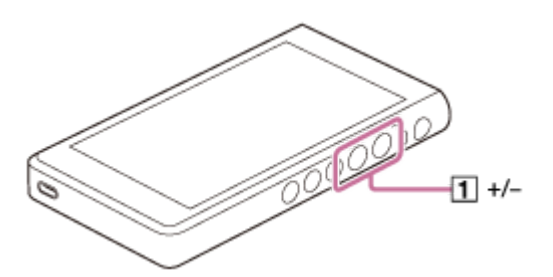

Puntee en la escala de volumen o en los dígitos del panel de volumen para mostrar el cuadro de diálogo de **3.** volumen.

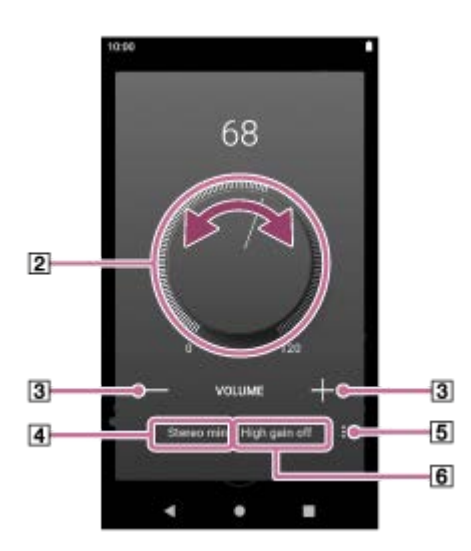

- **2** Mando de volumen
- $\boxed{3}$  +/– (volumen)
- Salida de sonido actual (mini estéreo o equilibrada estándar) (\*1)
- Botón de opciones (ajuste Salida de ganancia alta) (\*1)
- Ajuste actual para [Salida de ganancia alta] de la salida de sonido actual (activada o desactivada) (\*1)
- \*1 Es posible que los elementos de menú no estén disponibles en algunos países o regiones.

4. Gire el mando del volumen (2) para ajustar el volumen.

Se ajustará el volumen de la salida de sonido actual  $(\overline{4})$ .

También puede puntear o mantener pulsado +/- (volumen)  $(3)$  para ajustar el volumen.

#### **Sugerencia**

- También puede mostrar el cuadro de diálogo de volumen desde el panel de ajustes rápidos. En la pantalla [Inicio de WALKMAN], deslice la barra de estado hacia abajo dos veces. A continuación, puntee en el icono de volumen del panel de ajustes rápidos.
- El volumen puede ser bajo cuando utilice determinados auriculares. En este caso, cambie el ajuste de salida a ganancia alta. Puntee en  $\sharp$  (Opciones) ( $\circ$ ) para mostrar el panel de salida de alta ganancia. A continuación, puntee en el interruptor situado junto al tipo de conector de auriculares que esté utilizando. (Es posible que el elemento de menú no esté disponible en algunos países o regiones.)
- Al alternar entre la toma de auriculares (Equilibrado estándar) y la toma de auriculares (Mini estéreo), el volumen puede hacerse inesperadamente alto. Para evitar volúmenes altos, el reproductor puede disminuir el volumen automáticamente.

#### **Nota**

- Es posible que el nivel de volumen sea demasiado alto o demasiado bajo cuando escuche música utilizando una aplicación distinta de "Reproductor de música". En este caso, ajuste el volumen de acuerdo con el procedimiento siguiente. Puntee en 壬 (ajuste) en el panel de volumen y ajuste el nivel de volumen para [Volumen de multimedia]. A continuación, ajuste el volumen con los botones +/– (volumen) ([T]) o con el cuadro de diálogo de volumen.
- El nivel de volumen de "Reproductor de música" puede ser demasiado alto o demasiado bajo si se ha ajustado el volumen mientras se usaba otra aplicación. En este caso, ajuste el volumen con los botones +/- (volumen)  $(\top)$  o con el cuadro de diálogo de volumen.
- No se puede ajustar el volumen con el cuadro de diálogo de volumen en los casos siguientes. Ajuste el volumen utilizando el dispositivo conectado.
	- Cuando el sonido se emita a través de un dispositivo Bluetooth que esté conectado al reproductor.
	- Cuando el sonido se emita a través de un dispositivo USB que esté conectado al reproductor.

# **Limitación del volumen**

La función AVLS (Automatic Volume Limiter System) reduce el riesgo de lesión para los oídos por volumen alto. El uso de AVLS limita el volumen máximo.

AVLS tiene las siguientes características.

- AVLS limita el volumen a un determinado nivel.
- AVLS evita las molestias a otras personas causada por volúmenes altos.
- AVLS reduce los riesgos que se producen cuando no se oye el sonido ambiental.
- AVLS permite escuchar a un volumen más agradable.
- **1.** Deslice la pantalla [Inicio de WALKMAN] hacia arriba.
- Toque los elementos del menú en el orden siguiente. **2.** [Ajustes] - [Sonido].
- **3.** Puntee en el interruptor [AVLS (límite de volumen)].

#### **Nota**

- AVLS (límite de volumen) no es eficaz en los casos siguientes.
	- Cuando el sonido se emita a través de un dispositivo Bluetooth que esté conectado al reproductor.
	- Cuando el sonido se emita a través de un dispositivo USB que esté conectado al reproductor.

El contenido de la Guía de ayuda puede variar sin previo aviso debido a actualizaciones de las especificaciones del producto. Esta Guía de ayuda se ha traducido mediante traducción automática.

### **Tema relacionado**

[Funcionamiento del volumen según las directivas](#page-63-0)

# <span id="page-63-0"></span>**Funcionamiento del volumen según las directivas**

La alarma (pitido) y la advertencia [Verifique el nivel de volumen.] se han diseñado para proteger los oídos. Se producen cuando se ajusta inicialmente el volumen en un nivel perjudicial. Puede cancelar la alarma y la advertencia punteando en [Aceptar] en el diálogo de alerta.

#### **Nota**

- **Después de cancelar la alarma y la advertencia, puede subir el volumen.**
- Tras la advertencia inicial, la alarma y la advertencia se repetirán cada 20 hora acumuladas en las que el volumen se haya configurado en un nivel perjudicial para los oídos. Cuando suceda así, el volumen bajará automáticamente.
- Si apaga el reproductor después de haber seleccionado un volumen alto que pueda dañarle los tímpanos, el nivel del volumen se reducirá automáticamente la próxima vez que encienda el reproductor.
- La alarma no sonará cuando haya una conexión Bluetooth activa.

El contenido de la Guía de ayuda puede variar sin previo aviso debido a actualizaciones de las especificaciones del producto. Esta Guía de ayuda se ha traducido mediante traducción automática.

#### **Tema relacionado**

[Ajuste del volumen](#page-60-0)

# <span id="page-64-0"></span>**Preparación de contenido de música**

Antes de disfrutar de contenido de música con el reproductor, debe preparar el contenido. Este tema incluye instrucciones para las siguientes operaciones.

- Comprar contenido de música de servicios de música en línea utilizando el reproductor.
- Importar contenido de música de un CD de audio a Music Center for PC.
- Importar en Music Center for PC contenido de música almacenado en un ordenador Windows®.
- Importar en un ordenador Windows contenido almacenado en un dispositivo multimedia externo.
- Comprar contenido de servicios de música en línea.

Music Center for PC es una aplicación recomendada para ordenadores Windows. Antes de transferir contenido de música de un ordenador Windows en el reproductor, instale Music Center for PC en el ordenador Windows. Asegúrese de que la versión del software de Music Center for PC sea 2.4 o posterior. En versiones anteriores, Music Center for PC no reconocerá el reproductor.

Para transferir contenido de música almacenado en un ordenador Mac, necesita instalar software adicional. Un ejemplo de software adicional es Android File Transfer (Google LLC).

# **Compra de contenido de música de servicios de música en línea utilizando el reproductor**

Si conecta el reproductor a una red Wi-Fi, puede adquirir contenido de música de servicios de música en línea. Para ver información detallada, consulte [Compra de contenido de música de servicios de música en línea utilizando el reproductor].

# **Importar contenido de música de un CD de audio a Music Center for PC**

- **1.** Utilice un ordenador en el que se haya instalado Music Center for PC.
- **2.** Inicie Music Center for PC.
- **3.** Haga clic en [CD] bajo [Importar] en la barra lateral.
- 4. Inserte un CD de audio en la unidad de CD del ordenador.

El contenido de música del CD de audio aparecerá en la pantalla de Music Center for PC.

Puede cambiar la configuración de formato para la importación de CD, si es necesario. Haga clic en  $\cdots$  junto a y, a continuación, seleccione un formato de archivo en [Configuración de importación del CD].

- Para una mayor calidad de sonido: FLAC
- Para la calidad de sonido normal: AAC (.mp4), MP3 (.mp3)
- **5.** Agregue marcas de verificación al contenido de música que desee importar.
- 6. Haga clic en [Importar] para comenzar a importar el contenido de música. Para cancelar la importación, haga clic en [Detener].

Para obtener información detallada sobre el procedimiento, consulte [Cómo utilizar] en el sitio web de soporte de Music Center for PC. (<https://www.sony.net/smc4pc/>)

#### **Sugerencia**

También puede utilizar iTunes en lugar de Music Center for PC para importar CD de audio.

# **Importar contenido de música almacenado en un ordenador a Music Center for PC.**

- **1.** Utilice un ordenador en el que se haya instalado Music Center for PC.
- **2.** Inicie Music Center for PC.
- $3$ . Haga clic en  $\equiv$  (menú) en la parte superior izquierda de la pantalla Music Center for PC. A continuación, seleccione el método de importación en el menú [Archivo].
- **4.** Especifique carpetas o archivos para el contenido de la música que desee importar.
- **5.** Inicie la importación de contenido de música.

Para obtener información detallada sobre el procedimiento, consulte [Cómo utilizar] en el sitio web de soporte de Music Center for PC. (<https://www.sony.net/smc4pc/>)

### **Importar contenido almacenado en un dispositivo multimedia externo a un ordenador**

Utilice un dispositivo multimedia externo que contenga música. Las instrucciones siguientes son para el Explorador de Windows. Si está utilizando un ordenador Mac, utilice el Finder.

- **1.** Conecte el dispositivo multimedia externa a un ordenador.
- **2.** Abra el dispositivo multimedia externo en el Explorador de Windows.
- **3.** Abra la carpeta [Música] del ordenador en el Explorador de Windows.
- **4.** Arrastre y coloque las carpetas o archivos del dispositivo multimedia en la carpeta [Música] del ordenador.

### **Comprar contenido de servicios de música en línea**

Puede comprar música a servicios de música en línea.

Consulte la guía de servicios del proveedor que utilice. Cada proveedor de servicios tiene distintos procedimientos de descarga, formatos de archivo compatibles y métodos de pago. Tenga en cuenta que el proveedor puede optar por suspender o finalizar el servicio sin previo aviso.

#### **Nota**

El contenido de música importado es exclusivamente para uso privado. El uso del contenido de música con otros propósitos requiere el permiso de los titulares de los derechos de autor.

El contenido de la Guía de ayuda puede variar sin previo aviso debido a actualizaciones de las especificaciones del producto. Esta Guía de ayuda se ha traducido mediante traducción automática.

#### **Tema relacionado**

- [Conexión del reproductor a una red Wi-Fi](#page-81-0)
- [Compra de contenido de música de servicios de música en línea utilizando el reproductor](#page-84-0)
- **[Instalación de Music Center for PC \(Windows\)](#page-68-0)**
- [Transferencia de contenido mediante el Explorador de Windows](#page-71-0)
- [Transferencia de contenido utilizando un ordenador Mac](#page-76-0)
- [Reproducción de música](#page-93-0)

# <span id="page-67-0"></span>**Compra de contenido de audio de alta resolución utilizando un ordenador**

Audio de alta resolución hace referencia al contenido de audio en un formato con mayor calidad de sonido que el CD estándar. Para adquirir contenido de audio de alta resolución, conecte su ordenador a Internet, y obtenga acceso a un servicio de música en línea que ofrezca contenido de audio de alta resolución.

Los servicios varían según el país o región. Consulte la guía de servicios del proveedor que utilice. Cada proveedor de servicios tiene distintos procedimientos de descarga, formatos de archivo compatibles y métodos de pago. Tenga en cuenta que el proveedor puede optar por suspender o finalizar el servicio sin previo aviso.

# **Para transferir contenido de audio de alta resolución del ordenador al reproductor**

- En un ordenador Windows: puede utilizar Music Center for PC (versión 2.4 o posterior) o WindowsExplorer.
- En un ordenador Mac: necesita instalar software adicional. Un ejemplo de software adicional es Android File Transfer (Google LLC).

#### **Sugerencia**

El contenido de audio de alta resolución se indica con un icono (**[na]**) en "Reproductor de música" y en Music Center for PC.

El contenido de la Guía de ayuda puede variar sin previo aviso debido a actualizaciones de las especificaciones del producto. Esta Guía de ayuda se ha traducido mediante traducción automática.

#### **Tema relacionado**

- [Compra de contenido de audio de alta resolución utilizando el reproductor](#page-86-0)
- **[Instalación de Music Center for PC \(Windows\)](#page-68-0)**
- [Transferir contenido desde un ordenador Windows con Music Center for PC](#page-69-0)
- [Transferencia de contenido mediante el Explorador de Windows](#page-71-0)
- [Transferencia de contenido utilizando un ordenador Mac](#page-76-0)

**1**

<span id="page-68-0"></span>REPRODUCTOR DE MEDIOS DIGITALES NW-WM1AM2/NW-WM1ZM2

# **Instalación de Music Center for PC (Windows)**

Music Center for PC es una aplicación recomendada para ordenadores Windows. Antes de transferir contenido de música de un ordenador Windows en el reproductor, instale Music Center for PC en el ordenador Windows. Asegúrese de que la versión del software de Music Center for PC sea 2.4 o posterior. En versiones anteriores, Music Center for PC no reconocerá el reproductor.

Puede utilizar Music Center for PC para realizar las siguientes operaciones.

- Importación de contenido de música de CD en un ordenador.
- Organizar y administrar el contenido. Por ejemplo, puede crear listas de reproducción.
- Transferencia de contenido de un ordenador al reproductor.

Confirme los requisitos del sistema antes de instalar Music Center for PC.

#### **Acceda al sitio web de descargas de Music Center for PC.**

<https://www.sony.net/smc4pc/>

#### **Instale Music Center for PC. 2**

Para obtener información detallada sobre la instalación, consulte [Descargar] – [Procedimiento de instalación] en el sitio web de soporte de Music Center for PC. [\(https://www.sony.net/smc4pc/](https://www.sony.net/smc4pc/))

El contenido de la Guía de ayuda puede variar sin previo aviso debido a actualizaciones de las especificaciones del producto. Esta Guía de ayuda se ha traducido mediante traducción automática.

#### **Tema relacionado**

- [Preparación de contenido de música](#page-64-0)
- [Transferir contenido desde un ordenador Windows con Music Center for PC](#page-69-0)
- [Requisitos del sistema](#page-148-0)

# <span id="page-69-0"></span>**Transferir contenido desde un ordenador Windows con Music Center for PC**

Puede transferir contenido de música que esté almacenado en un ordenador Windows al reproductor a través de Music Center for PC.

### **Nota**

- Asegúrese de que la versión del software de Music Center for PC sea 2.4 o posterior. En versiones anteriores, Music Center for PC no reconocerá el reproductor.
- Si se conecta el reproductor a un ordenador alimentado con batería, se agotará la batería del ordenador. Cuando se conecte el reproductor a un ordenador por un largo período de tiempo, conecte el ordenador a una fuente de alimentación de ca.

**1 Utilice un ordenador en el que se haya instalado Music Center for PC.**

**2 Inicie Music Center for PC.**

**3 Conecte el reproductor al ordenador mediante USB.**

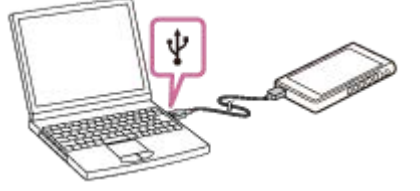

**Confirme el menú [Utilizar USB para] en el reproductor. Seleccione [Transferencia de archivos] y puntee en [Aceptar]. 4**

Si no aparece el menú [Utilizar USB para], puede obtener acceso al menú desde la aplicación Ajustes. Deslice la pantalla [Inicio de WALKMAN] hacia arriba.

Toque los elementos del menú en el orden siguiente.

 $\odot$  [Ajustes] - [Dispositivos conectados] - [USB].

A la derecha de Music Center for PC aparecerá la pantalla de transferencia para el reproductor.

A la izquierda de Music Center for PC aparecerá la lista de contenido de música de Music Center for PC.

#### **Seleccione un destino en la pantalla de transferencia. 5**

Para transferir contenido de música a la tarjeta microSD del reproductor: Seleccione la tarieta microSD en el menú de selección de dispositivo en la pantalla de transferencia.

**6 Seleccione álbumes o pistas en el lado izquierdo.**

**Haga clic en <b>p** para transferir.

Para obtener información detallada sobre el procedimiento, consulte [Cómo utilizar] en el sitio web de soporte de Music Center for PC. (<https://www.sony.net/smc4pc/>)

#### **Sugerencia**

- El reproductor no admite el formato ATRAC. Los archivos ATRAC se convertirán al formato AAC para transferirlos al reproductor. Si quiere convertir archivos ATRAC a otro formato de archivo, utilice [Conversión por lotes ATRAC] en Music Center for PC.
- [Conversión por lotes ATRAC] permite convertir simultáneamente todos los archivos ATRAC de la biblioteca de Music Center for PC a otro formato de archivo.

#### **Nota**

- No desconecte el cable USB Type-C durante la transferencia de datos (Cable USB Type-C: suministrado). De lo contrario, los datos pueden dañarse.
- El contenido de música transferido es exclusivamente para uso privado. El uso del contenido de música con otros propósitos requiere el permiso de los titulares de los derechos de autor.
- El uso de un concentrador USB solo se garantiza si se utiliza un concentrador USB autoalimentado con un logotipo autorizado.
- Mientras el reproductor esté conectado a un ordenador, siga las precauciones siguientes. En caso contrario, es posible que el reproductor no funcione correctamente.
	- No encienda el ordenador.
	- No reinicie el ordenador.
	- No active el ordenador desde el modo de suspensión.
	- No apague el ordenador.
- Mientras esté transfiriendo o importando contenido de música en Music Center for PC, asegúrese de que el ordenador no entre en el modo de suspensión o el modo de espera.

Es posible que se pierdan datos o que Music Center for PC no se reinicie normalmente.

### **Vídeo de instrucciones**

Hay un vídeo instructivo para las siguientes operaciones.

Transferencia de contenido de música.

Visite el siguiente enlace. [https://rd1.sony.net/help/dmp/mov0007/h\\_zz/](https://rd1.sony.net/help/dmp/mov0007/h_zz/)

El contenido de la Guía de ayuda puede variar sin previo aviso debido a actualizaciones de las especificaciones del producto. Esta Guía de ayuda se ha traducido mediante traducción automática.

#### **Tema relacionado**

- **[Instalación de Music Center for PC \(Windows\)](#page-68-0)**
- [Preparación de contenido de música](#page-64-0)
- [Compra de contenido de audio de alta resolución utilizando un ordenador](#page-67-0)
- [Transferencia de contenido mediante el Explorador de Windows](#page-71-0)
- [Reproducción de música](#page-93-0)
- [Formatos admitidos](#page-146-0)

<span id="page-71-0"></span>[Guía de ayuda](#page-0-0)

REPRODUCTOR DE MEDIOS DIGITALES NW-WM1AM2/NW-WM1ZM2

# **Transferencia de contenido mediante el Explorador de Windows**

Puede transferir contenido de música directamente arrastrándolo y colocándolo desde Windows Explorer. "Reproductor de música" solamente puede reproducir el audio para contenido de vídeo.

### **Nota**

**2**

**3**

**4**

**5**

Si se conecta el reproductor a un ordenador alimentado con batería, se agotará la batería del ordenador. Cuando se conecte el reproductor a un ordenador por un largo período de tiempo, conecte el ordenador a una fuente de alimentación de ca.

**1 Conecte el reproductor al ordenador mediante USB.**

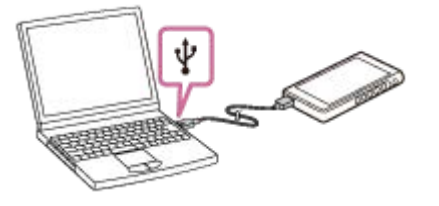

# **Confirme el menú [Utilizar USB para] en el reproductor. Seleccione [Transferencia de archivos] y puntee en [Aceptar].**

Si no aparece el menú [Utilizar USB para], puede obtener acceso al menú desde la aplicación Ajustes. Deslice la pantalla [Inicio de WALKMAN] hacia arriba.

Toque los elementos del menú en el orden siguiente.

 $\odot$  [Ajustes] - [Dispositivos conectados] - [USB].

# **Abra la carpeta [WALKMAN] como se indica a continuación.**

Windows 10:

Abra el [Explorador de archivos] desde el menú [Inicio]. Seleccione [WALKMAN] en el panel izquierdo.

Windows 8.1:

Abra el [Explorador de archivos] desde el [Escritorio]. Seleccione [WALKMAN] en la lista bajo [Este equipo].

### **Abra la carpeta [Music] en [Almacenamiento interno compartido].**

También puede transferir contenido de música a una tarjeta microSD. Seleccione la carpeta con el nombre de la tarjeta microSD, en lugar de [Almacenamiento interno compartido].

### **Arrastre y coloque los archivos o carpetas del ordenador en la carpeta [Music].**

Arrastre y coloque contenido de vídeo en la carpeta [Music] también.
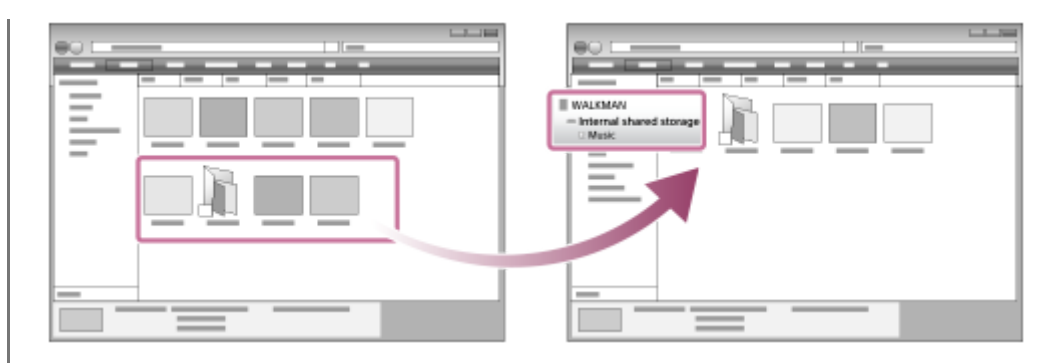

Confirme que la transferencia haya finalizado.A continuación, desconecte el reproductor del ordenador.

#### **Sugerencia**

- Consulte [Formatos admitidos] para obtener más información sobre formatos de archivo compatibles.
- Puede añadir imágenes de portada para álbumes manualmente para que la imagen aparezca en "Reproductor de música". En primer lugar, cambie el nombre del archivo de imagen por el mismo nombre que la carpeta del álbum. (No cambie la extensión del archivo de imagen en este momento). A continuación, agregue el archivo de imagen a la carpeta para el álbum. "Reproductor de música" muestra los archivos siguientes para imágenes de portada.
	- JPEG de línea de base
	- JPEG progresivo
	- PNG no entrelazado
	- PNG entrelazado

#### **Nota**

- Observe las precauciones siguientes. En caso contrario, es posible que "Reproductor de música" no sea capaz de reproducir los archivos.
	- No cambie los nombres de las carpetas predeterminadas (como [Music]).
	- No transfiera archivos a carpetas distintas de [Music].
	- No desconecte el cable USB Type-C durante la transferencia de datos (Cable USB Type-C: suministrado).
	- No formatee la memoria del reproductor en el ordenador.
- Es posible que el reproductor no muestre correctamente la información de algunos contenidos musicales, según la configuración de idioma del reproductor.
- El contenido de música transferido es exclusivamente para uso privado. El uso del contenido de música con otros propósitos requiere el permiso de los titulares de los derechos de autor.
- El uso de un concentrador USB solo se garantiza si se utiliza un concentrador USB autoalimentado con un logotipo autorizado.
- Mientras el reproductor esté conectado a un ordenador, siga las precauciones siguientes. En caso contrario, es posible que el reproductor no funcione correctamente.
	- No encienda el ordenador.
	- No reinicie el ordenador.
	- No active el ordenador desde el modo de suspensión.
	- No apague el ordenador.

### **Vídeo de instrucciones**

Hay un vídeo instructivo para las siguientes operaciones.

Transferencia de contenido de música.

Visite el siguiente enlace. [https://rd1.sony.net/help/dmp/mov0007/h\\_zz/](https://rd1.sony.net/help/dmp/mov0007/h_zz/) El contenido de la Guía de ayuda puede variar sin previo aviso debido a actualizaciones de las especificaciones del producto. Esta Guía de ayuda se ha traducido mediante traducción automática.

#### **Tema relacionado**

- **[Preparación de contenido de música](#page-64-0)**
- [Compra de contenido de audio de alta resolución utilizando un ordenador](#page-67-0)
- [Transferir contenido desde un ordenador Windows con Music Center for PC](#page-69-0)
- [Reproducción de música](#page-93-0)
- [Formatos admitidos](#page-146-0)

REPRODUCTOR DE MEDIOS DIGITALES NW-WM1AM2/NW-WM1ZM2

# **Importación de contenido de "Reproductor de música" en Music Center for PC**

#### **Nota**

- Asegúrese de que la versión del software de Music Center for PC sea 2.4 o posterior. En versiones anteriores, Music Center for PC no reconocerá el reproductor.
- Si se conecta el reproductor a un ordenador alimentado con batería, se agotará la batería del ordenador. Cuando se conecte el reproductor a un ordenador por un largo período de tiempo, conecte el ordenador a una fuente de alimentación de ca.

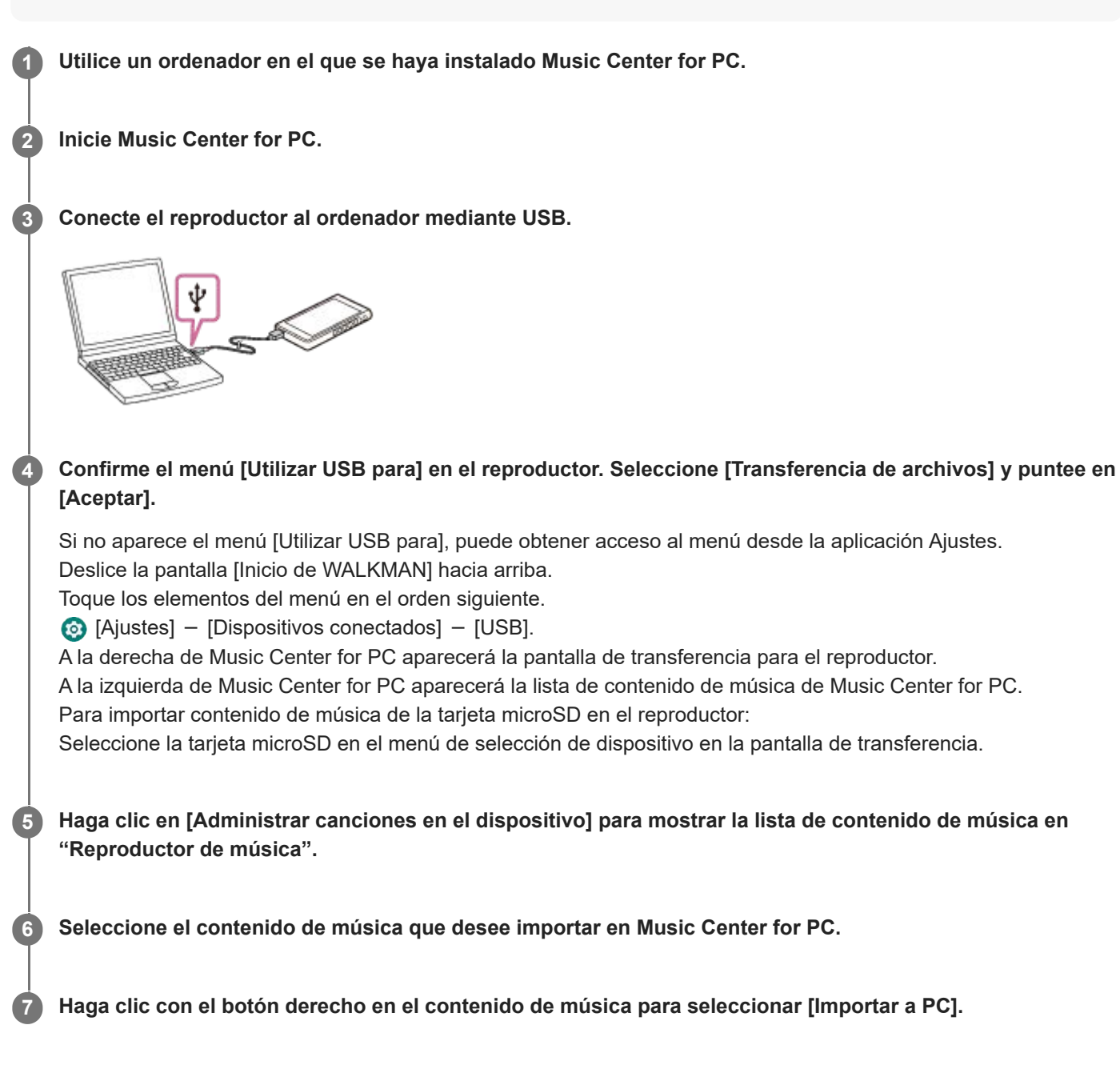

Para obtener información detallada sobre el procedimiento, consulte [Cómo utilizar] en el sitio web de soporte de Music Center for PC. (<https://www.sony.net/smc4pc/>)

#### **Nota**

- No desconecte el cable USB Type-C durante la transferencia de datos (Cable USB Type-C: suministrado). De lo contrario, los datos pueden dañarse.
- El contenido de música importado es exclusivamente para uso privado. El uso del contenido de música con otros propósitos requiere el permiso de los titulares de los derechos de autor.
- El uso de un concentrador USB solo se garantiza si se utiliza un concentrador USB autoalimentado con un logotipo autorizado.
- Mientras el reproductor esté conectado a un ordenador, siga las precauciones siguientes. En caso contrario, es posible que el reproductor no funcione correctamente.
	- No encienda el ordenador.
	- No reinicie el ordenador.
	- No active el ordenador desde el modo de suspensión.
	- No apague el ordenador.

El contenido de la Guía de ayuda puede variar sin previo aviso debido a actualizaciones de las especificaciones del producto. Esta Guía de ayuda se ha traducido mediante traducción automática.

### **Tema relacionado**

- **[Instalación de Music Center for PC \(Windows\)](#page-68-0)**
- [Reproducción de música](#page-93-0)
- [Formatos admitidos](#page-146-0)

**1**

**3**

**4**

<span id="page-76-0"></span>REPRODUCTOR DE MEDIOS DIGITALES NW-WM1AM2/NW-WM1ZM2

# **Transferencia de contenido utilizando un ordenador Mac**

Para transferir contenido de música almacenado en un ordenador Mac, necesitará instalar software adicional. Un ejemplo de software adicional es Android File Transfer (Google LLC). A continuación se indican las instrucciones para utilizar Android File Transfer.

### **Instale Android File Transfer.**

Obtenga acceso a la URL siguiente para descargar archivos. A continuación, siga las instrucciones de la página web para instalar el software.

<https://www.android.com/filetransfer/>

### **2 Conecte el reproductor al ordenador mediante USB.**

### **Confirme el menú [Utilizar USB para] en el reproductor. Seleccione [Transferencia de archivos] y puntee en [Aceptar].**

Si no aparece el menú [Utilizar USB para], puede obtener acceso al menú desde la aplicación Ajustes. Deslice la pantalla [Inicio de WALKMAN] hacia arriba.

Toque los elementos del menú en el orden siguiente.

 $\odot$  [Ajustes] - [Dispositivos conectados] - [USB].

### **Transfiera los archivos que desee.**

En un ordenador Mac, seleccione los archivos o carpetas deseados con Finder  $(\boxed{1})$ . Arrastre y coloque los archivos o carpetas en la carpeta[Music] del reproductor  $(\sqrt{2})$ .

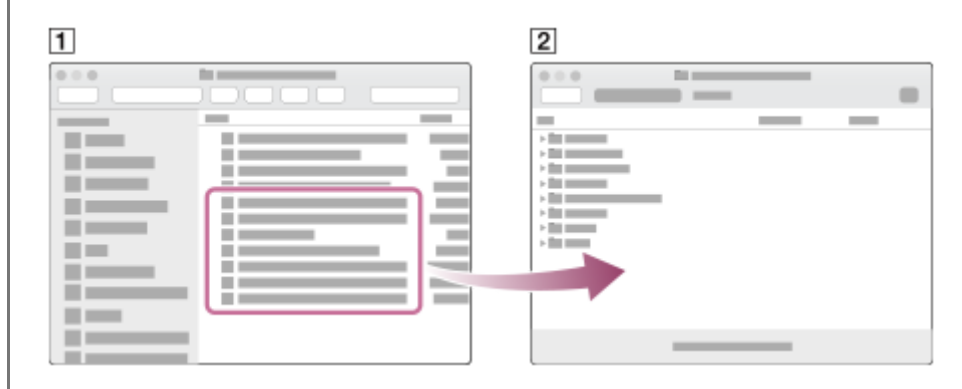

#### **Nota**

- Puede transferir contenido de música al reproductor con Android File Transfer. Sin embargo, Sony no garantiza todas las funciones.
- Es posible que Android File Transfer no esté disponible debido a las futuras actualizaciones de macOS o Android File Transfer.

El contenido de la Guía de ayuda puede variar sin previo aviso debido a actualizaciones de las especificaciones del producto. Esta Guía de ayuda se ha traducido mediante traducción automática.

### **Tema relacionado**

- [Preparación de contenido de música](#page-64-0)
- [Formatos admitidos](#page-146-0)

# <span id="page-78-0"></span>**Agregar información de letra con un ordenador**

Puede escribir letras en un archivo de texto (un archivo LRC). Transfiera tanto el archivo de texto (archivo LRC) como el archivo de música al reproductor.

# **Crear letras en un archivo de texto (archivo LRC)**

- **1.** Abra el [Bloc de notas] en los accesorios de Windows.
- **2.** Escriba las letras en el [Bloc de notas].
- 3. Reproduzca la pista e introduzca el tiempo para mostrar cada línea de texto.

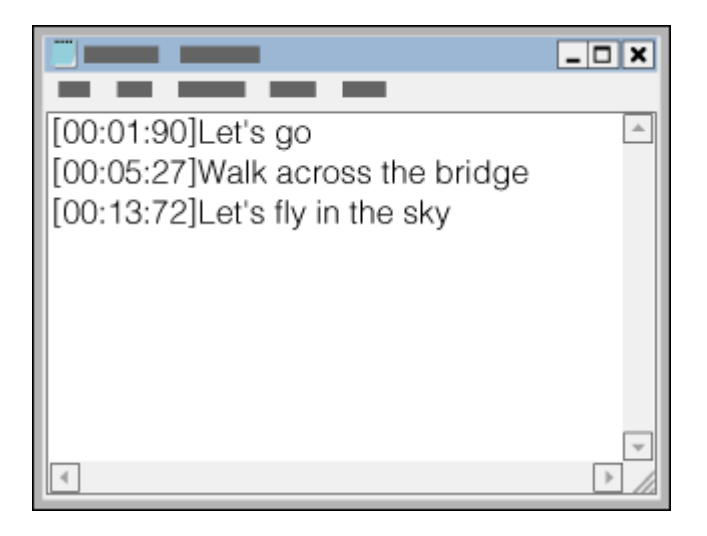

- Puede especificar la información de tiempo a la izquierda de cada línea de texto en el formato siguiente. Minutos:segundos:centésimas de segundo (\*1)
- La información de tiempo debe especificarse en orden cronológico.
- Puede separar los segundos y las centésimas de segundo mediante un punto en lugar de dos puntos.
- \*1 Puede omitir las centésimas de segundo.

### Guarde el archivo. **4.**

- **Seleccione [UTF-8] como codificación de caracteres.**
- Establezca el mismo nombre de archivo que el archivo de música.
- **Establezca [.lrc] como extensión.**
- El tamaño máximo del archivo es de 512 kB.
- Si una línea de texto no encaja en la pantalla, se ajustará.
- El número de líneas de texto que se pueden mostrar simultáneamente depende del modelo de reproductor.
- Se reconocen todos los saltos de línea, CR, CRLF y LF.
- Las líneas de texto en blanco se omitirán.
- **5.** Conecte el reproductor al ordenador mediante USB.
- Abra la carpeta [WALKMAN] mediante uno de los procedimientos siguientes. **6.**
	- Windows 10:

Abra el [Explorador de archivos] desde el menú [Inicio]. Seleccione [WALKMAN] en el panel izquierdo.

Windows 8.1:

Abra el [Explorador de archivos] desde el [Escritorio]. Seleccione [WALKMAN] en la lista bajo [Este equipo]. Cree una nueva carpeta en la carpeta [Music] bajo [Almacenamiento interno compartido]. A continuación, arrastre y **7.** coloque tanto el archivo de música como el archivo LRC en la nueva carpeta para transferirlos. También puede transferir archivos de música a una tarjeta microSD.

Seleccione la carpeta con el nombre de la tarjeta microSD, en lugar de [Almacenamiento interno compartido].

### **Sugerencia**

- Para mostrar letras en "Reproductor de música", se recomiendan los siguientes números de caracteres.
	- Caracteres de un byte (por ejemplo, caracteres alfanuméricos): 40 caracteres por línea.
	- Caracteres de 2 bytes (por ejemplo, caracteres chinos): 20 caracteres por línea.
- Guarde los archivos LRC en la misma carpeta que los archivos de música. Los archivos LRC se transferirán al reproductor cuando se transfieran los archivos de música.
- En un ordenador Mac, puede crear letras con "TextEdit" y otros editores de texto. Siga el mismo procedimiento que se ha descrito anteriormente para escribir las letras o información de tiempo en la configuración de "Texto sin formato".

# **Aviso de derechos de autor**

Cuando se crean archivos LRC utilizando materiales con derechos de autor creados por otras personas, los archivos LRC se limitan únicamente al uso privado. El uso de archivos LRC para otros propósitos requiere el permiso de los propietarios del copyright.

El contenido de la Guía de ayuda puede variar sin previo aviso debido a actualizaciones de las especificaciones del producto. Esta Guía de ayuda se ha traducido mediante traducción automática.

#### **Tema relacionado**

- [Obtener información de la letra](#page-99-0)
- [Visualización de la letra](#page-100-0)

REPRODUCTOR DE MEDIOS DIGITALES NW-WM1AM2/NW-WM1ZM2

# **Notas sobre la transferencia de contenido desde un ordenador**

Arrastre y suelte archivos de música en la carpeta adecuada, como se muestra en la ilustración siguiente. El reproductor puede reproducir archivos de música almacenados en los ocho primeros niveles de cada carpeta.

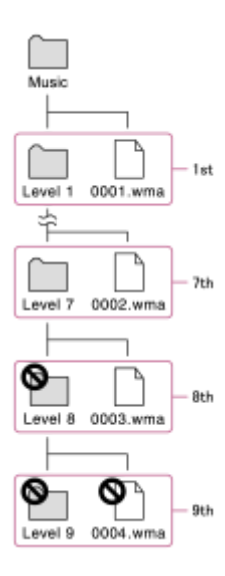

#### **Sugerencia**

Puede transferir contenido de vídeo a la carpeta [Music]. "Reproductor de música" solamente puede reproducir el audio para contenido de vídeo.

### **Nota**

- "Reproductor de música" no puede reconocer las carpetas almacenadas en el octavo nivel de una carpeta.
- No cambie el nombre de las carpetas predeterminadas siguientes. De lo contrario, "Reproductor de música" no reconocerá las carpetas.

 $-Music$ 

El contenido de la Guía de ayuda puede variar sin previo aviso debido a actualizaciones de las especificaciones del producto. Esta Guía de ayuda se ha traducido mediante traducción automática.

<span id="page-81-0"></span>REPRODUCTOR DE MEDIOS DIGITALES NW-WM1AM2/NW-WM1ZM2

# **Conexión del reproductor a una red Wi-Fi**

Conecte el reproductor a una red Wi-Fi para disfrutar de lo siguiente.

- Servicios de transmisión por secuencias de música
- **Descargas de música**

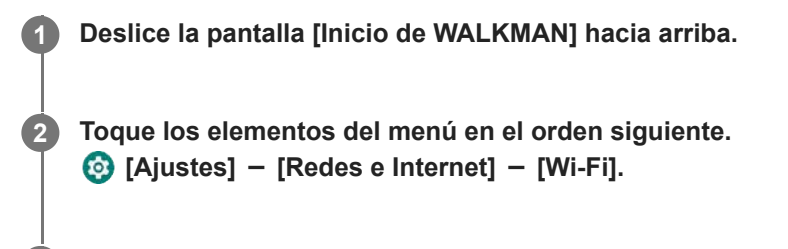

**3 Puntee en la red que desee en la lista.**

**Introduzca una contraseña y puntee en [CONECTAR].**

[Conectado] aparecerá bajo el nombre de la red cuando el reproductor establezca una conexión.

### **Para activar o desactivar la función Wi-Fi**

Deslice la pantalla [Inicio de WALKMAN] hacia arriba.

Toque los elementos del menú en el orden siguiente.

[Ajustes] - [Redes e Internet].

Puntee en el interruptor Wi-Fi para activar o desactivar la función.

#### **Sugerencia**

**4**

- También puede activar o desactivar la función Wi-Fi desde el panel de ajustes rápidos. En la pantalla [Inicio de WALKMAN], deslice la barra de estado hacia abajo dos veces. A continuación, puntee en el icono de Wi-Fi en el panel de ajustes rápidos.
- **Para determinar el nombre de la red, compruebe los elementos siguientes.** 
	- Enrutador Wi-Fi
	- Manual de instrucciones del enrutador Wi-Fi
	- Contrato de servicio para la red Wi-Fi

Los términos siguientes también pueden referirse al nombre de la red.

- = SSID de red
- $-$ SSID
- $-$ ESSID
- Nombre del punto de acceso (APN)
- **Para determinar la contraseña de red, compruebe los elementos siguientes.** 
	- Enrutador Wi-Fi
	- Manual de instrucciones del enrutador Wi-Fi
	- Contrato de servicio para la red Wi-Fi

Los términos siguientes también pueden referirse a la contraseña de red.

- Clave de encriptado
- $=$  CLAVE
- $-C$ lave WEP
- Clave de seguridad
- Frase de contraseña

#### **Nota**

- La contraseña de red (clave de encriptado, etc.) distingue entre mayúsculas y minúsculas. Introduzca correctamente los caracteres en mayúsculas y minúsculas.
- Ejemplos de caracteres con los que es fácil equivocarse:
	- "I (I mayúscula)" y "l (L minúscula)"
	- "0 (número 0)" y "O (O mayúscula)"
	- "d (D minúscula)" y "b (B minúscula)"
	- "9 (número 9)" y "q (Q minúscula)"

### **Vídeo de instrucciones**

Hay un vídeo instructivo para las siguientes operaciones.

Configuración de una conexión Wi-Fi.

Visite el siguiente enlace. [https://rd1.sony.net/help/dmp/mov0006/h\\_zz/](https://rd1.sony.net/help/dmp/mov0006/h_zz/)

El contenido de la Guía de ayuda puede variar sin previo aviso debido a actualizaciones de las especificaciones del producto. Esta Guía de ayuda se ha traducido mediante traducción automática.

#### **Tema relacionado**

- [Notas sobre seguridad cuando se conecta a Internet](#page-92-0)
- [Compra de contenido de música de servicios de música en línea utilizando el reproductor](#page-84-0)

# <span id="page-83-0"></span>**Configuración de una cuenta de Google**

Configure una cuenta de Google para utilizar los servicios que ofrece Google. Puede registrar varias cuentas en el reproductor. También puede registrar una cuenta de Google existente, tal como la cuenta que utiliza en el ordenador. Puede crear una nueva cuenta de Google de forma gratuita. Tener una cuenta de Google le permite disfrutar de servicios de la manera siguiente.

- **Instalación de aplicaciones desde Google Play Store.**
- Uso de aplicaciones como el correo electrónico y el calendario.

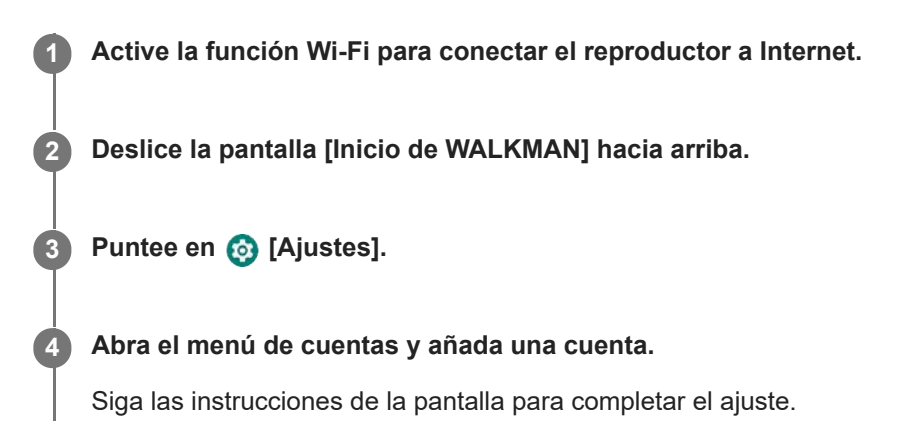

#### **Nota**

- Asegúrese de que el reproductor esté conectado a Internet a través de una red Wi-Fi cuando realice lo siguiente.
	- Configurar una cuenta de Google.
	- $-$  Iniciar sesión en una cuenta de Google.

El contenido de la Guía de ayuda puede variar sin previo aviso debido a actualizaciones de las especificaciones del producto. Esta Guía de ayuda se ha traducido mediante traducción automática.

### **Tema relacionado**

[Conexión del reproductor a una red Wi-Fi](#page-81-0)

# <span id="page-84-0"></span>**Compra de contenido de música de servicios de música en línea utilizando el reproductor**

Si conecta el reproductor a una red Wi-Fi, puede adquirir contenido de música de servicios de música en línea. Previamente, debe instalar una aplicación de servicios de música en línea.

Consulte la guía de servicios del proveedor que utilice. Cada proveedor de servicios tiene distintos procedimientos de descarga, formatos de archivo compatibles y métodos de pago. Tenga en cuenta que el proveedor puede optar por suspender o finalizar el servicio sin previo aviso.

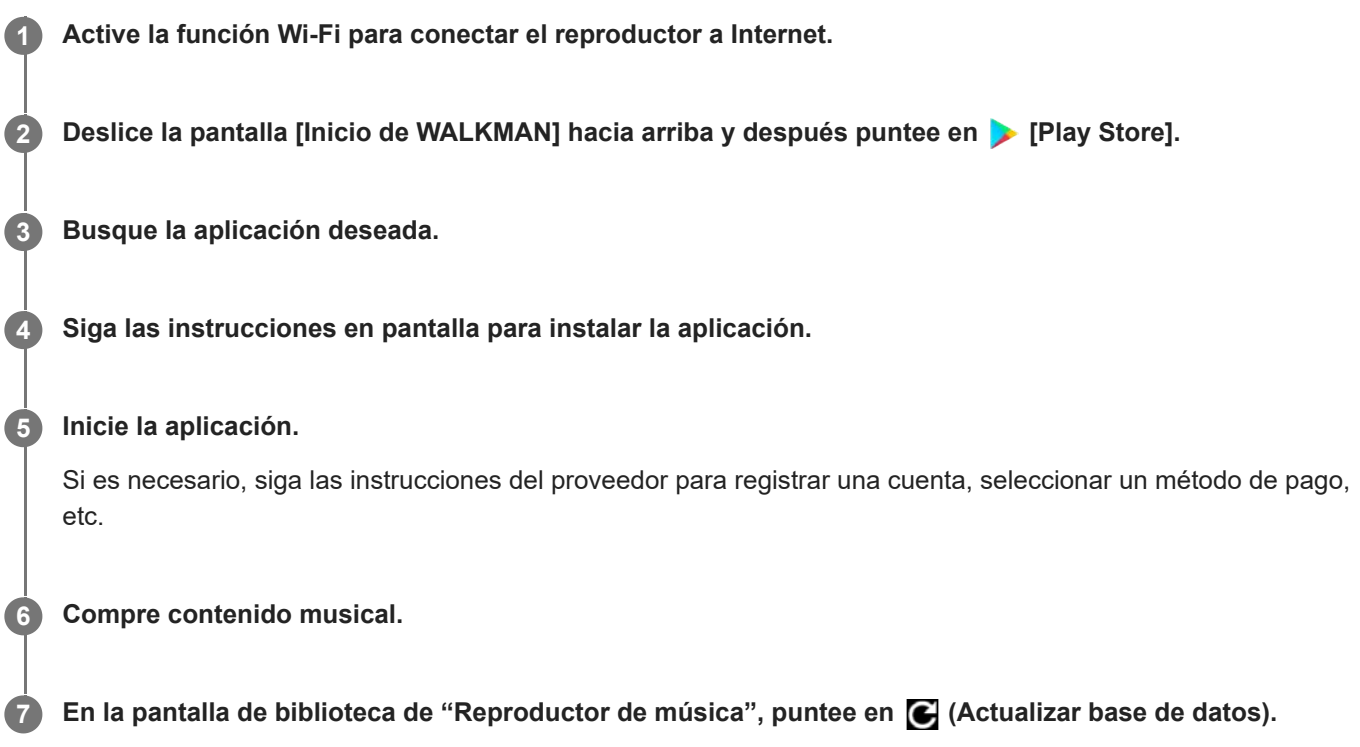

### **Nota**

- El destino de las descargas de música varía en función del servicio de música en línea. Si el contenido no se encuentra en una de las carpetas siguientes, el contenido no aparecerá en la biblioteca de "Reproductor de música".
	- Carpeta [Music] en la memoria del reproductor
	- Carpeta [Download] en la memoria del reproductor
	- Carpeta [Music] en la tarjeta microSD

En ese caso, utilice la aplicación [Archivos] para mover el contenido a una de las carpetas anteriores.

El contenido de la Guía de ayuda puede variar sin previo aviso debido a actualizaciones de las especificaciones del producto. Esta Guía de ayuda se ha traducido mediante traducción automática.

#### **Tema relacionado**

[Conexión del reproductor a una red Wi-Fi](#page-81-0)

# **Compra de contenido de audio de alta resolución utilizando el reproductor**

Audio de alta resolución hace referencia al contenido de audio en un formato con mayor calidad de sonido que el CD estándar. Para adquirir contenido de audio de alta resolución, conecte el reproductor a Internet y obtenga acceso a un servicio de música en línea que ofrezca contenido de audio de alta resolución.

Los servicios varían según el país o región. Consulte la guía de servicios del proveedor que utilice. Cada proveedor de servicios tiene distintos procedimientos de descarga, formatos de archivo compatibles y métodos de pago. Tenga en cuenta que el proveedor puede optar por suspender o finalizar el servicio sin previo aviso.

#### **Sugerencia**

El contenido de audio de alta resolución se indica con un icono (**[ma]**) en "Reproductor de música".

El contenido de la Guía de ayuda puede variar sin previo aviso debido a actualizaciones de las especificaciones del producto. Esta Guía de ayuda se ha traducido mediante traducción automática.

#### **Tema relacionado**

[Conexión del reproductor a una red Wi-Fi](#page-81-0)

REPRODUCTOR DE MEDIOS DIGITALES NW-WM1AM2/NW-WM1ZM2

# **Instalación de aplicaciones para disfrutar de servicios de música en línea**

Obtenga acceso a Google Play Store e instale aplicaciones de música en el reproductor. Puede disfrutar de servicios de transmisión por secuencias de música en el reproductor.

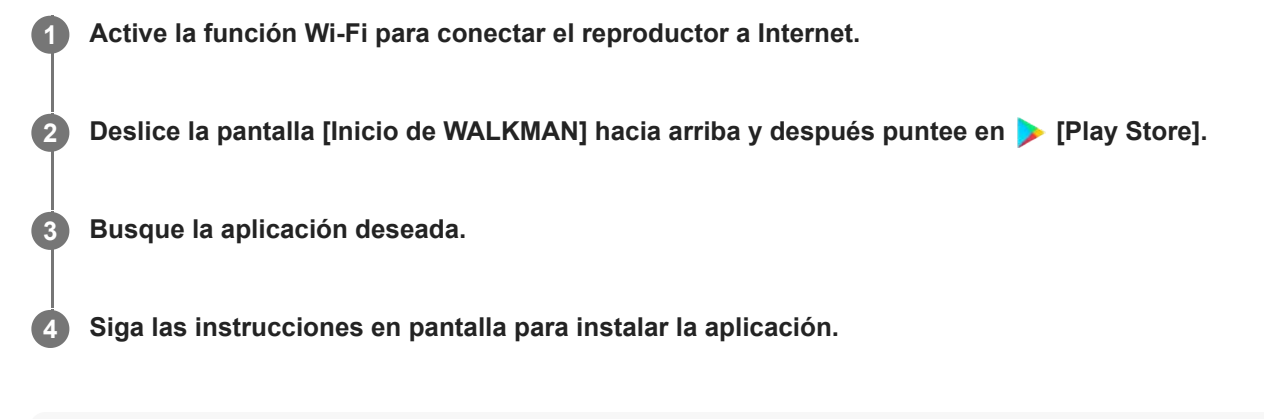

### **Sugerencia**

- **Para utilizar Google Play Store debe tener una cuenta de Google.**
- Para obtener más información sobre el uso de aplicaciones, consulte la información de la aplicación.
- Las siguientes aplicaciones se instalan en el reproductor en el momento de la compra.

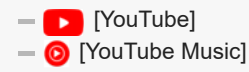

El contenido de la Guía de ayuda puede variar sin previo aviso debido a actualizaciones de las especificaciones del producto. Esta Guía de ayuda se ha traducido mediante traducción automática.

#### **Tema relacionado**

- [Conexión del reproductor a una red Wi-Fi](#page-81-0)
- [Configuración de una cuenta de Google](#page-83-0)

#### REPRODUCTOR DE MEDIOS DIGITALES NW-WM1AM2/NW-WM1ZM2

# **Uso del servicio 360 Reality Audio**

Puede realizar la personalización de 360 Reality Audio utilizando el reproductor y un teléfono inteligente con cámara.

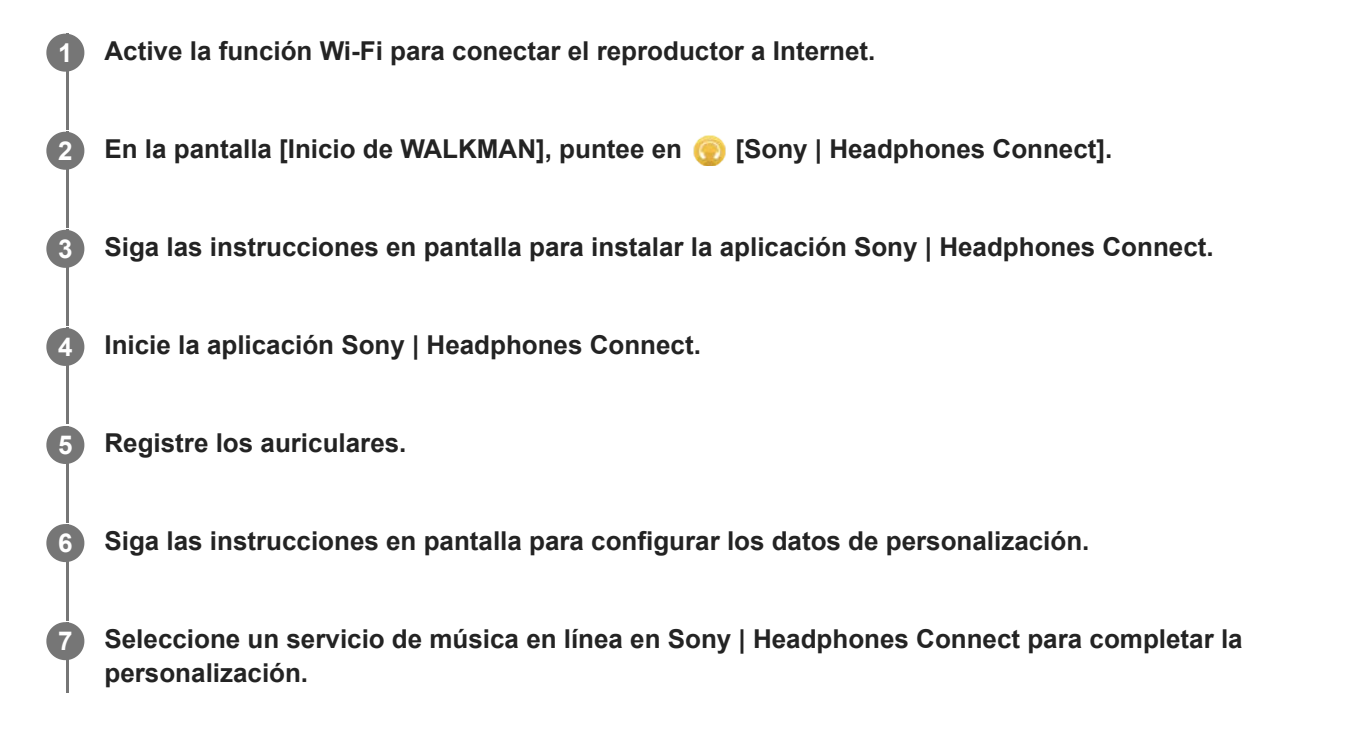

#### **Sugerencia**

- **Para utilizar Google Play Store debe tener una cuenta de Google.**
- Para obtener más información sobre el uso de aplicaciones, consulte la información de la aplicación.

#### **Nota**

- Debe actualizar tanto la aplicación Sony | Headphones Connect como el software del sistema del reproductor a la versión más reciente.
- Requiere una suscripción a un servicio de transmisión por secuencias de música; se aplican tarifas de suscripción. Es posible que algunos servicios no estén disponibles en ciertos países o regiones.
- La personalización de 360 Reality Audio solo tiene efecto cuando se utilizan auriculares compatibles.
- $\blacksquare$ Para obtener más información sobre 360 Reality Audio, consulte el siguiente sitio web. <https://www.sony.net/360RA/>

El contenido de la Guía de ayuda puede variar sin previo aviso debido a actualizaciones de las especificaciones del producto. Esta Guía de ayuda se ha traducido mediante traducción automática.

- [Conexión del reproductor a una red Wi-Fi](#page-81-0)
- [Actualización del software del sistema](#page-131-0)

# **Notas sobre las conexiones Wi-Fi**

- La reglamentación local puede restringir el uso de dispositivos Wi-Fi en algunos países o regiones.
- Los dispositivos Wi-Fi funcionan en las bandas de 2,4 GHz y 5 GHz Varios dispositivos utilizan estas bandas. Los dispositivos Wi-Fi utilizan tecnología para minimizar las interferencias de radio de otros dispositivos en la misma banda. No obstante, las interferencias de radio pueden provocar los siguientes efectos.
	- Velocidades de transferencia de datos más lentas
	- Alcance de comunicación menor
	- $=$  Errores de comunicación
- Si habilita tanto la función Wi-Fi como la función Bluetooth en el reproductor, pueden darse velocidades de transferencia de datos más lentas u otros problemas.
- Para realizar comunicaciones Wi-Fi en exteriores, es posible que necesite contratar un proveedor de servicios Wi-Fi.
- La velocidad de transferencia de datos y el alcance de la comunicación pueden variar dependiendo de las condiciones siguientes.
	- Distancia entre dispositivos
	- Obstáculos entre dispositivos
	- Configuración del dispositivo
	- Condiciones de la señal
	- Entorno circundante (material de las paredes, etc.)
	- Software en uso
- Es posible que las comunicaciones se corten dependiendo de las condiciones de la señal.
- La velocidad de transferencia de datos es el máximo teórico. No indica la velocidad de transferencia de datos real.
- Los dispositivos Wi-Fi funcionan en las bandas de frecuencia de 2,4 GHz y 5 GHz Estas bandas de frecuencia no pueden comunicarse entre sí.
- Si la velocidad de transferencia de datos es lenta, es posible que pueda aumentar la velocidad cambiando el canal inalámbrico en el punto de acceso.
- La antena Wi-Fi está incorporada en el reproductor. Si cubre la antena con las manos u otros objetos, es posible que la conexión Wi-Fi se deteriore.

El contenido de la Guía de ayuda puede variar sin previo aviso debido a actualizaciones de las especificaciones del producto. Esta Guía de ayuda se ha traducido mediante traducción automática.

#### **Tema relacionado**

[Componentes y controles](#page-28-0)

# <span id="page-92-0"></span>**Notas sobre seguridad cuando se conecta a Internet**

Cuando conecte el reproductor a Internet, asegúrese de conectarlo a través de un enrutador (\*1) con los ajustes de seguridad apropiados.

Si hay un problema de seguridad, es posible que el reproductor sufra un ataque de malware (software malintencionado), etc. a través de Internet. Su información y los activos digitales pueden estar expuestos a amenazas tales como su extracción y falsificación. No solo eso, sino que el reproductor también puede dañar otros servicios de Internet de manera inadvertida.

\*1 Un enrutador es un dispositivo que retransmite entre una línea de Internet y una línea de red local. Existen los siguientes tipos.

- **Enrutador con cable**
- Módem ADSL con función de enrutador
- Unidad de red óptica (URO) con función de enrutador
- Punto de acceso Wi-Fi con función de enrutador
- Dispositivo de toma de pared con línea de red (\*2)

\*2 Si no sabe con seguridad si un dispositivo de toma de pared con línea de red dispone de función de enrutador, consulte al administrador de la vivienda o al proveedor de Internet.

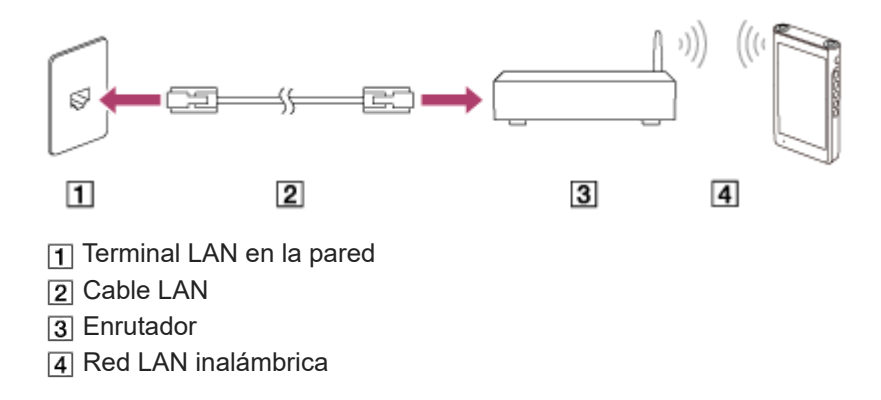

El contenido de la Guía de ayuda puede variar sin previo aviso debido a actualizaciones de las especificaciones del producto. Esta Guía de ayuda se ha traducido mediante traducción automática.

# <span id="page-93-0"></span>**Reproducción de música**

Para reproducir pistas, seleccione primero una categoría.

Debe preparar el contenido de música de antemano. Puede comprar música a servicios de música en línea. También puede transferir contenido de música de un ordenador al reproductor.

### **En un ordenador Windows**

- Utilice Music Center for PC para transferir contenido al reproductor.
- Arrastre y coloque el contenido desde el Explorador de Windows.

### **En un ordenador Mac**

**1**

Utilice software como Android File Transfer para transferir contenido al reproductor.

**En la pantalla [Inicio de WALKMAN], puntee [Reproductor de música] para mostrar la pantalla de biblioteca..**

#### **Puntee en la categoría que desee (** $\overline{1}$ **). 2**

Puede deslizar la pantalla hacia la izquierda o hacia la derecha para cambiar de página. El número de puntos representa el número de páginas disponibles  $(2)$ .

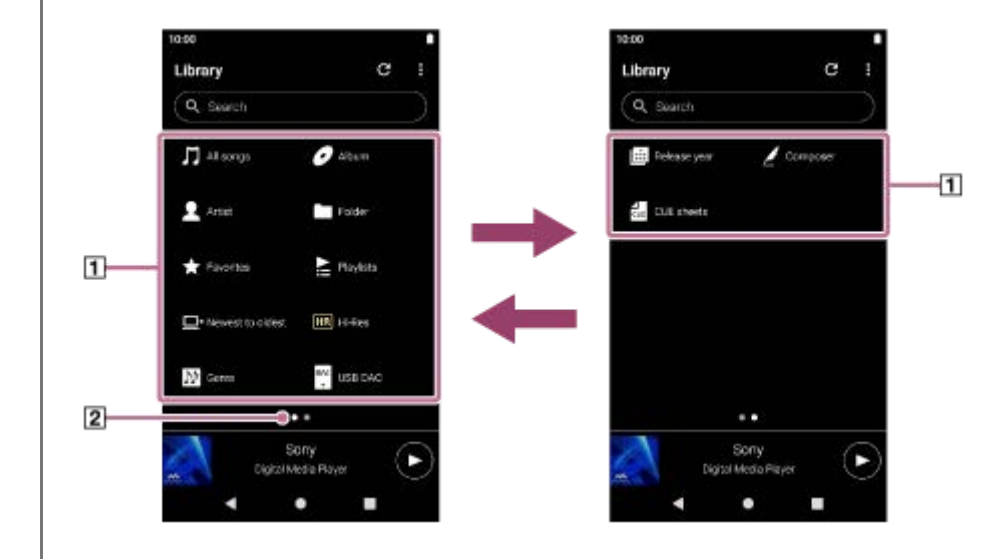

**Seleccione subcategorías hasta que aparezca una lista de pistas y, a continuación, seleccione la pista que desee. 3**

Se iniciará la reproducción.

### **Para reproducir pistas en el orden deseado**

Puede comprobar el orden de las pistas que reproducirá el reproductor en la pantalla de cola de reproducción. La cola de reproducción se puede editar libremente cambiando el orden de las pistas, quitando pistas o añadiendo pistas o elementos.

**Cambio del orden de las pistas de la cola de reproducción:** En la pantalla de cola de reproducción, puntee en los elementos del menú en el orden siguiente.  $\beta$  (Opciones) - [Reordenar canc.].

Arrastre y suelte los iconos de reordenamiento del lado izquierdo de las pistas hasta que estén en el orden deseado.

**Eliminar una pista de la cola de reproducción:** En la pantalla de cola de reproducción, puntee en  $\blacksquare$  (Menú contextual) en el lado derecho de una pista, puntee [Suprimir de la lista].

### **Agregar una pista a la cola de reproducción:**

En la pantalla de biblioteca o en la pantalla de favoritos, puntee en  $\blacksquare$  (Menú contextual) en el lado derecho de un elemento y, a continuación, puntee en uno de los elementos siguientes.

- $=$  [Reproducir siguiente] Seleccione el elemento para agregar la pista seleccionada o todas las pistas del elemento seleccionado a la posición después de la pista actual de la cola de reproducción.
- $=$  [Añadir al final de la cola de reproducción] Seleccione el elemento para agregar la pista seleccionada o todas las pistas del elemento seleccionado al final de la cola de reproducción.
- [Vaciar cola de reproducción y añadir]

Seleccione el elemento para eliminar la cola de reproducción actual y, a continuación, añada la pista seleccionada o todas las pistas del elemento seleccionado a la cola de reproducción.

### **Funcionamiento de los botones de reproducción en el reproductor**

### **(reproducir/pausa)**

Pulse el botón para iniciar la reproducción o ponerla en pausa.

**(pista anterior)**

Pulse el botón para saltar al principio de la pista actual o la pista anterior. Mantenga pulsado el botón para hacer retroceder rápidamente la pista durante la reproducción.

**(pista siguiente)**

Pulse el botón para saltar al principio de la siguiente pista. Mantenga pulsado el botón para hacer avanzar rápidamente la pista durante la reproducción.

#### **Nota**

Es posible que un contenido almacenado en el reproductor no aparezca en la biblioteca de "Reproductor de música". En este caso, asegúrese de que el archivo se encuentre en la carpeta [Music] o en la carpeta [Download] de la memoria del reproductor o en la carpeta [Music] de la tarjeta microSD. Además, puntee en  $\bigodot$  (Actualizar base de datos). Las pistas se registrarán en la base de datos para "Reproductor de música". A continuación, las pistas aparecerán en la biblioteca.

El contenido de la Guía de ayuda puede variar sin previo aviso debido a actualizaciones de las especificaciones del producto. Esta Guía de ayuda se ha traducido mediante traducción automática.

#### **Tema relacionado**

- [Cómo utilizar las distintas pantallas de "Reproductor de música"](#page-37-0)
- [Pantalla de biblioteca de "Reproductor de música"](#page-41-0)
- [Pantalla de reproducción de "Reproductor de música"](#page-45-0)
- [Pantalla de cola de reproducción de "Reproductor de música"](#page-48-0)
- [Preparación de contenido de música](#page-64-0)
- [Transferir contenido desde un ordenador Windows con Music Center for PC](#page-69-0)
- [Transferencia de contenido mediante el Explorador de Windows](#page-71-0)
- [Transferencia de contenido utilizando un ordenador Mac](#page-76-0)

[Métodos de reproducción](#page-96-0)

<span id="page-96-0"></span>REPRODUCTOR DE MEDIOS DIGITALES NW-WM1AM2/NW-WM1ZM2

# **Métodos de reproducción**

Este tema incluye instrucciones para las siguientes operaciones.

- Seleccionar el modo de reproducción.
- **Establecer la gama de reproducción.**
- La relación entre el modo de reproducción y la gama de reproducción.

### **Seleccionar el modo de reproducción**

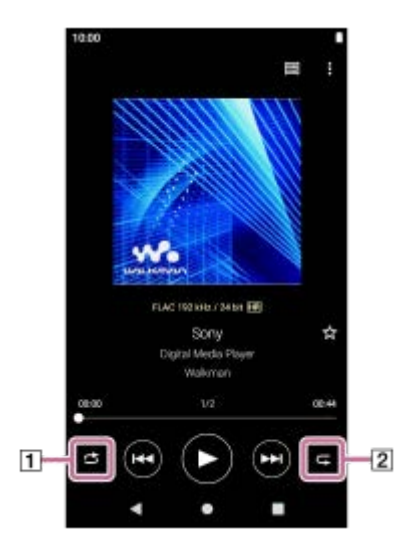

- 1. En la pantalla de reproducción de "Reproductor de música", puntee en el área (1 o 2) para seleccionar un modo de reproducción.
	- (Aleatoria) (Repetir 1 canción)
	- (Repetir todo)

Cuando (Aleatoria) y (Repetir todo) estén iluminadas, "Reproductor de música" reproducirá todas las pistas de la gama de reproducción seleccionada aleatoriamente.

Para volver al modo de reproducción normal, puntee en los iconos de modo que tanto (Aleatoria) como  $\blacksquare$ (Repetida) se oscurezcan.

#### **Sugerencia**

También puede establecer el modo de reproducción desde el menú de opciones. Toque los elementos del menú en el orden siguiente.

 $\boldsymbol{\mathsf{B}}$  (Opciones) - [Ajustes].

A continuación, seleccione el modo de reproducción que desee desde [Aleatoria] o [Repetida].

Cuando se muestre una lista de pistas, puede comenzar la reproducción aleatoria con la lista de pistas visualizada como gama de reproducción, punteando en el botón de reproducción aleatoria.

### **Establecimiento de la gama de reproducción**

Toque los elementos del menú en el orden siguiente. **1.**  $\bullet$  (Opciones) - [Ajustes] - [Gama de reproducción]. **2.** Puntee en la gama de reproducción deseada.

# **La relación entre el modo de reproducción y la gama de reproducción**

# **Cuando ajuste [Gama de reproducción] en [Todas las gamas]**

# **(Aleatoria)**

Todas las pistas se reproducen en orden aleatorio.

Para reproducir en orden aleatorio todas las pistas de "Reproductor de música", seleccione [Todas las canciones] en la pantalla de biblioteca.

Si selecciona una pista de [Álbum] en la pantalla de biblioteca, "Reproductor de música" reproducirá en orden aleatorio todas las pistas del álbum seleccionado. Cuando "Reproductor de música" acabe de reproducir todas las pistas del álbum, la reproducción pasará al siguiente álbum. A continuación, "Reproductor de música" reproducirá en orden aleatorio todas las pistas del álbum.

# **Repetición desactivada**

Todas las pistas se reproducen en orden secuencial.

# **(Repetir todo)**

Todas las pistas se reproducen repetidamente.

Para repetir todas las pistas de "Reproductor de música", seleccione [Todas las canciones] en la pantalla de biblioteca.

# **(Repetir 1 canción)**

La pista actual se reproduce repetidamente.

# **Cuando ajuste [Gama de reproducción] en [Gama seleccionada]**

# **(Aleatoria)**

Las pistas del rango seleccionado se reproducen en orden aleatorio. (\*1)

# **Repetición desactivada**

Las pistas del rango seleccionado se reproducen en orden secuencial. (\*1)

# **(Repetir todo)**

Las pistas del rango seleccionado se reproducen repetidamente. (\*1)

# **(Repetir 1 canción)**

La pista actual se reproduce repetidamente.

\*1 "Rango seleccionado" significa un álbum o un artista, por ejemplo.

# **Nota**

- Cuando seleccione una pista de una lista de reproducción o de Favoritos, "Reproductor de música" solo reproducirá las pistas del elemento seleccionado. Las pistas de otros elementos no se reproducirán aunque [Gama de reproducción] se ajuste en [Todas las gamas].
- Cuando se busca por palabra clave en la pantalla de biblioteca y se selecciona una pista en los resultados de la búsqueda, "Reproductor de música" solamente reproduce la pista seleccionada. Otras pistas en los resultados de la búsqueda no se reproducirán aunque [Gama de reproducción] esté establecido en [Todas las gamas].

El contenido de la Guía de ayuda puede variar sin previo aviso debido a actualizaciones de las especificaciones del producto. Esta Guía de ayuda se ha traducido mediante traducción automática.

### **Tema relacionado**

- [Cómo utilizar las distintas pantallas de "Reproductor de música"](#page-37-0)
- [Pantalla de reproducción de "Reproductor de música"](#page-45-0)
- [Reproducción de música](#page-93-0)

# <span id="page-99-0"></span>**Obtener información de la letra**

Para mostrar información de letra en "Reproductor de música", debe transferir un archivo de texto de letra (archivo LRC) junto con el archivo de pista al reproductor.

Puede obtener información de letra de las siguientes maneras.

- Obtenga información de letra a través de Internet y, a continuación, cree un archivo de texto (archivo LRC).
- Escriba usted la letra en un archivo de texto (archivo LRC).

Para obtener información detallada sobre archivos LRC, consulte el tema correspondiente bajo [Tema relacionado].

#### **Nota**

La información de letra es exclusivamente para uso privado. El uso del contenido de letra con otros propósitos requiere el permiso de los titulares de los derechos de autor.

El contenido de la Guía de ayuda puede variar sin previo aviso debido a actualizaciones de las especificaciones del producto. Esta Guía de ayuda se ha traducido mediante traducción automática.

### **Tema relacionado**

- [Visualización de la letra](#page-100-0)
- [Agregar información de letra con un ordenador](#page-78-0)

**1**

<span id="page-100-0"></span>[Guía de ayuda](#page-0-0)

REPRODUCTOR DE MEDIOS DIGITALES NW-WM1AM2/NW-WM1ZM2

# **Visualización de la letra**

Transfiera pistas con información de la letra al reproductor. A continuación, ajuste "Reproductor de música" para mostrar la letra.

**En la pantalla de reproducción de "Reproductor de música", puntee en los elementos de menú en el orden siguiente.**

 **(Opciones) - [Visualizar letras].**

El contenido de la Guía de ayuda puede variar sin previo aviso debido a actualizaciones de las especificaciones del producto. Esta Guía de ayuda se ha traducido mediante traducción automática.

#### **Tema relacionado**

- [Obtener información de la letra](#page-99-0)
- [Agregar información de letra con un ordenador](#page-78-0)

# <span id="page-101-0"></span>**Administración de listas de reproducción en "Reproductor de música"**

Puede recopilar pistas y guardarlas como una lista de reproducción en "Reproductor de música". Este tema incluye instrucciones para las siguientes operaciones.

- Creación de una lista de reproducción en "Reproductor de música".
- Escucha de una lista de reproducción en "Reproductor de música".
- Edición de una lista de reproducción en "Reproductor de música".
- Eliminación de una lista de reproducción en "Reproductor de música".

### **Creación de una lista de reproducción en "Reproductor de música"**

Puede guardar listas de reproducción en la memoria del reproductor.

- **1.** En la pantalla de biblioteca de "Reproductor de música", puntee en [Listas de reproducción].
- Toque los elementos del menú en el orden siguiente. **2.** (Opciones) - [Crear nueva lista de reproducción].
- **3.** Introduzca el nombre de la lista de reproducción y, a continuación, puntee en [Aceptar].
- Añada pistas a la lista de reproducción. **4.**
	- **Lleve a cabo uno de estos procedimientos.** 
		- **Mientras "Reproductor de música" está reproduciendo o haciendo una pausa en una pista:** En la pantalla de reproducción, puntee en los elementos de menú en el siguiente orden.  $\beta$  (Opciones) - [Añadir a la lista de reproducción]. Puntee en el nombre de la lista de reproducción que ha creado.
		- **Cuando se muestre una lista (pistas, álbumes, cola de reproducción, etc.):** Puntee en  $\epsilon$  (Menú contextual) a la derecha de un elemento, puntee en [Añadir a la lista de reproducción] y, a continuación, puntee en el nombre de la lista de reproducción que ha creado.

#### **Sugerencia**

Puede cambiar el nombre de una lista de reproducción. En la pantalla de biblioteca, puntee en  $\bullet$  (Menú contextual) a la derecha de la lista de reproducción, puntee en [Cambiar nombre de lista de repr.] y, a continuación, introduzca el nombre de la lista de reproducción.

### **Escucha de una lista de reproducción en "Reproductor de música"**

- En la pantalla de biblioteca de "Reproductor de música", puntee en [Listas de reproducción] para mostrar la lista de **1.** listas de reproducción.
- **2.** Puntee en la lista de reproducción que desee.
- **3.** Puntee en la pista que desee.

```
Sugerencia
```
También puede escuchar las listas de reproducción añadidas a Favoritos desde la pantalla de favoritos. En la pantalla de favoritos, seleccione la pestaña de la lista de reproducción y, a continuación, puntee en la lista de reproducción deseada.

# **Edición de una lista de reproducción en "Reproductor de música"**

En la pantalla de biblioteca de "Reproductor de música", puntee en [Listas de reproducción] para mostrar la lista de **1.** listas de reproducción.

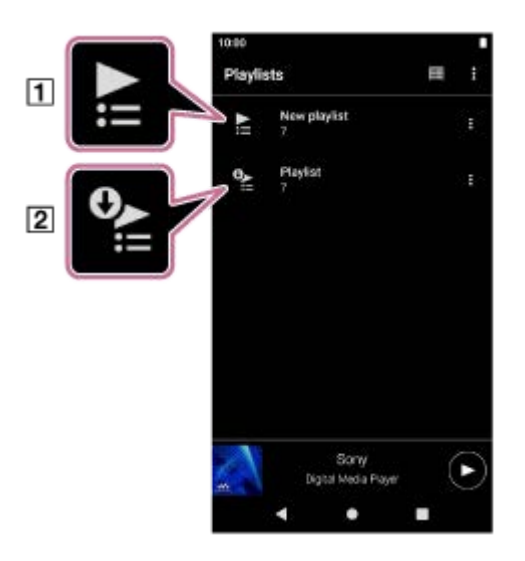

- Lista de reproducción creada en "Reproductor de música"
- Lista de reproducción transferida desde el ordenador
- **2.** Puntee en una lista de reproducción creada en "Reproductor de música" ( $\pi$ ) para mostrar la lista de pistas.
- Lleve a cabo uno de estos procedimientos. **3.**
	- **Cambio del orden de las pistas de la lista de reproducción:**

Toque los elementos del menú en el orden siguiente.

 $\mathbf{G}$  (Opciones) – [Reordenar canc.].

Arrastre y suelte los iconos de reordenamiento del lado izquierdo de las pistas hasta que estén en el orden deseado.

**Eliminación de una pista de la lista de reproducción:** Puntee en  $\epsilon$  (Menú contextual) a la derecha de la pista y, a continuación, puntee en [Suprimir de la lista].

#### **Sugerencia**

Puede quitar todas las pistas de una lista de reproducción. En la pantalla de biblioteca, puntee en [Listas de reproducción] para mostrar la lista de listas de reproducción. Puntee en la lista de reproducción deseada y, a continuación, puntee en los elementos de menú en el siguiente orden.

 $\beta$  (Opciones) - [Suprimir todo].

Confirme el mensaje y puntee en [SÍ].

### **Para editar una lista de reproducción transferida desde un ordenador**

No se puede editar una lista de reproducción transferida desde un ordenador ([2]) con "Reproductor de música". Como alternativa, puede crear una nueva lista de reproducción en "Reproductor de música" con el mismo contenido que la lista de reproducción transferida desde el ordenador. Esa nueva lista de reproducción se puede editar. Para ver más detalles sobre las operaciones, consulte [Importar listas de reproducción desde un ordenador Windows, reproducir o eliminar listas de reproducción en "Reproductor de música"].

### **Eliminación de una lista de reproducción en "Reproductor de música"**

- En la pantalla de biblioteca de "Reproductor de música", puntee en [Listas de reproducción] para mostrar la lista de **1.** listas de reproducción.
- **2.** Puntee en (Menú contextual) a la derecha de la lista de reproducción y, a continuación, puntee en [Eliminar].
- **3.** Confirme el mensaje y puntee en [SÍ].

### **Sugerencia**

Puede eliminar todas las listas de reproducción. En la pantalla de biblioteca, puntee en [Listas de reproducción] para mostrar la lista de listas de reproducción.

Toque los elementos del menú en el orden siguiente.

 $\blacksquare$  (Opciones) - [Eliminar todas las listas de repr.].

Confirme el mensaje y puntee en [SÍ].

El contenido de la Guía de ayuda puede variar sin previo aviso debido a actualizaciones de las especificaciones del producto. Esta Guía de ayuda se ha traducido mediante traducción automática.

### **Tema relacionado**

- [Pantalla de biblioteca de "Reproductor de música"](#page-41-0)
- [Importar listas de reproducción desde un ordenador Windows, reproducir o eliminar listas de reproducción en](#page-104-0) "Reproductor de música"

# <span id="page-104-0"></span>**Importar listas de reproducción desde un ordenador Windows, reproducir o eliminar listas de reproducción en "Reproductor de música"**

Puede importar listas de reproducción almacenadas en un ordenador Windows en "Reproductor de música". Este tema incluye instrucciones para las siguientes operaciones.

- Importar listas de reproducción almacenadas en un ordenador Windows en "Reproductor de música".
- Escuchar listas de reproducción en "Reproductor de música".
- Eliminación de una lista de reproducción de "Reproductor de música".

# **Importación de listas de reproducción almacenadas en un ordenador Windows en "Reproductor de música"**

Puede transferir archivos de lista de reproducción a los destinos de almacenamiento siguientes.

- Memoria interna del reproductor.
- Tarjeta microSD insertada en el reproductor.

"Reproductor de música" puede reconocer el formato de archivo m3u como una lista de reproducción.

A continuación se indican las instrucciones para utilizar Music Center for PC (versión 2.4 o posterior). Se recomienda esta aplicación para administrar archivos en el reproductor.

**1.** Conecte el reproductor al ordenador mediante USB.

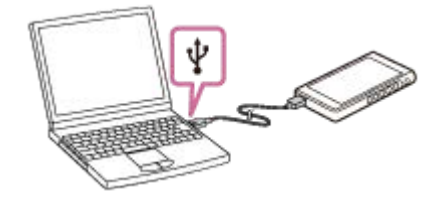

Confirme el menú [Utilizar USB para] en el reproductor. Seleccione [Transferencia de archivos] y puntee en **2.** [Aceptar].

Si no aparece el menú [Utilizar USB para], puede obtener acceso al menú desde la aplicación Ajustes. Deslice la pantalla [Inicio de WALKMAN] hacia arriba.

Toque los elementos del menú en el orden siguiente.

 $\odot$  [Ajustes] - [Dispositivos conectados] - [USB].

A la derecha de Music Center for PC aparecerá la pantalla de transferencia para el reproductor.

A la izquierda de Music Center for PC aparecerá la lista de contenido de música de Music Center for PC.

- Seleccione un destino en la pantalla de transferencia. **3.** Para transferir contenido de música a la tarjeta microSD del reproductor: Seleccione la tarjeta microSD en el menú de selección de dispositivo en la pantalla de transferencia.
- Seleccione listas de reproducción en el lado izquierdo. **4.** A continuación, haga clic en **continuación**, haga clic en **para transferir.**

#### **Nota**

No se puede importar una sola lista de reproducción en la memoria del reproductor y en una tarjeta microSD.

# **Escuchar listas de reproducción en "Reproductor de música"**

- En la pantalla de biblioteca de "Reproductor de música", puntee en [Listas de reproducción] para mostrar la lista de **1.** listas de reproducción.
- **2.** Puntee en la lista de reproducción que desee.
- **3.** Puntee en la pista que desee.

# **Eliminación de una lista de reproducción de "Reproductor de música"**

En la pantalla de biblioteca de "Reproductor de música", puntee en [Listas de reproducción] para mostrar la lista de **1.** listas de reproducción.

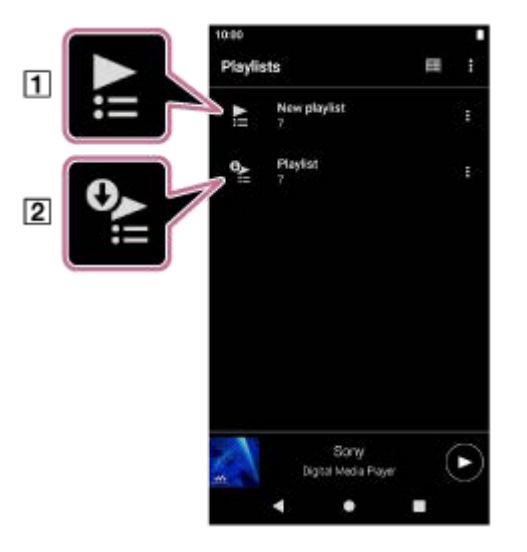

- Lista de reproducción creada en "Reproductor de música"
- Lista de reproducción transferida desde el ordenador
- **2.** Puntee en  $\blacksquare$  (Menú contextual) en el lado derecho de la lista de reproducción transferida desde el ordenador ( $\blacksquare$ ).
- **3.** Puntee en [Eliminar].
- **4.** Confirme el mensaje y puntee en [SÍ].

### **Para editar una lista de reproducción transferida desde un ordenador**

No se puede editar una lista de reproducción transferida desde un ordenador ([2]) con "Reproductor de música". Como alternativa, puede crear una nueva lista de reproducción en "Reproductor de música" con el mismo contenido que la lista de reproducción transferida desde el ordenador. Esa nueva lista de reproducción se puede editar.

En la pantalla de biblioteca, puntee en  $\blacksquare$  (Menú contextual) en el lado derecho de la lista de reproducción transferida desde el ordenador  $(2)$ .

Toque los elementos del menú en el orden siguiente.

[Añadir a otra lista de reproducción] - [Crear nueva lista de reproducción].

Introduzca el nombre de la lista de reproducción.

Para ver más detalles sobre cómo editar una lista de reproducción en "Reproductor de música", consulte [Administración de listas de reproducción en "Reproductor de música"].

El contenido de la Guía de ayuda puede variar sin previo aviso debido a actualizaciones de las especificaciones del producto. Esta Guía de ayuda se ha traducido mediante traducción automática.

### **Tema relacionado**

- [Transferir contenido desde un ordenador Windows con Music Center for PC](#page-69-0)
- [Pantalla de biblioteca de "Reproductor de música"](#page-41-0)
- [Administración de listas de reproducción en "Reproductor de música"](#page-101-0)

REPRODUCTOR DE MEDIOS DIGITALES NW-WM1AM2/NW-WM1ZM2

# **Gestión de favoritos en "Reproductor de música"**

Puede agregar sus pistas/álbumes/listas de reproducción favoritos a Favoritos. Este tema incluye instrucciones para las siguientes operaciones.

- Adición de pistas/álbumes/listas de reproducción a Favoritos.
- Escucha de pistas/álbumes/listas de reproducción de Favoritos.
- Eliminación de pistas/álbumes/listas de reproducción de Favoritos.

### **Adición de pistas/álbumes/listas de reproducción a Favoritos**

- Lleve a cabo uno de estos procedimientos. **1.**
	- **Mientras "Reproductor de música" está reproduciendo o haciendo una pausa en una pista:** En la pantalla de reproducción, puntee en  $\blacktriangleright$  (Favoritos).
	- **Cuando se muestre una lista (pistas/álbumes/listas de reproducción):** Puntee en ([Menú contextual) en el lado derecho del elemento y después puntee en Añadir a Favoritos].

#### **Sugerencia**

- Puede cambiar el orden de los elementos en Favoritos. En la pantalla de favoritos, puntee en los elementos de menú en el siguiente orden.
	- (Opciones) [Reordenar Favoritos].

Arrastre y suelte los iconos de reordenamiento de los lados izquierdo de los elementos hasta que estén en el orden deseado.

#### **Nota**

No se puede importar información de Favoritos para pistas/álbumes/listas de reproducción al ordenador.

### **Escucha de pistas/álbumes/listas de reproducción de Favoritos**

- **1.** Muestre la pantalla de favoritos.
- **2.** Puntee la pestaña de categoría que desee.
- **3.** Toque el elemento deseado.

#### **Sugerencia**

También puede reproducir elementos en Favoritos en la pantalla de biblioteca. En la pantalla de biblioteca, puntee en [Favoritos], puntee en la categoría que desee y, continuación, puntee en el elemento deseado.

### **Eliminación de pistas/álbumes/listas de reproducción de Favoritos**

- Lleve a cabo uno de estos procedimientos. **1.**
	- **Mientras "Reproductor de música" está reproduciendo o haciendo una pausa en una pista:** En la pantalla de reproducción, puntee en **12** (Favoritos).
**Cuando esté visualizada una lista (pistas/álbumes/listas de reproducción) en la pantalla de favoritos:** Puntee en  $\blacksquare$  ([Menú contextual) en el lado derecho del elemento y después puntee en Suprimir de la lista].

#### **Sugerencia**

- Puede quitar todos los elementos de Favoritos por categorías. En la pantalla de favoritos, puntee la pestaña de categorías y, a continuación, puntee en los elementos de menú en el siguiente orden.
	- $\left($  Opciones) [Suprimir todo].

El contenido de la Guía de ayuda puede variar sin previo aviso debido a actualizaciones de las especificaciones del producto. Esta Guía de ayuda se ha traducido mediante traducción automática.

#### **Tema relacionado**

- [Pantalla de reproducción de "Reproductor de música"](#page-45-0)
- [Pantalla Favoritos en "Reproductor de música"](#page-51-0)

REPRODUCTOR DE MEDIOS DIGITALES NW-WM1AM2/NW-WM1ZM2

## **Eliminación de pistas de "Reproductor de música"**

**En la pantalla de biblioteca de "Reproductor de música", puntee en la categoría que desee (álbumes, artistas, etc.) y en la subcategoría deseada hasta que aparezca una lista de pistas.** Para eliminar una carpeta, puntee en [Carpeta] y, a continuación, en la carpeta deseada. **1 2 Puntee en (Menú contextual) en el lado derecho del elemento que desee. 3 Puntee en [Eliminar].**

#### **Sugerencia**

También puede eliminar contenido de música desde la pantalla de reproducción de "Reproductor de música". Puntee en los elementos de menú en el siguiente orden.

 $\blacksquare$  (Opciones) - [Eliminar].

La pista actual se borrará de "Reproductor de música".

- También puede eliminar las pistas en un ordenador con las siguientes aplicaciones. Para obtener información detallada sobre las operaciones, consulte la información de ayuda en línea de cada aplicación.
	- Windows: Music Center for PC (versión 2.4 o posterior), Windows Explorer

#### **Nota**

Cuando elimine pistas con Windows Explorer, no elimine ni cambie el nombre de la carpeta predeterminada (tal como [Music]). De lo contrario, "Reproductor de música" no reconocerá el contenido.

El contenido de la Guía de ayuda puede variar sin previo aviso debido a actualizaciones de las especificaciones del producto. Esta Guía de ayuda se ha traducido mediante traducción automática.

#### **Tema relacionado**

[Pantalla de biblioteca de "Reproductor de música"](#page-41-0)

## <span id="page-110-0"></span>**Conectar el reproductor a un dispositivo Bluetooth no emparejado por primera vez**

La función BLUETOOTH® hace posible las conexiones inalámbricas entre dispositivos. Los dispositivos deben ser compatibles con la tecnología inalámbrica Bluetooth. Una conexión inalámbrica es posible con un alcance de hasta 10 metro en una zona despejada.

Puede escuchar música de forma inalámbrica conectando el reproductor a un dispositivo Bluetooth tal como auriculares o altavoces.

Cuando conecte dispositivos Bluetooth de manera inalámbrica por primera vez, los dispositivos deberán registrarse entre sí. Este registro se denomina "emparejamiento". Una vez emparejados el reproductor y el dispositivo, podrá conectar fácilmente los dispositivos en el futuro. Las instrucciones siguientes son un procedimiento paso a paso básico para conectar el reproductor y un dispositivo Bluetooth.

# **1 Active la función Bluetooth en el dispositivo Bluetooth. 2 Deslice la pantalla [Inicio de WALKMAN] hacia arriba en el reproductor. Toque los elementos del menú en el orden siguiente. [Ajustes] - [Dispositivos conectados] - [Vincular nuevo dispositivo].** En la pantalla aparecerá una lista de dispositivos conectables. **3 Toque el nombre del dispositivo Bluetooth. 4**

Si es obligatorio introducir una clave de paso durante el emparejamiento, compruebe y escriba la clave de paso para el dispositivo Bluetooth. Para obtener más información sobre la clave de paso para el dispositivo Bluetooth, consulte el manual del dispositivo.

Cuando se establece la conexión, el nombre del dispositivo conectado aparece bajo [Dispositivos conectados].

### **Para desconectar de un dispositivo Bluetooth emparejado**

Deslice la pantalla [Inicio de WALKMAN] hacia arriba.

Toque los elementos del menú en el orden siguiente.

[Ajustes] - [Dispositivos conectados].

Puntee en el icono de ajustes situado junto al nombre del dispositivo a desconectar.

#### **Sugerencia**

- Puede emparejar el reproductor con un solo dispositivo Bluetooth a la vez. Para emparejar varios dispositivos Bluetooth, repita el procedimiento descrito en este tema para cada dispositivo.
- Puede borrar un dispositivo Bluetooth registrado. En la lista de dispositivos de [Dispositivos conectados], puntee en el icono de ajustes situado junto al nombre del dispositivo Bluetooth que desee borrar.
- La clave de paso también se puede denominar "código de paso", "código PIN", "número PIN" o "contraseña".
- El reproductor permanecerá conectado al dispositivo Bluetooth hasta que desactive la función Bluetooth. Para ahorrar energía de la batería, desactive la función Bluetooth o desconecte el reproductor del dispositivo Bluetooth emparejado.

#### **Nota**

La información de emparejamiento se elimina en las situaciones siguientes. Empareje los dispositivos de nuevo.

- Uno o ambos los dispositivos se restablecen a la configuración de fábrica.
- La información de emparejamiento se elimina de los dispositivos, como cuando se repara un dispositivo.
- La duración de la batería se reduce mucho cuando la función Bluetooth está activada.
- Si el emparejamiento se agota antes de terminar, realice el procedimiento de emparejamiento otra vez.
- Si el sonido se interrumpe o salta durante una conexión Bluetooth, pruebe lo siguiente.
	- Acerque entre sí el reproductor y el dispositivo Bluetooth.
	- Seleccione [SBC Conexión pref.] para [Calidad de la reprod. inalámbrica].
		- Deslice la pantalla [Inicio de WALKMAN] hacia arriba.

Toque los elementos del menú en el orden siguiente.

 [Ajustes] - [Dispositivos conectados] - [Preferencias de conexión] - [Bluetooth] - [Calidad de la reprod. inalámbrica] - [SBC - Conexión pref.].

- **La conexión Bluetooth finaliza automáticamente en los siguientes casos:** 
	- La batería del reproductor se ha agotado.
	- El reproductor está apagado.
- Cuando hay una conexión Bluetooth activa, los ajustes de sonido siguientes están deshabilitados.
	- Linealizador fase CC
	- Procesador de vinilo
	- $-$  DSD Remastering

## **Vídeo de instrucciones**

Hay un vídeo instructivo para las siguientes operaciones.

- **Emparejar un dispositivo Bluetooth por primera vez.**
- **Conectar con un dispositivo Bluetooth emparejado.**

Visite el siguiente enlace. [https://rd1.sony.net/help/dmp/mov0008/h\\_zz/](https://rd1.sony.net/help/dmp/mov0008/h_zz/)

El contenido de la Guía de ayuda puede variar sin previo aviso debido a actualizaciones de las especificaciones del producto. Esta Guía de ayuda se ha traducido mediante traducción automática.

#### **Tema relacionado**

- [Conectar el reproductor a un dispositivo Bluetooth emparejado](#page-112-0)
- [Configuración de la función Bluetooth](#page-114-0)
- [Notas sobre la función Bluetooth](#page-115-0)

<span id="page-112-0"></span>REPRODUCTOR DE MEDIOS DIGITALES NW-WM1AM2/NW-WM1ZM2

## **Conectar el reproductor a un dispositivo Bluetooth emparejado**

Si el reproductor y un dispositivo Bluetooth se han emparejado antes, el dispositivo Bluetooth está registrado en el reproductor. Puede conectar fácilmente el reproductor y el dispositivo Bluetooth.

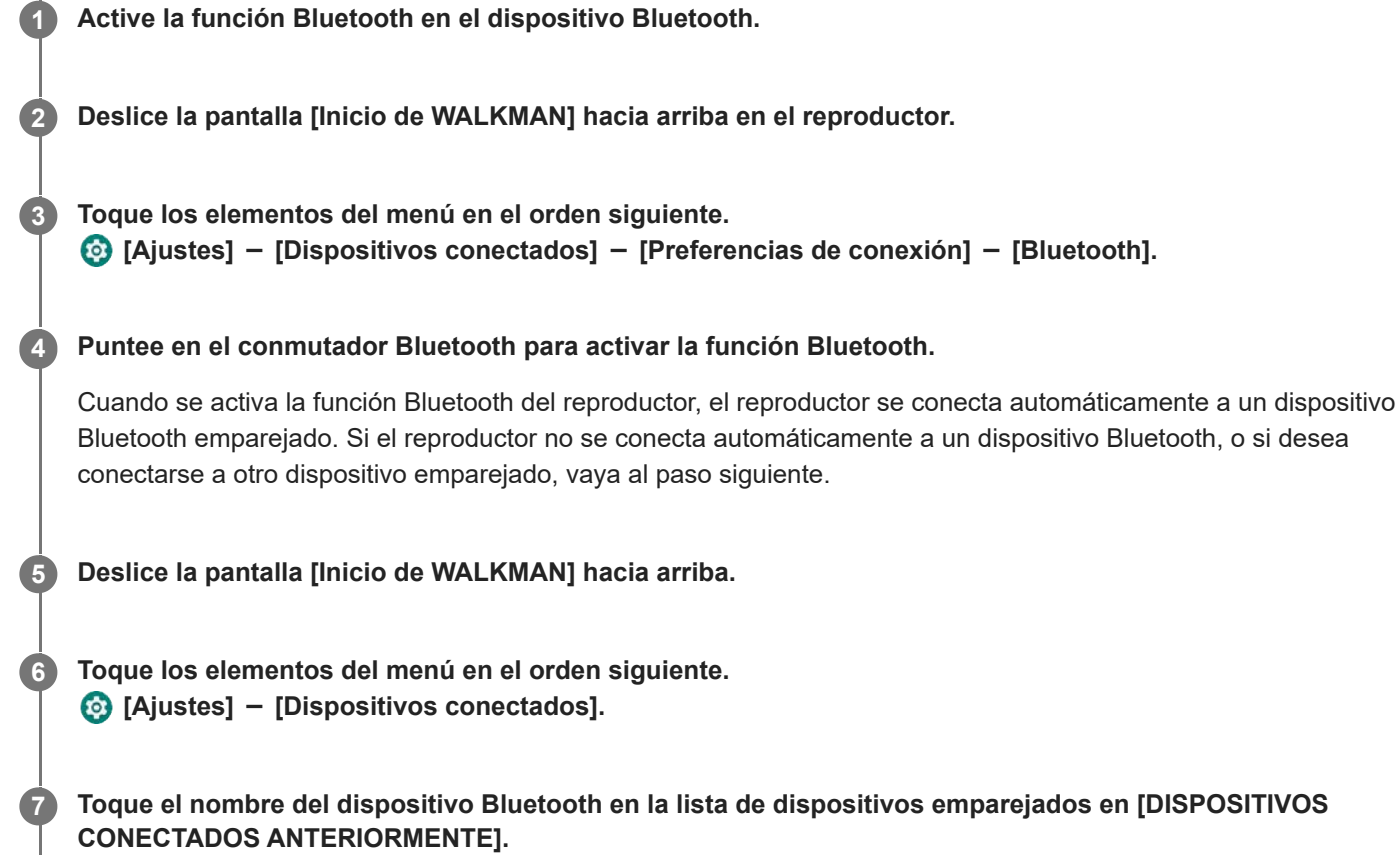

### **Para activar o desactivar la función Bluetooth**

Deslice la pantalla [Inicio de WALKMAN] hacia arriba. A continuación, puntee en los elementos de menú en el orden siguiente.

 $\odot$  [Ajustes] - [Dispositivos conectados] - [Preferencias de conexión] - [Bluetooth].

A continuación, puntee en el conmutador Bluetooth para activar o desactivar la función Bluetooth.

#### **Para confirmar la información de un dispositivo Bluetooth**

Puntee en el icono de ajustes situado junto al nombre del dispositivo Bluetooth.

#### **Para borrar un dispositivo Bluetooth registrado**

Puntee en el icono de ajustes situado junto al nombre del dispositivo Bluetooth y puntee en [OLVIDAR]. Siga las instrucciones en pantalla. Se borrará la información de emparejamiento.

#### **Sugerencia**

- También puede activar o desactivar la función Bluetooth desde el panel de ajustes rápidos. En la pantalla [Inicio de WALKMAN], deslice la barra de estado hacia abajo dos veces. A continuación, puntee en el icono de la función Bluetooth en el panel de ajustes rápidos.
- Si se muestran varios nombres para un dispositivo Bluetooth, compruebe la dirección BD del dispositivo Bluetooth. Para obtener más información sobre la dirección BD, consulte el manual del dispositivo Bluetooth.

El reproductor puede permanecer conectado a un dispositivo Bluetooth hasta que desactive la función Bluetooth. Para conservar la energía de la batería, desactive la función Bluetooth o termine la conexión Bluetooth con el dispositivo conectado.

#### **Nota**

- La duración de la batería se reduce mucho cuando la función Bluetooth está activada.
- Si el sonido se interrumpe o salta durante una conexión Bluetooth, pruebe lo siguiente.
	- Acerque entre sí el reproductor y el dispositivo Bluetooth.
	- Seleccione [SBC Conexión pref.] para [Calidad de la reprod. inalámbrica]. Deslice la pantalla [Inicio de WALKMAN] hacia arriba. A continuación, puntee en los elementos de menú en el orden siguiente. [Ajustes] - [Dispositivos conectados] - [Preferencias de conexión] - [Bluetooth] - [Calidad de la reprod. inalámbrica] - [SBC - Conexión pref.].
- La conexión Bluetooth finaliza automáticamente en los siguientes casos:
	- La batería del reproductor se ha agotado.
	- El reproductor está apagado.
- Cuando hay una conexión Bluetooth activa, los ajustes de sonido siguientes están deshabilitados.
	- Linealizador fase CC
	- Procesador de vinilo
	- DSD Remastering

#### **Vídeo de instrucciones**

Hay un vídeo instructivo para las siguientes operaciones.

- Emparejar un dispositivo Bluetooth por primera vez.
- Conectar con un dispositivo Bluetooth emparejado.  $\bullet$

Visite el siguiente enlace. [https://rd1.sony.net/help/dmp/mov0008/h\\_zz/](https://rd1.sony.net/help/dmp/mov0008/h_zz/)

El contenido de la Guía de ayuda puede variar sin previo aviso debido a actualizaciones de las especificaciones del producto. Esta Guía de ayuda se ha traducido mediante traducción automática.

#### **Tema relacionado**

- [Conectar el reproductor a un dispositivo Bluetooth no emparejado por primera vez](#page-110-0)
- [Configuración de la función Bluetooth](#page-114-0)
- [Notas sobre la función Bluetooth](#page-115-0)

#### <span id="page-114-0"></span>REPRODUCTOR DE MEDIOS DIGITALES NW-WM1AM2/NW-WM1ZM2

## **Configuración de la función Bluetooth**

Puede seleccionar la combinación de códecs y preferencias para la transmisión por secuencias a través de Bluetooth.

**1 Deslice la pantalla [Inicio de WALKMAN] hacia arriba en el reproductor. Toque los elementos del menú en el orden siguiente. [Ajustes] - [Dispositivos conectados] - [Preferencias de conexión] - [Bluetooth]. 2 3 Puntee en [Calidad de la reprod. inalámbrica] y, a continuación, seleccione el elemento que desee.**

#### **Nota**

- La configuración de [Calidad de la reprod. inalámbrica] tendrá efecto a partir de la próxima vez que el reproductor establezca una conexión Bluetooth.
- Es posible que el ajuste de [Calidad de la reprod. inalámbrica] no tenga efecto en función de la configuración del dispositivo Bluetooth.

El contenido de la Guía de ayuda puede variar sin previo aviso debido a actualizaciones de las especificaciones del producto. Esta Guía de ayuda se ha traducido mediante traducción automática.

#### **Tema relacionado**

- [Conectar el reproductor a un dispositivo Bluetooth no emparejado por primera vez](#page-110-0)
- [Conectar el reproductor a un dispositivo Bluetooth emparejado](#page-112-0)
- [Notas sobre la función Bluetooth](#page-115-0)

## <span id="page-115-0"></span>**Notas sobre la función Bluetooth**

En este tema, [dispositivos Bluetooth] hace referencia a todos los dispositivos compatibles con Bluetooth. Los dispositivos compatibles con Bluetooth son dispositivos de audio compatibles con la función Bluetooth.

- Según el dispositivo Bluetooth, el entorno de red y las condiciones de alrededor, es posible que se oiga ruido o que se interrumpa el sonido. Para optimizar las comunicaciones Bluetooth, haga lo siguiente.
	- Coloque el reproductor y el dispositivo Bluetooth lo más cerca posible entre sí. El estándar Bluetooth admite distancias de hasta 10 metro.
	- Oriente la antena Bluetooth integrada en la dirección del dispositivo Bluetooth conectado.
	- No bloquee la antena con un objeto metálico, como una bolsa o un estuche.
	- No bloquee la antena con una parte del cuerpo, como una mano.
	- No bloquee la antena colocando el reproductor dentro de una mochila o bandolera.
	- No bloquee la antena utilizando el reproductor en un lugar atestado.
	- Evite las áreas donde se emitan ondas electromagnéticas. Por ejemplo, cerca de hornos microondas, teléfonos móviles o dispositivos de juegos móviles.
- Los equipos de audio Bluetooth y las LAN inalámbricas (IEEE 802.11b/g/n) utilizan la misma banda de frecuencia (2,4 GHz) Si utiliza el reproductor cerca de un dispositivo equipado con una LAN inalámbrica, es posible que se produzcan interferencias de ondas de radio. Puede provocar una reducción de la velocidad de conexión, ruido o un fallo de conexión. En este caso, tome las medidas siguientes.
	- Cuando conecte el reproductor a un dispositivo de audio Bluetooth, mantenga el reproductor alejado al menos 10 metro de cualquier dispositivo equipado con una LAN inalámbrica.
	- Mantenga el reproductor y el dispositivo de audio Bluetooth lo más cerca posible.
	- Cuando utilice el reproductor a menos de 10 metro de un dispositivo equipado con una LAN inalámbrica, apague la alimentación de la LAN inalámbrica.
- Debido a las características de la tecnología inalámbrica Bluetooth, el sonido puede retrasarse ligeramente.
- La radiación Bluetooth podría afectar al funcionamiento de los dispositivos médicos electrónicos. Desactive el reproductor y otros dispositivos Bluetooth en las siguientes ubicaciones.
	- $=$  en hospitales
	- cerca de los asientos preferentes de los trenes
	- $=$  en aviones
	- en lugares donde estén presentes gases inflamables (gasolineras, etc.)
	- cerca de puertas automáticas
	- cerca de alarmas de incendios
- El reproductor es compatible con las funciones de seguridad que cumplen el estándar Bluetooth. Sony no admite ningún tipo de responsabilidad por las fugas de información derivadas del uso de la conexión Bluetooth.
- Aunque un dispositivo Bluetooth cumpla el estándar, no se garantiza que todas las conexiones y operaciones sean correctas.
- Dependiendo del dispositivo Bluetooth, puede tardarse algún tiempo en establecer una conexión Bluetooth.

El contenido de la Guía de ayuda puede variar sin previo aviso debido a actualizaciones de las especificaciones del producto. Esta Guía de ayuda se ha traducido mediante traducción automática.

#### **Tema relacionado**

[Componentes y controles](#page-28-0)

## <span id="page-117-0"></span>**Disfrutar de contenido musical en un ordenador con la calidad de sonido del reproductor (función USB-DAC)**

Puede disfrutar de los contenidos de música de un ordenador con la misma calidad de sonido que el reproductor conectando el reproductor al ordenador a través de USB. Los ajustes de sonido hechos en el reproductor también se aplican al sonido de salida.

Las siguientes aplicaciones son compatibles con la función USB-DAC. Se recomiendan para su uso con el reproductor.

- Windows: Music Center for PC
- Mac: Hi-Res Audio Player for Mac

#### **Nota**

- Mientras la función USB-DAC está activada, el reproductor solo puede utilizarse como un dispositivo USB-DAC. Para utilizar el reproductor como un reproductor de música, desactive la función USB-DAC.
- No se puede transferir contenido de música mientras la función USB-DAC está activada.

#### **Instale la aplicación compatible con USB-DAC en un ordenador. 1**

- Windows:
	- Music Center for PC: para instalar la aplicación, vaya al sitio web de asistencia al cliente.
	- ([https://www.sony.net/smc4pc/\)](https://www.sony.net/smc4pc/)
	- $-$  Sony Audio USB Driver (Windows): vaya al sitio web de asistencia al cliente para instalar Sony Audio USB Driver (Windows). Siga las instrucciones en pantalla.
- Mac:

**2**

Hi-Res Audio Player for Mac: vaya al sitio web de asistencia al cliente para instalar la aplicación. Siga las instrucciones en pantalla.

**En el ordenador, configure los ajustes para USB-DAC si es necesario.**

Para obtener información detallada sobre la configuración, consulte la siguiente información.

- Windows: información de ayuda en línea para Music Center for PC
- Mac: información de ayuda en línea para Hi-Res Audio Player for Mac en el sitio web de asistencia a clientes.

**3 Conecte el reproductor al ordenador mediante USB.**

**4 Confirme el menú [Utilizar USB para] en el reproductor. Seleccione [USB DAC] y puntee en [Aceptar].**

**5 En la pantalla [Inicio de WALKMAN], puntee en <b>co** [Reproductor de música].

**6 En la pantalla de biblioteca de "Reproductor de música", puntee en [USB DAC].**

**7 Cuando se muestre el mensaje de inicio, puntee en [SÍ].**

#### **Reproduzca música en el ordenador.**

Cuando se reconoce la señal de entrada, la luz en el centro de la pantalla se ilumina (verde o azul) y se visualiza información de la señal de entrada.

#### **Para ajustar el sonido**

**8**

- Deslice la pantalla USB-DAC hacia arriba. **1.** Aparecerá la pantalla de ajustes de sonido.
- **2.** Deslice la pantalla hacia la izquierda o hacia la derecha para seleccionar un ajuste de sonido.
- **3.** Ajuste el sonido siguiendo las instrucciones en pantalla.

#### **Sugerencia**

- Para desactivar la función USB-DAC, puntee en el botón (atrás) o puntee en el botón (Parte superior de biblioteca). Confirme el mensaje final y puntee en [SÍ].
- Se recomienda conectar el cable USB Type-C a un puerto USB 3.0 del ordenador.
- Si la pantalla USB-DAC pasa al fondo por motivos como usar otra aplicación de reproducción de música o una aplicación de reproducción de vídeo en el reproductor, es posible que el sonido ya no se emita por los auriculares. En este caso, es posible que pueda restablecer la salida de audio volviendo a la pantalla [Inicio de WALKMAN] y tocando [Reproductor de música] para visualizar otra vez la pantalla USB-DAC.

#### **Nota**

- Mientras la función USB-DAC está activa, no es posible escuchar el sonido reproducido de manera inalámbrica.
- La función USB-DAC se ha diseñado exclusivamente para disfrutar de la música. El reproductor procesa las señales de audio antes de su reproducción. Como resultado, el audio del reproductor se retrasa ligeramente en comparación con el ordenador. Esto significa que es posible que las imágenes y el audio no estén sincronizados cuando se utilice la función USB-DAC para los siguientes fines:
	- Reproducción de vídeos
	- Juegos

Utilice la función USB-DAC solamente para escuchar música.

El contenido de la Guía de ayuda puede variar sin previo aviso debido a actualizaciones de las especificaciones del producto. Esta Guía de ayuda se ha traducido mediante traducción automática.

#### **Tema relacionado**

- **[Instalación de Music Center for PC \(Windows\)](#page-68-0)**
- [Pantalla USB-DAC de "Reproductor de música"](#page-119-0)
- [Ajuste del sonido](#page-121-0)
- [Sitio web de asistencia a clientes](#page-139-0)

## <span id="page-119-0"></span>**Pantalla USB-DAC de "Reproductor de música"**

Puede usar el reproductor como un dispositivo USB-DAC. Utilice esta función para escuchar contenido de música en un ordenador.

## **Para cambiar a la función USB-DAC**

En la pantalla de biblioteca del "Reproductor de música", puntee en [USB DAC].

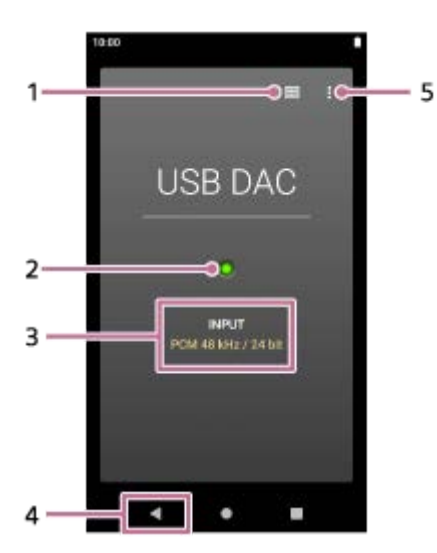

- Botón superior de la biblioteca **1.** Puntee para desactivar la función USB-DAC.
- Luz de señal de entrada **2.**

La luz indica la presencia y la calidad de la señal de entrada.

- Se ilumina en verde: Señal PCM
- Se ilumina en azul: Señal DSD
- Desactivar: No se detecta señal o hay una conexión Bluetooth activa
- **3.** Calidad del sonido de la señal de entrada (códec, frecuencia de muestreo, tasa de bits de cuantización)
- Botón Atrás **4.** Puntee para desactivar la función USB-DAC.
- **5.** Botón de opciones

### **Menú de opciones**

Puntee en **C** (Opciones) para mostrar el menú de opciones.

#### **Ajustes**

Seleccione el elemento para mostrar el menú de ajustes de "Reproductor de música".

#### **Sugerencia**

Deslice el dedo hacia arriba en la pantalla USB-DAC si quiere ajustar el sonido.

El contenido de la Guía de ayuda puede variar sin previo aviso debido a actualizaciones de las especificaciones del producto. Esta Guía de ayuda se ha traducido mediante traducción automática.

#### **Tema relacionado**

[Disfrutar de contenido musical en un ordenador con la calidad de sonido del reproductor \(función USB-DAC\)](#page-117-0)

## <span id="page-121-0"></span>**Ajuste del sonido**

El reproductor tiene distintas opciones para ajustar el sonido. Puede guardar hasta 10 ajustes de sonido personalizados como [Ajustes sonido guardados]. Hay dos opciones para ajustar el sonido.

- La aplicación "Ajuste del sonido".
- Las pantallas de ajuste de sonido de "Reproductor de música".

A continuación se indican las instrucciones para utilizar la aplicación "Ajuste del sonido".

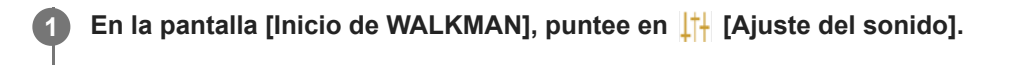

#### **Deslice la pantalla hacia la izquierda o hacia la derecha para seleccionar el ajuste de sonido.**

Desactive previamente la [Fuente directa].

**3 Ajuste el sonido siguiendo las instrucciones en pantalla.**

Puede establecer el siguiente ajuste de sonido.

#### **Fuente directa**

**2**

Esta configuración emite la calidad de sonido original del archivo directamente sin aplicar efectos de sonido. Active esta función para escuchar música sin procesar las señales de audio. Esto es eficaz para disfrutar de contenido de audio de alta resolución. En una de las pantallas de ajuste de sonido, puntee en el interruptor [DIRECT] para activar o desactivar esta función.

#### **Ecualizador**

Puede ajustar con precisión el balance de cada banda de frecuencia como desee. Mientras el interruptor está ajustado en [ON], puntee en [AJUSTAR] para mostrar la pantalla de ajuste. A continuación, puntee en la banda de frecuencia deseada para ajustarla.

#### **DSEE Ultimate™**

Esta función eleva la calidad de sonido de los archivos de audio. La calidad de sonido se convertirá en casi igual a la de Audio de alta resolución. La función reproduce el sonido de altas frecuencias que a menudo se pierde.

#### **Linealizador fase CC**

Esta función ajusta los cambios de la fase de baja frecuencia para reproducir las características de sonido de los amplificadores analógicos.

Seleccione un tipo de sonido para esta configuración.

#### **Normalizador Din.**

Puede regular el cambio de volumen entre canciones para minimizar las diferencias en el nivel de volumen.

#### **Procesador de vinilo**

Esta función produce un sonido enriquecido similar al de la reproducción de un disco de vinilo sobre un plato giratorio.

Seleccione un tipo de sonido para esta configuración.

#### **DSD Remastering**

Esta función convierte una señal PCM en una señal DSD para reproducir una calidad de sonido cercana a la

#### analógica.

Esta función es efectiva solamente cuando están conectados auriculares que admitan una conexión estándar de balance.

#### **Sugerencia**

- Aunque puntee en el interruptor ON/OFF de cada ajuste de sonido, el estado actual se mantendrá. Puede comparar el sonido mientras activa (ON) y desactiva (OFF) los ajustes de sonido para establecer los ajustes.
- No podrá seleccionar ajustes de sonido si ha activado los ajustes siguientes. Desactive los ajustes para habilitar los demás ajustes de sonido.
	- Fuente directa
	- $-$  DSD Remastering
- Tanto la aplicación "Ajuste del sonido" como las pantallas de ajuste de sonido de "Reproductor de música" comparten los valores ajustados.

#### **Nota**

- Cuando hay una conexión Bluetooth activa, los ajustes de sonido siguientes están deshabilitados.
	- Linealizador fase CC
	- Procesador de vinilo
	- DSD Remastering
- **Los ajustes de sonido se deshabilitan cuando se emite sonido desde un dispositivo de audio USB conectado al puerto USB** Type-C.

#### **Para mostrar los ajustes de sonido guardados**

En una de las pantallas de ajustes de sonido, puntee en **C** (Ajustes sonido guardados).

- [Guardar ajustes de sonido guardados] Puede guardar el estado actual de los ajustes de sonido como [Ajustes sonido guardados] o sobrescribir [Ajustes sonido guardados] que haya guardado con los ajustes de sonido actuales.
- [Cargar ajustes de sonido guardados] Puede cargar o consultar los [Ajustes sonido guardados] que ha guardado.

El contenido de la Guía de ayuda puede variar sin previo aviso debido a actualizaciones de las especificaciones del producto. Esta Guía de ayuda se ha traducido mediante traducción automática.

#### **Tema relacionado**

[Pantallas de ajuste del sonido para "Reproductor de música"](#page-54-0)

#### REPRODUCTOR DE MEDIOS DIGITALES NW-WM1AM2/NW-WM1ZM2

## **Utilización de la función Transmisión en alta resolución**

Puede disfrutar de transmisión por secuencias de música de servicios de música en línea con alta calidad de sonido.

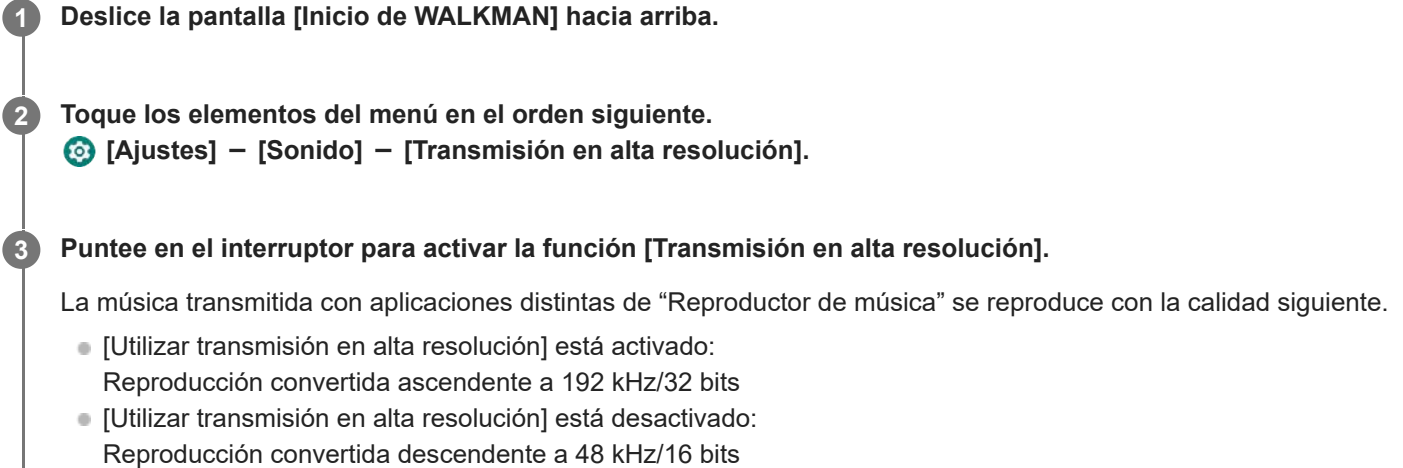

#### **Nota**

La función [Transmisión en alta resolución] no admite todas las aplicaciones de servicios de música en línea.

El contenido de la Guía de ayuda puede variar sin previo aviso debido a actualizaciones de las especificaciones del producto. Esta Guía de ayuda se ha traducido mediante traducción automática.

REPRODUCTOR DE MEDIOS DIGITALES NW-WM1AM2/NW-WM1ZM2

## **Menú ajustes de "Reproductor de música"**

Puede ajustar los ajustes siguientes en el menú de ajustes de "Reproductor de música". Para abrir el menú de ajustes, puntee en los elementos de menú en el siguiente orden.  $\beta$  (Opciones) – [Ajustes].

## **Reproducción**

- **Aleatoria**
- Repetida
	- Repetición desactivada
	- Repetir todo
	- Repetir 1 canción
- Gama de reproducción
	- Todas las gamas
	- Gama seleccionada
- **Reproducir en pantalla casete**
- Mostrar lista de intérprete
	- Intérprete del álbum
	- $-$  intérprete

## **DSD**

- Salida USB para DSD
	- Auto
	- $-$  DoP
- Filtrado durante reproducción DSD
	- Reducción lenta
	- Reducción nítida
- Ganancia durante reproducción DSD
	- $= 0$  dB
	- $-3 dB$

## **Base de datos**

- Volver a crear base de datos
- Actualizar base de datos

## **Otro**

- Audio reproducido
	- Mini estéreo:

Estándar equilibrado:

- Restablecer ajustes
- Restablecer ajuste de sonido
- Acerca del Reproductor de música

El contenido de la Guía de ayuda puede variar sin previo aviso debido a actualizaciones de las especificaciones del producto. Esta Guía de ayuda se ha traducido mediante traducción automática.

<span id="page-126-0"></span>REPRODUCTOR DE MEDIOS DIGITALES NW-WM1AM2/NW-WM1ZM2

## **Reinicio del reproductor**

Reinicie el reproductor si las operaciones se vuelven inestables. Reiniciar no eliminará los datos y la información de emparejamiento.

**1 Mantenga pulsado el botón**  $\circledcirc$  **(alimentación) (1) durante 2 segundo mientras la pantalla está activada.** 

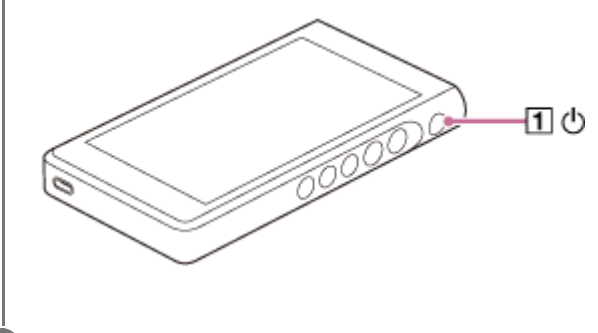

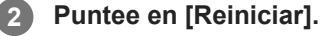

#### **Sugerencia**

Si el reproductor se bloquea, mantenga pulsado el botón  $\circledcirc$  (alimentación) durante 10 segundo para forzar el reinicio del reproductor.

El contenido de la Guía de ayuda puede variar sin previo aviso debido a actualizaciones de las especificaciones del producto. Esta Guía de ayuda se ha traducido mediante traducción automática.

#### **Tema relacionado**

[Formateo del reproductor](#page-127-0)

<span id="page-127-0"></span>REPRODUCTOR DE MEDIOS DIGITALES NW-WM1AM2/NW-WM1ZM2

## **Formateo del reproductor**

Esta operación restaura el reproductor a sus ajustes de fábrica. Se eliminarán los datos siguientes.

- Contenido, tal como música y fotos, de la memoria interna del reproductor
- Información de la cuenta de Google en el reproductor
- Aplicaciones descargadas

Guardar una copia de seguridad de antemano. Procure no eliminar datos importantes.

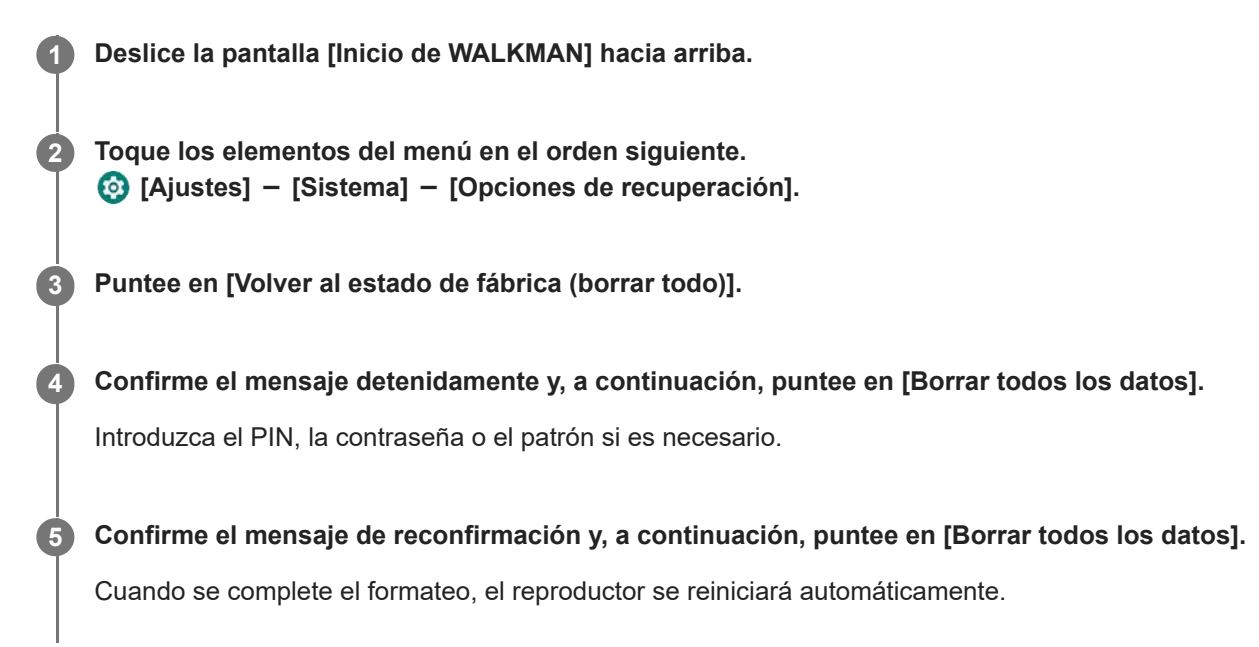

#### **Sugerencia**

- Cuando se complete el formateo, el reproductor restaurará su contenido preinstalado.
- Al hacer una copia de seguridad de un archivo de música de "Reproductor de música", puede comprobar la ubicación del archivo. Confirme [Ubicación del archivo] bajo [Info. detallada de la canción]. Para mostrar la información, puntee en los elementos de menú en el orden siguiente.
	- Desde la pantalla de reproducción de "Reproductor de música":
	- $\beta$  (Opciones) [Info. detallada de la canción].
	- Desde la pantalla de biblioteca, la pantalla de cola de reproducción o la pantalla de favoritos de "Reproductor de música":  $\bullet$  (Menú contextual) - [Info. detallada de la canción].

#### **Nota**

Sony no garantiza el rendimiento si se vuelve a formatear la memoria del reproductor utilizando un ordenador.

El contenido de la Guía de ayuda puede variar sin previo aviso debido a actualizaciones de las especificaciones del producto. Esta Guía de ayuda se ha traducido mediante traducción automática.

### **Tema relacionado**

[Reinicio del reproductor](#page-126-0)

#### REPRODUCTOR DE MEDIOS DIGITALES NW-WM1AM2/NW-WM1ZM2

## **Formatear una tarjeta microSD**

Puede formatear una tarjeta microSD en el reproductor.

Al formatear la microSD, eliminará todos los datos almacenados en la tarjeta. Guardar una copia de seguridad de antemano. Procure no eliminar datos importantes.

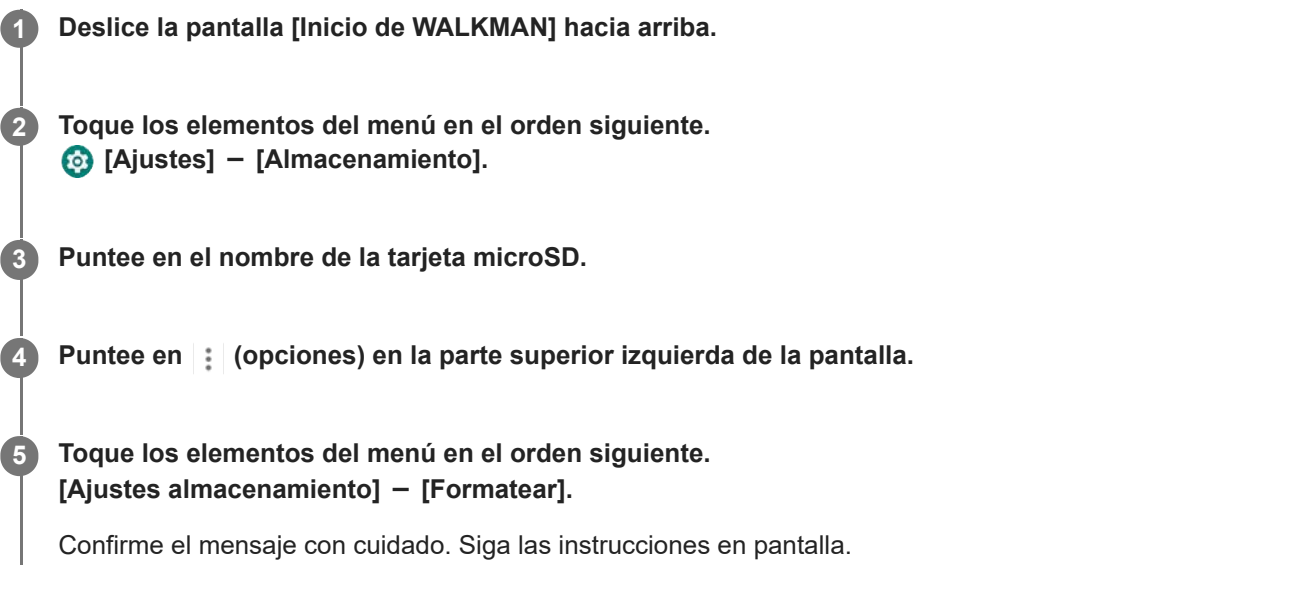

#### **Sugerencia**

- Al hacer una copia de seguridad de un archivo de música de "Reproductor de música", puede comprobar la ubicación del archivo. Confirme [Ubicación del archivo] bajo [Info. detallada de la canción]. Para mostrar la información, puntee en los elementos de menú en el orden siguiente.
	- Desde la pantalla de reproducción de "Reproductor de música":
		- (Opciones) [Info. detallada de la canción].
	- Desde la pantalla de biblioteca, la pantalla de cola de reproducción o la pantalla de favoritos de "Reproductor de música":  $\blacksquare$  (Menú contextual) - [Info. detallada de la canción].

#### **Nota**

Cuando utilice una tarjeta microSD en el reproductor por primera vez, formatee la tarjeta microSD con el reproductor. En caso contrario, algunas funciones del reproductor pueden estar limitadas.

El contenido de la Guía de ayuda puede variar sin previo aviso debido a actualizaciones de las especificaciones del producto. Esta Guía de ayuda se ha traducido mediante traducción automática.

**2**

<span id="page-130-0"></span>[Guía de ayuda](#page-0-0)

REPRODUCTOR DE MEDIOS DIGITALES NW-WM1AM2/NW-WM1ZM2

## **Comprobación de información sobre el reproductor**

Puede consultar información como la versión del software de sistema y el nombre de modelo.

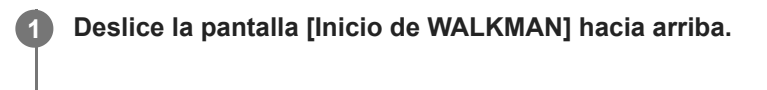

**Toque los elementos del menú en el orden siguiente. [Ajustes] - [Información del dispositivo].**

El contenido de la Guía de ayuda puede variar sin previo aviso debido a actualizaciones de las especificaciones del producto. Esta Guía de ayuda se ha traducido mediante traducción automática.

#### **Tema relacionado**

[Actualización del software del sistema](#page-131-0)

#### <span id="page-131-0"></span>REPRODUCTOR DE MEDIOS DIGITALES NW-WM1AM2/NW-WM1ZM2

## **Actualización del software del sistema**

Actualice el software del sistema del reproductor a la versión más reciente. Esto le permitirá utilizar las funciones más recientes. Guardar una copia de seguridad de antemano. Procure no eliminar datos importantes.

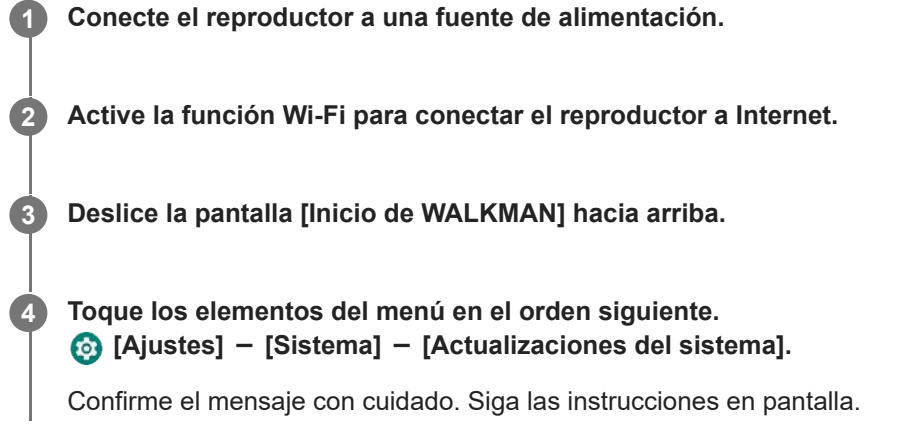

#### **Sugerencia**

- Al hacer una copia de seguridad de un archivo de música de "Reproductor de música", puede comprobar la ubicación del archivo. Confirme [Ubicación del archivo] bajo [Info. detallada de la canción]. Para mostrar la información, puntee en los elementos de menú en el orden siguiente.
	- Desde la pantalla de reproducción de "Reproductor de música":
	- (Opciones) [Info. detallada de la canción].
	- Desde la pantalla de biblioteca, la pantalla de cola de reproducción o la pantalla de favoritos de "Reproductor de música":  $\blacksquare$  (Menú contextual) - [Info. detallada de la canción].

El contenido de la Guía de ayuda puede variar sin previo aviso debido a actualizaciones de las especificaciones del producto. Esta Guía de ayuda se ha traducido mediante traducción automática.

#### **Tema relacionado**

- [Carga de la batería](#page-18-0)
- [Conexión del reproductor a una red Wi-Fi](#page-81-0)
- [Sitio web de asistencia a clientes](#page-139-0)
- [Comprobación de información sobre el reproductor](#page-130-0)

## **Notas sobre el manejo del reproductor**

Lea las notas de abajo y siga las instrucciones para utilizar el reproductor de manera segura.

- Consulte a un médico si se produce lesiones o quemaduras provocadas por el uso del producto.
- Colóquese en contacto con el distribuidor de Sony o Sony Service Center más cercano si el reproductor no funciona correctamente.
- Observe las precauciones siguientes. En caso contrario, puede producirse una explosión, fuego, descarga eléctrica, quemaduras o lesiones.
	- No exponga el reproductor al fuego.
	- No permita que entren objetos metálicos en el reproductor.
	- No cortocircuite los terminales del reproductor con objetos metálicos.
	- No desmonte ni modifique el reproductor.
	- No utilice el reproductor cuando se vean relámpagos o se oigan truenos.
	- No utilice el reproductor si provoca una reacción molesta en la piel.
- Observe las precauciones siguientes. En caso contrario, puede dañar la cubierta o provocar que el reproductor no funcione correctamente.
	- No coloque el reproductor a la luz directa del sol.
	- No coloque el reproductor en lugares donde la temperatura sea extremadamente alta.
	- No deje el reproductor a la luz directa del sol. No deje el reproductor en un coche con todas las ventanas cerradas, especialmente durante el verano.

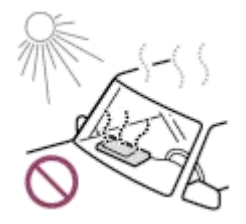

- No coloque el reproductor en ubicaciones donde esté expuesto a vibraciones.
- No deje caer el reproductor desde un lugar alto.
- No someta el reproductor a fuerzas o impactos intensos.
- No coloque el reproductor en ubicaciones donde haya magnetización. Por ejemplo, no coloque el reproductor cerca de un imán, altavoces o un televisor.
- No encienda el reproductor justo después de trasladarlo desde un entorno frío a un entorno cálido.
- No utilice el reproductor en lugares húmedos, como en un cuarto de baño o una sauna.
- No deje el reproductor en superficies inestables ni en posición inclinada.
- No se siente cuando lleve el reproductor en el bolsillo.

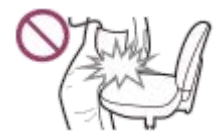

- No utilice el reproductor en ubicaciones donde esté expuesto a un exceso de polvo.
- Cuando almacene el reproductor en una bolsa, no someta la bolsa a impactos fuertes. En particular, evite guardar el reproductor en una bolsa con el cable de los auriculares enrollado al reproductor.

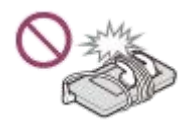

No coloque objetos encima del reproductor.

El reproductor no es impermeable ni resistente al polvo. Observe las precauciones siguientes. En caso contrario, el reproductor podría dejar de funcionar debido a terminales cortocircuitados o corrosión del metal.

- No deje caer el reproductor al agua.
- No utilice el reproductor en lugares húmedos o con tiempo húmedo (p. ej., con lluvia o nieve).
- No coloque el reproductor pegado al cuerpo o a la ropa cuando esté sudando.
- No toque el reproductor con las manos mojadas.

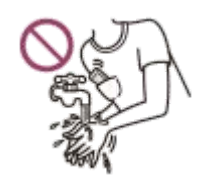

- Respete los anuncios relativos al uso de dispositivos electrónicos cuando se encuentre en un avión.
- El reproductor puede calentarse en las siguientes situaciones, pero no se trata de un fallo de funcionamiento. No obstante, tenga cuidado, porque hay un riesgo de quemaduras de baja temperatura.
	- Mientras se carga la batería.
	- Cuando el reproductor esté reproduciendo durante un periodo prolongado de tiempo.
- La temperatura interna del reproductor puede elevarse durante la carga o el uso. No ponga el reproductor en una bolsa hermética ni envuelva el reproductor en un paño cuando utilice el reproductor durante mucho tiempo. La bolsa o el paño pueden retener calor y ocasionar una avería.
- No apriete con fuerza en la superficie de la pantalla. Una fuerza intensa puede provocar los siguientes problemas.
	- Colores o brillo distorsionados.
	- Un fallo de funcionamiento de la pantalla.
	- Lesiones provocadas por una pantalla agrietada.
- Cuando utilice el reproductor en un lugar frío, es posible que aparezcan imágenes residuales en la visualización. No se trata de un fallo de funcionamiento.
- La pantalla del reproductor está hecha de cristal. El cristal puede romperse si el reproductor se cae sobre una superficie dura o si se aplica una fuerza intensa a la pantalla. Tenga cuidado al manejar el reproductor. Si el cristal se rompe o se astilla, no utilice el reproductor ni toque la parte dañada. En caso contrario, puede producirse lesiones.
- El contenido que se graba es solo para uso personal. Según las leyes de derechos de autor, el contenido no se puede utilizar sin el permiso del propietario del copyright.

El contenido de la Guía de ayuda puede variar sin previo aviso debido a actualizaciones de las especificaciones del producto. Esta Guía de ayuda se ha traducido mediante traducción automática.

## **Notas sobre los auriculares**

#### **Seguridad en la carretera**

No utilice auriculares en las situaciones siguientes.

- Mientras conduce un automóvil o monta en motocicleta o en bicicleta.
- En lugares donde sea peligroso reducir la audición. Por ejemplo, en andenes de tren, en áreas donde exista tráfico de vehículos o cerca de obras de construcción.

#### **Prevención de daños en los oídos**

Observe lo siguiente para proteger su audición.

- Mantenga el volumen a un nivel moderado. No escuche contenido de audio a volúmenes elevados durante un período prolongado de tiempo.
- No suba el volumen de repente.

#### **Acerca de los auriculares en el interior de los oídos**

- Cuando utilice auriculares en el interior de los oídos con un alto grado de adherencia, tenga en cuenta lo siguiente. De lo contrario, podría dañarse los oídos o los tímpanos.
	- No inserte las almohadillas a la fuerza en los oídos.
	- No retire las almohadillas de los oídos de repente. Cuando se quite los auriculares, mueva las almohadillas hacia arriba y abajo con suavidad.
- Cuando desconecte los auriculares del reproductor, sujete los auriculares por la clavija. Si tira del propio cable puede dañar los auriculares.
- No duerma mientras lleve puestos los auriculares. El cable puede enrollarse alrededor del cuello mientras duerme.

#### **Acerca del uso de auriculares con un conector USB Type-C**

Si utiliza auriculares con conector USB Type-C, es posible que no pueda ajustar el volumen en función de los auriculares. Esto puede resultar en volúmenes inesperadamente altos de los auriculares. Para evitar el riesgo, no utilice auriculares con conector USB Type-C.

#### **Respeto hacia los demás**

Evite el uso del reproductor en entornos donde el sonido que escape pueda molestar a otras personas.

El contenido de la Guía de ayuda puede variar sin previo aviso debido a actualizaciones de las especificaciones del producto. Esta Guía de ayuda se ha traducido mediante traducción automática.

REPRODUCTOR DE MEDIOS DIGITALES NW-WM1AM2/NW-WM1ZM2

## **Notas sobre la batería integrada**

No toque la batería recargable con las manos desprotegidas si la batería tiene fugas. El líquido de la batería podría producir quemaduras o ceguera. Si el líquido entra en contacto con el cuerpo o la ropa, lávese el líquido inmediatamente con agua limpia.

El contenido de la Guía de ayuda puede variar sin previo aviso debido a actualizaciones de las especificaciones del producto. Esta Guía de ayuda se ha traducido mediante traducción automática.

REPRODUCTOR DE MEDIOS DIGITALES NW-WM1AM2/NW-WM1ZM2

## **Notas sobre los datos de muestra**

Hay música de muestra preinstalada en el reproductor para probar la escucha. Cuando se complete el formateo, el reproductor restaurará su contenido preinstalado. Los datos de muestra no están instalados en algunos países o regiones.

El contenido de la Guía de ayuda puede variar sin previo aviso debido a actualizaciones de las especificaciones del producto. Esta Guía de ayuda se ha traducido mediante traducción automática.

#### **Tema relacionado**

[Formateo del reproductor](#page-127-0)

## **Información general**

- El tiempo de carga y reproducción varían en función de las siguientes condiciones.
	- El número de veces que se ha cargado la batería
	- Temperatura de funcionamiento
- Si la batería se ha cargado lo suficiente, pero la duración de la batería se ha reducido a aproximadamente la mitad de lo normal, es posible que la batería se haya degradado.
- Una batería recargable de iones de litio está incorporada en el reproductor. Cuando guarde el reproductor durante largos períodos de tiempo, compruebe lo siguiente para impedir el deterioro de la batería integrada.
	- Guarde el reproductor a temperaturas de 5 °C a 35 °C
	- Para impedir el deterioro de la batería, cargue la batería al menos una vez cada 6 meses.

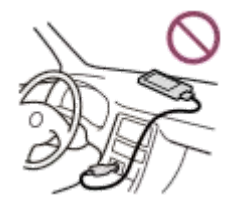

- Cuando utilice el reproductor en un lugar frío, la visualización en pantalla puede volverse oscura o puede no responder con rapidez. Sin embargo, estos no son problemas de mal funcionamiento.
- Siente un leve cosquilleo contra los oídos, en especial en condiciones de aire seco. Es un resultado de la electricidad estática acumulada en el cuerpo. Este efecto puede reducirse llevando ropa confeccionada con materiales naturales.
- Sony no es responsable de los datos del usuario, aunque se produzcan los siguientes problemas por defectos en el reproductor o en un ordenador.
	- Grabación o descarga de datos incompleta.
	- Datos (por ejemplo, música) dañados o eliminados.
- Conexión a Internet y dirección IP

Cuando este producto está conectado a Internet para actualizar el software o recibir servicios de terceros, se utiliza información técnica tal como la dirección IP [o los detalles del dispositivo]. Para actualizaciones de software, es posible que estos datos técnicos se comuniquen a nuestros servidores de actualizaciones para ofrecerle la actualización de software adecuada para su dispositivo. Si no desea que se utilicen estos datos técnicos, no configure la función de Internet inalámbrica ni conecte un cable de Internet.

El contenido de la Guía de ayuda puede variar sin previo aviso debido a actualizaciones de las especificaciones del producto. Esta Guía de ayuda se ha traducido mediante traducción automática.

## **Mantenimiento**

- Limpie el reproductor con un paño suave como, por ejemplo, una toallita de limpieza para gafas.
- Para limpiar un reproductor que se haya ensuciado mucho, utilice un paño humedecido con una solución de detergente suave.

Tenga cuidado para que no entre agua dentro del reproductor.

- No limpie con disolventes como alcohol, nafta o disolvente para pinturas. Estos disolventes pueden estropear la superficie del reproductor.
- Limpie la clavija de los auriculares de vez en cuando con un paño suave seco. Si el conector está sucio, puede producirse ruido o interferencias en el sonido.
- (solo NW-WM1ZM2)

Este producto contiene un chapado en oro con una pureza cercana al 99,7 % de oro. Frote suavemente sin aplicar demasiada fuerza cuando limpie el producto. Las piezas chapadas en oro son más sensibles que las piezas chapadas normales. Cuando limpie el producto, Sony recomienda trabajar sobre una mesa cubierta con un paño suave para evitar arañazos.

El contenido de la Guía de ayuda puede variar sin previo aviso debido a actualizaciones de las especificaciones del producto. Esta Guía de ayuda se ha traducido mediante traducción automática.

<span id="page-139-0"></span>REPRODUCTOR DE MEDIOS DIGITALES NW-WM1AM2/NW-WM1ZM2

## **Sitio web de asistencia a clientes**

Visite el sitio web de asistencia al cliente en su país o región en las situaciones siguientes.

- Si tiene alguna pregunta sobre el reproductor.
- Si tiene algún problema con el reproductor.
- Si desea obtener información sobre artículos compatibles.

## **Para clientes en Estados Unidos, Canadá y Latinoamérica:**

<https://www.sony.com/am/support>

## **Para clientes en Europa:**

<https://www.sony.eu/support/>

## **Para clientes en China continental:**

<https://service.sony.com.cn/>

### **Para clientes en Asia-Pacífico, Oceanía, Oriente Medio y África:**

<https://www.sony-asia.com/support>

#### **Para clientes que han adquirido modelos extranjeros:**

<https://www.sony.co.jp/overseas/support/>

El contenido de la Guía de ayuda puede variar sin previo aviso debido a actualizaciones de las especificaciones del producto. Esta Guía de ayuda se ha traducido mediante traducción automática.

REPRODUCTOR DE MEDIOS DIGITALES NW-WM1AM2/NW-WM1ZM2

## **Especificaciones**

## **Pantalla**

**Tamaño** 12,7 cm (5,0 pulgadas)

**Resolución** HD (1 280 × 720 píxeles)

**Tipo de panel** Pantalla de color TFT con LED de luz de fondo blanca **Panel táctil** Compatible

## **Interfaz**

**USB** Type-C(Compatible con USB 3.2 Gen1) **Auriculares**

Miniconector estéreo, conector estándar equilibrado **Memoria externa** microSD, microSDHC, microSDXC

## **Red LAN inalámbrica**

**Estándar** IEEE 802.11a/b/g/n/ac

**Banda de frecuencia** Banda de 2,4/5 GHz

**Encriptado** WEP/WPA/WPA2

## **Bluetooth**

**Versión** Sistema de comunicación: Especificación Bluetooth versión 5.0 **Banda de frecuencia** Banda de 2,4 GHz (2,4000 GHz - 2,4835 GHz) **Método de modulación** FHSS **Perfiles Bluetooth compatibles** A2DP, AVRCP, SPP, OPP, DID **Códecs compatibles (transmisión)** SBC, LDAC, aptX, aptX HD, AAC

## **Sensor**

Acelerómetro

**Micrófono**

## **Salida de auriculares (conector mini estéreo)**

**Respuesta de frecuencia**

De 20 Hz a 40 000 Hz

## **Salida para auriculares (conector estándar equilibrado)**

#### **Respuesta de frecuencia**

De 20 Hz a 40 000 Hz

## **General**

### **Fuente de alimentación**

Batería incorporada: batería recargable de iones de litio incorporada Carga y alimentación: alimentación USB (desde un ordenador a través de USB)

#### **Tiempo de carga (carga USB)**

Aprox. 4,5 hora

**Temperatura de funcionamiento**

5 °C a 35 °C

#### **Dimensiones**

anchura/altura/profundidad, partes salientes no incluidas NW-WM1AM2: Aprox. 75,6 mm × 141,4 mm × 20,8 mm NW-WM1ZM2: Aprox. 75,6 mm × 141,4 mm × 20,8 mm

anchura/altura/profundidad NW-WM1AM2: Aprox. 80,5 mm × 142,5 mm × 20,8 mm NW-WM1ZM2: Aprox. 80,5 mm × 142,5 mm × 21,0 mm

#### **Masa**

NW-WM1AM2: Aprox. 299 g NW-WM1ZM2: Aprox. 490 g

## **Capacidad**

**Capacidad** NW-WM1AM2: 128 GB NW-WM1ZM2: 256 GB **Memoria disponible real para otros contenidos** NW-WM1AM2: Aprox. 103 GB NW-WM1ZM2: Aprox. 215 GB

### **Nota**

La capacidad disponible puede variar. Una parte de la memoria se utiliza para funciones de gestión de datos.

Cuando actualice el software del sistema, reserve unos 2 GB de espacio libre en el almacenamiento interno compartido.

## **Estuche de piel (solo NW-WM1ZM2)**

### **Dimensiones (anchura/altura/profundidad)**

Aprox. 88,3 mm × 151,3 mm × 30,3 mm **Masa** Aprox. 121 g

El contenido de la Guía de ayuda puede variar sin previo aviso debido a actualizaciones de las especificaciones del producto. Esta Guía de ayuda se ha traducido mediante traducción automática.

REPRODUCTOR DE MEDIOS DIGITALES NW-WM1AM2/NW-WM1ZM2

## **Vida útil de la batería**

### **Música (cuando se utiliza "Reproductor de música")**

#### **Miniconector estéreo**

**MP3 (128 kbps)** Aprox. 40 hora **AAC (256 kbps)** Aprox. 40 hora **WAV (44,1 kHz/16 bits)** Aprox. 40 hora **FLAC (44,1 kHz/16 bits)** Aprox. 40 hora **FLAC (96 kHz/24 bits)** Aprox. 40 hora **FLAC (192 kHz/24 bits)** Aprox. 35 hora **DSD (2,8224 MHz/1 bit)** Aprox. 25 hora **DSD (5,6448 MHz/1 bit)** Aprox. 18 hora **DSD (11,2896 MHz/1 bit)** Aprox. 15 hora

#### **Conector estándar equilibrado**

**MP3 (128 kbps)** Aprox. 40 hora **AAC (256 kbps)** Aprox. 40 hora **WAV (44,1 kHz/16 bits)** Aprox. 40 hora **FLAC (44,1 kHz/16 bits)** Aprox. 40 hora **FLAC (96 kHz/24 bits)** Aprox. 40 hora **FLAC (192 kHz/24 bits)** Aprox. 35 hora **DSD (2,8224 MHz/1 bit)** Aprox. 15 hora **DSD (5,6448 MHz/1 bit)** Aprox. 13 hora **DSD (11,2896 MHz/1 bit)** Aprox. 9 hora

**Música (cuando se utiliza una aplicación de música diferente de "Reproductor de música")**
### **Miniconector estéreo**

**MP3 (128 kbps)** Aprox. 18 hora

## **Conector estándar equilibrado**

**MP3 (128 kbps)** Aprox. 18 hora

# **Bluetooth (cuando se utiliza "Reproductor de música")**

**MP3 (128 kbps)/SBC - Conexión pref.** Aprox. 20 hora **FLAC (96 kHz/24 bits)/LDAC - Conex. pref.** Aprox. 18 hora

## **Bluetooth (cuando se utiliza una aplicación de música diferente de "Reproductor de música")**

**MP3 (128 kbps)/LDAC - Conex. pref.**

Aprox. 17 hora

Una conexión Bluetooth reducirá la duración de la batería hasta un 60 %, aproximadamente, en función de las condiciones siguientes.

- Formato del contenido.
- Ajustes del dispositivo conectado

#### **Nota**

- Los valores que se muestran en este tema indican la vida útil aproximada de la batería cuando el reproductor reproduce continuamente con los ajustes predeterminados.
- Aunque el reproductor esté apagado durante un periodo de tiempo prolongado, se sigue consumiendo una pequeña cantidad de carga de la batería.
- La vida útil de la batería puede variar en función de los ajustes de volumen, las condiciones de uso y la temperatura ambiente.
- La batería se consume considerablemente cuando la pantalla está encendida.  $\blacksquare$
- La duración de la batería puede resultar aproximadamente un 60 % más corta cuando algunos de los ajustes de sonido están activos.
- La duración de la batería puede ser un 20 % más corta cuando la función [Transmisión en alta resolución] está activada.

El contenido de la Guía de ayuda puede variar sin previo aviso debido a actualizaciones de las especificaciones del producto. Esta Guía de ayuda se ha traducido mediante traducción automática.

[Guía de ayuda](#page-0-0)

REPRODUCTOR DE MEDIOS DIGITALES NW-WM1AM2/NW-WM1ZM2

## **Número máximo de canciones que se pueden grabar**

#### **NW-WM1AM2 (128 GB)**

**MP3 (128 kbps)** Aprox. 20 000 canciones

#### **AAC (256 kbps)**

Aprox. 14 000 canciones

## **FLAC (44,1 kHz/16 bits)**

Aprox. 2 500 canciones

**FLAC (96 kHz/24 bits)**

Aprox. 780 canciones

**FLAC (192 kHz/24 bits)**

Aprox. 390 canciones

**DSD (2,8224 MHz/1 bit)**

Aprox. 640 canciones

### **NW-WM1ZM2 (256 GB)**

**MP3 (128 kbps)** Aprox. 20 000 canciones **AAC (256 kbps)** Aprox. 20 000 canciones **FLAC (44,1 kHz/16 bits)** Aprox. 5 300 canciones **FLAC (96 kHz/24 bits)** Aprox. 1 630 canciones **FLAC (192 kHz/24 bits)** Aprox. 810 canciones **DSD (2,8224 MHz/1 bit)** Aprox. 1 330 canciones

#### **Nota**

**Los números aproximados se basan en 4 minuto por canción.** 

Se ha confirmado el funcionamiento correcto de este producto con hasta 20 000 canciones en total guardadas en la memoria principal y en la tarjeta microSD.

El contenido de la Guía de ayuda puede variar sin previo aviso debido a actualizaciones de las especificaciones del producto. Esta Guía de ayuda se ha traducido mediante traducción automática.

[Guía de ayuda](#page-0-0)

REPRODUCTOR DE MEDIOS DIGITALES NW-WM1AM2/NW-WM1ZM2

# **Formatos admitidos**

# **Música**

**MP3 (.mp3)** De 32 kbps a 320 kbps (admite velocidad de bits variable (VBR)) / 32 kHz 44,1 kHz 48 kHz **WMA (.wma)** De 32 kbps a 192 kbps (admite velocidad de bits variable (VBR)) / 44,1 kHz **FLAC (.flac)** 16 bits, 24 bits / de 8 kHz a 384 kHz **WAV (.wav)** 16 bits, 24 bits, 32 bits (flotante o entero) / de 8 kHz a 384 kHz **AAC (.mp4, .m4a, .3gp)** De 16 kbps a 320 kbps / de 8 kHz a 48 kHz **HE-AAC (.mp4, .m4a, .3gp)** De 32 kbps a 144 kbps / de 8 kHz a 48 kHz **Apple Lossless (.mp4, .m4a)** 16 bits, 24 bits / de 8 kHz a 384 kHz **AIFF (.aif, .aiff, .afc, .aifc)** 16 bits, 24 bits, 32 bits / de 8 kHz a 384 kHz **DSD (.dsf, .dff)** 1 bit / 2,8224 MHz 5,6448 MHz 11,2896 MHz **APE (.ape)**

8 bits, 16 bits, 24 bits / de 8 kHz a 192 kHz (Rápido, Normal, alto)

**MQA (.mqa.flac) Compatible** 

#### **Nota**

- Es posible que la frecuencia de muestreo no coincida con todos los codificadores.
- No se puede reproducir archivos protegidos por copyright.
- Se incluyen velocidades de bits no estándar o velocidades de bits no garantizadas según la frecuencia de muestreo.
- Los archivos de 4 GB (APE es 2 GB) o más grandes no se pueden reproducir.
- Este producto reconoce las fuentes de audio con calidad superior a la calidad de CD (cuantización de 44,1 kHz/16 bits) y calidad DAT (cuantización de 48 kHz/16 bits) como Audio de alta resolución. Para el audio de alta resolución se muestra el símbolo "HR".

El contenido de la Guía de ayuda puede variar sin previo aviso debido a actualizaciones de las especificaciones del producto. Esta Guía de ayuda se ha traducido mediante traducción automática.

REPRODUCTOR DE MEDIOS DIGITALES NW-WM1AM2/NW-WM1ZM2

# **Requisitos del sistema**

Para utilizar algunas funciones de este producto se requiere un entorno Wi-Fi.

## **Software de aplicación compatible**

- **Music Center for PC** Confirme el sistema operativo compatible en la página de soporte.
- Se requiere software adicional para el funcionamiento en un Mac.

El contenido de la Guía de ayuda puede variar sin previo aviso debido a actualizaciones de las especificaciones del producto. Esta Guía de ayuda se ha traducido mediante traducción automática.